# ·MICRO

G

G

No.26

### THE 6502 JOURNAL

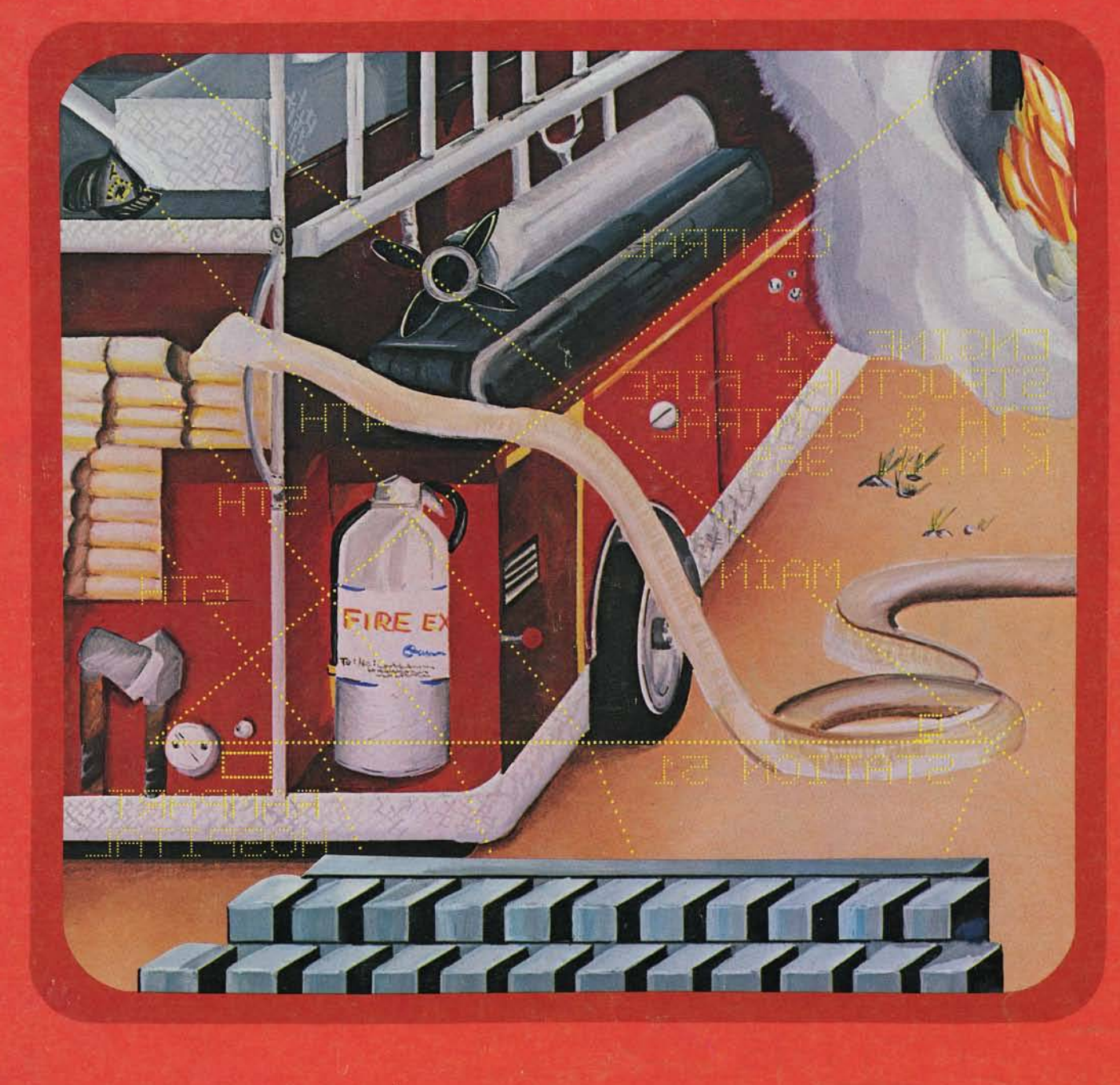

**JULY 1980** 

\$2.00

### Instant Video

The only video board that works directly with the AIM or SYM Monitor, Editor, **BASIC and Assembler. Simply connect to your system with our cable** *assembly, initialize the ASK software, (available in EPROM) and all output* will appear on the monitor. It is very easy to use with most KIM programs.

VIDEO PLUS™....\$245 Cable Assembly....\$15

 $\frac{1}{2}$  $\boldsymbol{\Lambda}$  $\frac{1}{2}$  $\Lambda$  $\triangle$  $f(x)$  $\Lambda$  $\frac{1}{2}$  $\Lambda$  $\boldsymbol{\hat{\pi}}$  $\boldsymbol{\Lambda}$  $f(x)$  $f(x)$  $\Lambda$  $\frac{1}{2}$  $\Lambda$  $\Lambda$  $\frac{A}{2}$  $f(x)$  $\Lambda$  $\frac{1}{2}$  $f(x)$  $\frac{4}{5}$  $f(x)$  $\Lambda$  $\boldsymbol{\Lambda}$  $\boldsymbol{\Lambda}$  $f_{\overline{\lambda}}$  $\boldsymbol{\hat{\pi}}$  $f(x)$  $f(x)$  $f(x)$  $\boldsymbol{\hat{\mu}}$  $\Lambda$  $\boldsymbol{\Lambda}$  $\frac{1}{2}$  $\Lambda$  $\Lambda$  $f(x)$  $\Lambda$  $f(x)$  $\boldsymbol{\Lambda}$ 

ASK EPROM....\$45 See special offer below.

### Total Expansion

Many companies can sell you a RAM board! Many companies can sell you an EPROM board! Many companies can sell you an EPROM Programmer! Many companies can sell you a Prototyping board! Many companies can sell you an I/O board!

*Only* The COMPUTERIST® *offers all of these features on one high quality board for less than others charge for a plain RAM board! Direct con*nection to your AIM, SYM, or KIM via our Cable Assembly. DRAM PLUS™ With 16K RAM. . . . \$295 With 32K RAM. . . . \$395 Price includes everything except EPROMs.

### "Special Offer Below"

Mention MICRO, The 6502 Journal, when ordering a Cable Assembly with a VIDEO PLUS or DRAM PLUS and you will receive the Cable Assembly for only \$5, a savings of \$10 off the regular price. Offer expires October 31,1980.

### Interface/Experiment

*The A IM /SYM /KIM I/O Board provides connections for power, tty, cassettes, and includes relays to drive two cassettes for your system . And, as discussed in 'Programming and Interfacing the 6502, with Experiments' by Marvin L. DeJong, contains switches and LEDs to perform the experiments.*

ASK l/0™....\$50

Write for your Free 1980 Catalog which describes these and our other products for the AIM, SYM, AND KIM, in great detail.

Dealer inquires invited.

### Assembled and Tested

Shipping and Handling Prices for U.S. and Canada only. other countries 10% higher. Prices do not include shipping and handling. U.S. \$3/board; Canada \$6/board; other write for rates.

### BANDANIBANGANGANGANGANGANGANGANGANGANGANGAN **APPLE II SOFTWARE FROM ON-LINE SYSTEMS**

### **PADDLE-GRAPHICS:**

The most powerful Hi-Res graphic development package available. Upper/lowercase maybe drawn on the Hikes screen in any size, direction or color. Pictures may be sketched and filled in with any of 21 colors (must be seen to believe!). A shape may be constructed automatically from any object appearing on the Hi-kes screen. 48K Applesoft/Machine Language **\$39.95/disk** 

### **TABLET-GRAPHICS:**

All of the capabilities of PADDLE-GRAPHICS extended for use with APPLE'S GRAPHICS TABLET. 48K Applesoft/Machine Language \$49.95/disk

### **HI KES ADVENTURE #1:**

Your APPLE computer becomes your eyes and ears as you enter a spooky old mansion in search of treasure. You direct it in English to move you through the house which is portrayed in full HI-RES GRAPHICS. You are in complete comtrol as you open caabinets, smash walls and manipulate any items you might find. Danger is ever present as you find your friends being murdered one by one. This game will definitely challenge your imagination. French version available upon request.

Machine Language for the Apple II or II plus 48K \$24.95/disk

### **SKEETSHOOT:**

A real-time Hi-Res graphic simulation of the sport of skeetshooting. This game has all the sounds, action, and excitement of the real sport as well as the official firing positions. One to five players may compete.

Machine Language for die Apple II or II plus 48K \$ 1 9 . 9 5 / d is k

### **TRAPSHOOT:**

One to five players compete at die sport of trapshooting. Fast action with many skill levels including adjustable shotgun spray make diis game a true challenge.

Machine language for die Apple II or II plus 48K £ 1 4 . 9 5 / d is k

### **COMBINATION:**

III-RES ADVENTUkE and SKEETSHOOT both on disk.

Machine Language for die Apple II or II plus 48K \$37.50/disk

Available at your local computer store.

### **(K\-IX\E SYSTEMS** *772 N. HOLBROOK ST.* **SIMI VALLEY, CA 93065 805-522-8772**

**Dealer Inquiries Invited** 

All orders shipped same day.

Software may be ordered directly by calling/writing: 805-522-8772. Orders may be: COD/CHECK/MASTERCHARGE/VISA. Add 81 shipping.

California residents add •>'\*> sales lax.

### **AIM 65 SUPPORT PACKAGES**

### HARDWARE

### 8K MEMORY EXPANSION CARD

2114 RAMS COMES READY TO USE ON 4K MACHINES INCLUDES 16 2114-300 N. SECS STATIC RAMS \$178.00\*

### 3K PACKAGE OF 2114 RAMS FOR INITIAL EXPANSION OF 1K MACHINES

INCLUDES 6 2114-300 N.SECS. STATIC RAMS \$48.00\*

### 16 CHANNEL ANALOG TO DIGITAL FOR 8 BIT PORT

 $0.5\% \pm 1$  BIT ACCURACY \$168.00\*

SEND \$1.00 FOR A COPY OF

### LINKAGE GENERAL

A Newsletter supporting AIM 65 Users Articles Requested

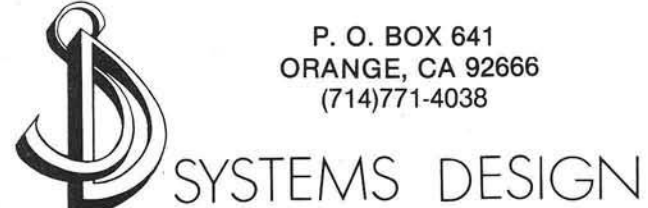

### **SOFTWARE**

**CASSETTES REQUIRING 4K MACHINE WITH 8K BASIC** 

### BASIC TECHNIQUES

SELF TEACHING FOR THE BEGINNER \$9.00\*

### BUSINESS LIBRARY

**INCLUDES:RISK ANALYSIS** INCOME STATEMENT INTEREST RATES ANALYSIS BUDGET \$11.50\*

### MATH LIBRARY

INCLUDES: F RATIO CORRELATION COEFFICIENT CURVE FIT DETERMINANTS DIFFERENTIAL **EQUATIONS** DERIVATIVE \$9.95\*

### GAMES LIBRARY

INCLUDES: CRAPS **CHECKERS** STUDENT **BLACKJACK** TIC TAC TOE \$9.50\*

**CASSETTES REQUIRING 1K MACHINE** 

### UPPER MEMORY SOFTWARE CLOCKS

**COMPATIBLE WITH BASIC** SPECIFY MEMORY SIZE COMES WITH UTILITIES AND USER TIPS \$8.30\*

 $*$ CA, res add 6% sales tax,

## $\mathbf{R}$

13

31

37

42

47

52 53

60

61

68

71

75

### July 1980 Issue Number 26

aaaaa

### Staff

Editor/Publisher

Robert M. Tripp

Associate Editor

Mary Ann Curtis

**Assistant Editor/** Advertising Manager

L. Catherine Bland

**Circulation Manager** 

Carol A. Stark

Technical Assistant

Theresa MacMaster

Art/Advertising Coordinator

Terry Spillane

**Comptroller** 

Donna M. Tripp

MICRO™ is published monthly by: MICRO INK, Inc., Chelmsford, MA 01824 Second Class postage paid at: Chelmsford, MA 01824 Publication Number: COTR 395770 Subscription rates: U.S. \$15.00 per year<br>Foreign surface mail \$18.00 per year Foreign surface mail \$18.00 per year<br>Central America air \$27.00 per year Central America air \$27.00 per year<br>Europe/Japan air \$33.00 per year Europe/Japan air \$33.00 per year<br>Other air mail \$39.00 per year Other air mail For back issues, subscriptions, change of address or other information, write to: MICRO, P.O. Box 6502, Chelm sford, MA 01824

or call 617/256-5515

Copyright © 1980 by MICRO INK, Inc. **All Rights Reserved** 

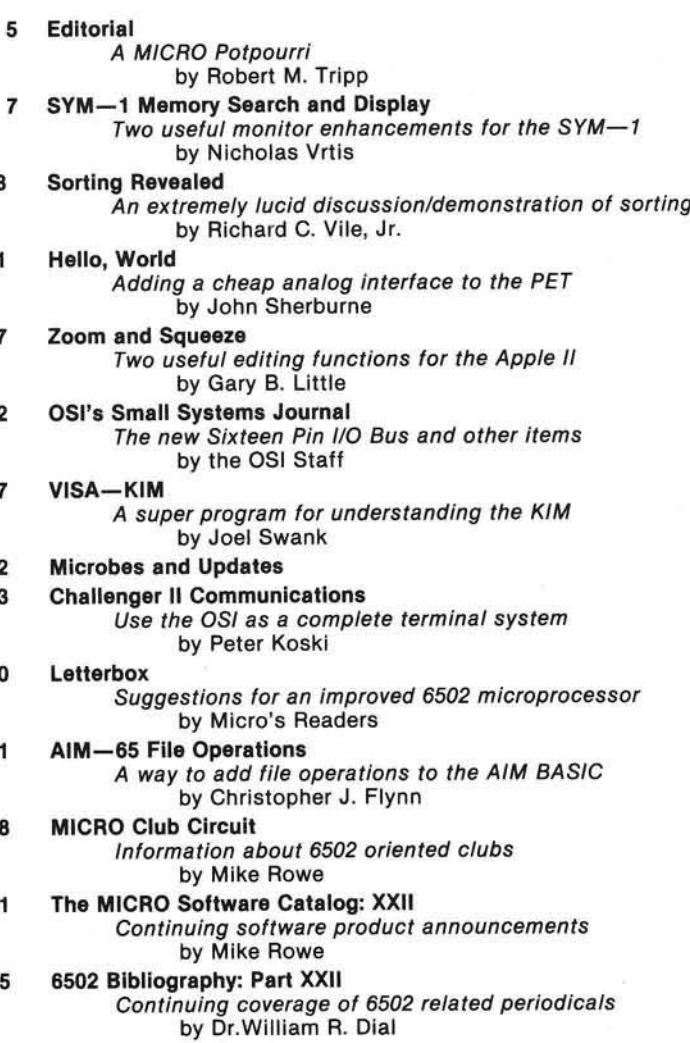

79 Advertisers' Index

### Attention **BARGAIN HUNTERS**

### **Receive Hundreds of Classified Ads Like These Every Month**

HARD DISK DRIVE Diablo Mod 31 1.2 MByte std. density. Includes power supp. and cable, rack mount slides, amd manual. Excellent condition. \$450. Car 1601 IMPACT PRINTER 165 CPS Serial parallel interfaces-Eight Selectable character sizes-Single and double width characters-uses standard plain paper - same mechanism as the integral data حعنعم

syst HEATHKIT H-11/DEC LSI-11 Sta system, 32K Byte storage, reader 1 St. punch, video terminal, complete 250 software. Cost \$4500 assembled, \$3500 kit. Like new. Sell for \$2250. 305-962-6677. 2058 Griffin Rd., Ft. Lauderdale, FL 33312.

FOR SALE: Interdata (Perkin-Elmer) 7/16 Mini with 32KB core, front panel, 50A PWR supply. Includes HS tape reader, interfaces for LP, 2 (TTY), and RS-232 (Full duplex, programmable). Includes manuals and much SW (Basic, Fortran, OS) etc., ). \$800 - After 6 Br 60310 2035

**COMPUTER AUTOMATION ALPHA** 16; 16 k-word core memory, RTC PF-R. Modified Mod. ASR-33 TTY Manuals, utilities, assemblers and many option boards - 16 bit I/O Driver, 16 bit I/O, Asynch modem contr. 64 bit output, 10 bit A/D -D/A. Fairly complete documentation. Up and running in Fortran. Not much more than TTY at \$1000. Herb Sauer, 303-494-8724.

FOR SALE: Heath H9 video terminal, excellent condition, \$175 or best offer. You ship. [214] 962-4484

т

WANTED: DIGITAL Croup 32K memory board without memory chips and Phi deck controller board (kit, assembled or not working). w PET COMPUTERS moving up to LSI-11. Pet business system priced to  $37$ sell. PET 2001-16N Computer \$800; 2040 Dual Floppy 340K (holds more data than 6 TRS-80 disks) \$1,100. Digital cassettes (2) \$60 each. System complete with Text Editor, disk sort, database software, real estate software and more \$2,100. Call PAUL (313)971-8447

COMPUTER SHOPPER, the new buy, sell, and trade publication, is ready to help you with the latest information on personal, small business and large-system computers, accessories and software.

Each ad-packed issue is full of bargains you are looking for. Included are ads from individuals throughout the United States who are selling their good, pre-owned equipment just so they can trade-up to new equipment coming on the market.

But, COMPUTER SHOPPER'S bargains won't be yours unless you subscribe. This useful, moneysaving publication can become your way to com-

municate with other buyers, sellers, and traders all over the nation.

Whether you are a hobbyist or a part-time user, COMPUTER SHOPPER will put you in touch with the nationwide computer marketplace in time for you to take advantage of bargain opportunities.

Have something to sell? A COMPUTER SHOPPER subscriber probably wants to buy it.

Looking for a part, component or even a complete system? A COMPUTER SHOPPER subscriber probably wants to sell it.

COMPUTER SHOPPER is THE marketplace for anything in computers and is read by thousands of people who are ready to buy.

COMPUTER SHOPPER offers a unique format in which classified ads are categorized for fast location of specific items. Combining this with low individual ad rates - 10 cents a word

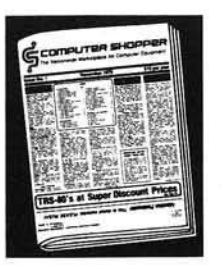

makes it the ideal place for buyers and sellers to communicate. And, its mix of individual, dealer, and manufacturer ads enable subscribers to find what they want at the best price possible.

COMPUTER SHOPPER will work for you in other ways, too. If you are just thinking about getting into computers, it can help you learn product availability and prices before you make a decision. And, through the timely ads, COMPUTER SHOPPER will keep you abreast of changes in the market which could create bargain opportunities for you.

BUT COMPUTER SHOPPER cannot work for you unless you subscribe.

Want to look us over first? We'll give you your first issue FREE and then bill you for the next 12. If you are not convinced COM-PUTER SHOPPER suits your needs, just write "cancel" on the invoice and return it.

And, to let COMPUTER SHOPPER start working for you right now, with a paid subscription we'll also give you a FREE classified ad to sell your pre-owned equipment or to find equipment you want.

If you don't need to use the free classified ad now, use it anytime during your subscription.

Subscription: \$10/year, 12 issues plus your first free one. Bank cards accepted. Money back guarantee.

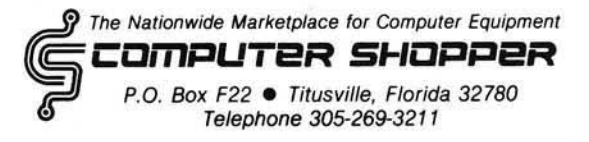

### A MICRO Potpourri

While cleaning out my desk, as part of adding office space to MICRO, I uncovered a vast cache of notes that I had written to myself: little things which I wanted to pass on to MICRO'S readers.

Canadian Mail: There seem to be problems with the Canadian mail service. In recent months we have been receiving more reports of non-delivery from our northern neighbors than from all of the US subscribers. We hope that the service gets better, and for now can only counsel patience. If you magazine does not reach you by the middle of the month, then complain to your postal service.

Mailing Date: MICRO is always in the mail before the first of the issue month. The actual mailing date varies as a function of the month, but is generally between the 24th and 28th. The Second Class mail, in the US, is *supposed* to get to all points within a week.

Lim erick Contest: Since I have been declared ineligible by my staff to officially enter the MICRO limerick contest [a most unfair rule I think], I am going to excercise editorial perogative, if not editorial judgment, and present it here!

> *A clever programmer named Mike Rowe, Said, "I get double use from each MICRO. First I learn what to do With my Sixty-Five-Oh-Two, Then I use it to paper train my crow!*

[Now, don't you just *know* that you can do better than that? Only a few weeks left to get your entry in.] Mike Rowe: The first issue of MICRO, in October 1977, contained the following 'biographical' notes about Mike Rowe: 'He prefers hexadecimal notation since he has eight fingers on each hand', and is a 'Computer consultant for the Starship Enterprise'. Apparently some readers missed the first issue, and/or have never said the name out loud and discovered the hidden meaning. Mike Rowe is, of course, the name used to indicate that an article has been prepared by one or more members of the MICRO Staff from material supplied by others. The Software Catalog is an example. We have been surprised at the amount of mail we get addressed to Mike Rowe. Since 1977 we have discovered at least three others: Michael Roe — a subscriber; Mike Rowe Productions — also a

subscriber; and Mike Rowe who, according to the newspaper, is the best stock car driver in Maine. If you happen to know of any other 'Mike Rowe', we would like to hear about him.

MICRO Advertising and Advertisers: Advertising is very important to MICRO for two reasons: first, it provides some very important and timely information about what is available, and, second, it supports the magazine. The reason that MICRO has been able to grow from 28 to 84 pages, has been due to the terrific support of the advertisers. We hope this will continue to grow. You can help. All it takes is informing an advertiser that you 'Saw it in MICRO'. That's all. Advertisers do not generally have any simple way to determine the effectiveness of a particular ad. Feedback from the buying public is the most effective way of telling an advertiser that his ad is working. So, when you place an order, please mention MICRO.

Reader Feedback: The advertisers are not the only people interested in hearing from you. The MICRO staff welcomes reader feedback. What types of material do you like best? Which articles have been most useful? Do you like the format? How about the three-hole punch? What new features would you like to see? Let us know. We want to keep MICRO serving its readership effectively.

Writing for MICRO: MICRO pays top rates for articles. If you have good 6502 related ideas, programs, etc., consider writing about them for MICRO. We have prepared a MICRO Writer's Guide to help. For your copy, simply send a self-addressed [we'll provide the stamp] envelope requesting the guide.

Free MICRO: If you are a subscriber and know someone who should be receiving MICRO [like the guy who keeps 'borrowing' your copy], send us his name and address along with your subscription label. We will send one sample copy. Since this does involve a fair amount of time and expense, we would appreciate your only sending in names of people who either own 6502 equipment or who you feel are seriously interested in the 6502 world. This offer expires August 15, 1980, so do it now.

Pubert M. Trip

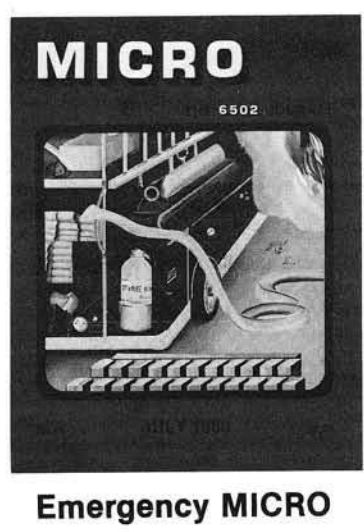

**Cover Artist Terry Spillane** 

#### *Graphic Data Retrieval Systems*

This month's cover shows one type of Graphic Data Retrieval System: a fire department system to keep track of the equipment available for meeting various emergency conditions. While the concept is not new or specific to micros, it is a technique which can have broad application and which is quite suited to the display oriented microcomputers.

A GDRS basically combines graphic data, such as a map, with alphanumeric data. In the cover example, a map of the section of the city which contains an em ergency condition, in this case a fire, is displayed to quickly show the operator the locations of relevant resources: a fire station, hospital, police, ambulance, etc. The status of each potential resource Is given as alphanumeric information. As the operation progresses, this information can be continually updated either manually via a keyboard or, in a fancy system, automatically via various devices which would track the vehicles.

This is a very dramatic example of the technique. Many other less dram atic but nonetheless important uses can be conceived for GDRS technique. The flow of material through any process, from an oil pipe line to a auto production facility, can be tracked and displayed. The operator can 'zoom in' on any particular part of the operation which is of interest. The program can automatically display whatever portions of the process are most critical at any time.

One of the nice aspects of performing a GDRS task on a micro is that the graphics do not generally have to be very fancy. A simple set of character<br>graphics: horizontal, vertical, and diagonal lines, can usually provide all of the detail necessary.

The GDRS method can be used to solve many different types of problems. Think about it application in your areas of interest. It can be an effective and efficient method.

### **Expand with the best**

### **POR GRAPH ICS... It's MIPLOT,**

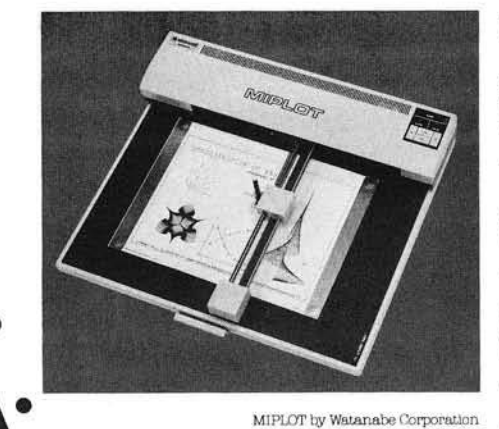

### **the intelligent plotter**

Designed for straight forward interface to any microcomputer that outputs the ASC11 code, MIPLOT can even be used by operators with no plotter experience.

- Incorporates pre-programmed "Intelligent" (Unctions required for producing graphs and drawings
- Solid and broken line Hypes can be specified  $\bullet\,$  Built in character generator for letters, numbers
- and symbols • Characters can be enlarged and rotated to four
- orientations
- Special printer mode outputs character data as-ls Uses commonly available hard fiber-tip pens
- Maximum plot speed approximately 2 Inches per
- second • Built In self-test mode

### **Only \$**1,200

at Systems Formulate Corporation

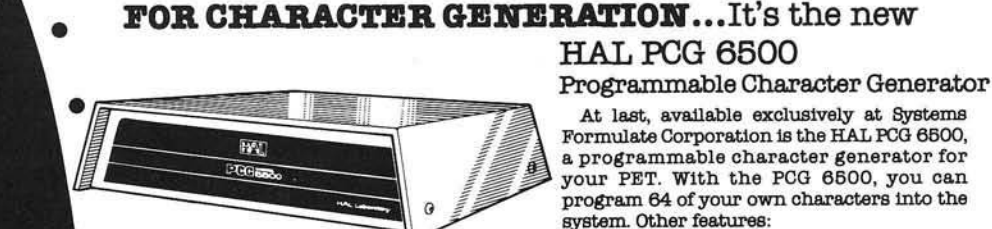

### **Only \$800**

at Systems Formulate Corporation

**FOR MORE MEMORY...**

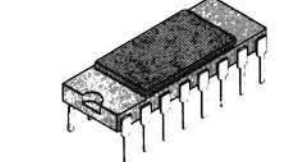

Whether for Apple, TRS-80, PET or Sorcere, you'll like the reliability and price on this 16K Dynamic RAM Ceramic Package by Fujitsu.

• Built in CB2 style sound amplifier • Interface to PET/CBM with 84 pin ROMS • User program not required for displaying characters (only for programming them) • Fully Independent of user memory • All software needed to write programs using programmed characters included

**Only \$80** at Systems Formulate Corporation

\*For more information or to order by phone: (415) 326-9100

Whatever your system or system expansion needs, give Systems Formulate a call. We w ill be happy to send along more Information to you or take your phone order. We honor Master Charge. Visa or w ill ship COD. Store Hours: Monday-8acurday. 10-7. Sunday 12-6

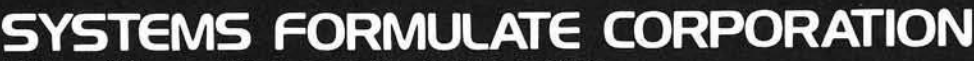

**39 Town & Country Village • Palo Alto, California 94301** 

### **SYM-1 Memory Search and Display**

.........................

Add these two new commands to your SYM Monitor. They make it easy to locate any string in memory and Micholas Vrtis provide a means to display data as ASCII when desired. ■ w w w w w w w w w w w w w v

Here are two more extensions for the SYM monitor. They are relocatable, and do not use any memory other than that normally used by the monitor. I decided to write these two software "tools" because I kept needing them and no one else seemed to be writing anything close to what I needed. The memory search routine was written because I needed some easy way to find locations in programs after I have relocated them. I don't have a printer, so after I have made a couple of patches and moves, it is sometimes difficult to find a particular place in the program. The command has also turned out to be helpful when you have to find references to a particular address so you can change it, as I had to do when I got the new monitor ROM.

The memory display routine was developed because I needed some easy way to look at messages, source lines, and other character type data in memory. This was especially true when I started working on a Tiny Basic Intermediate Language Assembler some time ago. The SYM monitor just doesn't have any way of displaying memory as characters instead of hex digits, and I have trouble recognizing ASCII as two hex digits.

The memory search routine will handle up to an eight byte search argument. This is normally entered in hex after the prompt from the routine. If you want, you can enter a slash instead of the two hex digits. This indicates a "wild" character to

the program. The definition of a "wild" character is that the position is counted, but any character is a valid match. This does not mean that you can't search for a slash character. The program will look for a slash if you enter it in hex as \$2F. This means that the search argument "20/OC" will find the first occurance of any jump to a subroutine on page \$OC, but "202FOC" would only find a jump to the subroutine at \$C2F. This neat little programming trick is accomplished with a "byte used bit map" (how's that for a three dollar phrase?). In simple terms, each bit is SCPBUD corresponds to one byte in SCPBUF where the search key is saved. If the bit is on, it indicates that a "wild" character was entered in that position. A zero indicates a normal character. The distinction between a slash and \$2F is actually made by INBYTE. The slash is non-hex, so INBYTE returns with the carry set. If the overflow is set, then the second character was the non-hex and it is an error. If the equal is set the character was the carriage return, and the program uses that to mean the end of the search argument. Finally, if none of the above is true, then the character that was entered is compared to a slash (INBYTE conveniently leaves the character in 'A'). For the slash, the carry is rolled into the bit map, setting the bit to a one. For normal hex bytes entered, the carry is clear on return from INBYTE, so when the rotate is done, a zero is set into the bit. The only other check made on input is to watch for more than eight bytes being entered. The beeper is beeped, and the character is ignored once eight have been accepted.

To perform the search, the program moves the bit map to a work area, since it will be destroyed in the process of the search. Each time we want to make a comparison between the key and memory, we first rotate one bit from the bit map work area into the carry. If the carry is set after the rotate, then the bit was on, and the program just pretends it got an equal compare. If the carry wasn't set, then the search byte is compared to memory for an equal. Simple, isn't it? Each time an unequal is found, the search address is incremented, and the search starts from position one of the key again.

Once the search argument is found, it is simple to output the address and then the data from memory (not from the search key, since it has the slashes in it).

There are a couple of not so obvious points to mention. The input search key, the key length, and the bit map are retained in the SYM RAM scope buffer area. This means some good news, and some bad news. The good news is that provided you don't do any output to the LED's, the argument will still be there the next time you use the routine. Since the U4 option with no parameters entered starts at the last used location plus one, using this option and entering a carriage return immediately for the search key will find the next occurance of that string. The bad news is that the routine won't work if you

are using the hex keypad for entry. Actually, the three parameter option will work since it doesn't do any I/O until after it has hit the end of memory, or found the string. The problem is that any time you do output to the LED's, that character also gets rotated into the scope buffer area, so the process of entering the search key shifts it over. If you are using the hex keypad and want to use the search routine, you will have to supply a 10 byte work area someplace else.

Finally, the value of "end of memory" is set to \$0F at location \$211 for my 4K system. If you have more or less memory, set this to the highest page number in your system.

As I mentioned earlier, the memory display routine is primarily designed for displaying ASCII type information. It has also turned out to be som ewhat useful as a normal memory display since it displays more bytes per line than does the Verify command. Another advantage is that it ends with the "OLD" address pointing to the next location after the last one displayed. This means that repeated calls to the command without any argument will continue displaying memory.

The display format is a typical dump format. Sixteen bytes of data are displayed, first in hex, and then as alpha. Before the alpha is output, though, it is checked to make sure that it is a displayable character. As written, this program translates control characters, lower case character, and anything with the high order bit on, to an underscore. On some terminals this will display as the backarrow. The purpose is to occupy a position with displayable characters so you can count how many characters in you are from the start of the line. If your terminal will display lower case, you may want to change location \$30C to the highest displayable character for your terminal (lower case z is \$7A). I would not recommend by-passing the translation of the control characters. At best, most terminals don't even print a space in their place, and at worst, they do unexpected things which make reading the line difficult.

For those of you who have put up the other monitor extensions from my article in the August issue, these routines can be added very easily. Simply change the address in the JMP U1 instruction that was at \$237 in the listing, to a JMP U4 where U4 is the address that the new routines are moved to. Then change this program at \$2AE to insert a JMP U1 in place of the SEC-RTS-NOP, and presto!— you have two new extensions. Both routines U4 and U5 are relocatable, so you don't have to bother running them through Relocate. Just block move them to where you want them. I moved them to the front of the Execute setups so I wouldn't have to learn a new starting address.

For those of you who didn't read the article, I will review some of the comments about how to extend the SYM monitor. First let me say that these routines are relocatable, with the only provision being that they must be in the same relative position to each other, or the branch at \$268 will have to be adjusted. If you decide to only use U4, change the above location to a SEC-RTS (\$3860). The U5 routine will operate by itself without any changes. As I mentioned before, these routines use only those memory locations normally reserved for the monitor, so they shouldn't conflict with your existing programs. Nor will they affect the operation of any of the SYM commands, with the exception that the 'OLD' address that is referred to in the manual will get changed by these commands in additon to the standard commands.

The SYM monitor vectors all "unrecognized" commands via a RAM vector located aat \$A66D. The monitor considers anything it isn't programed for as unrecognized. Normally, \$A66D points to an SEC-RTS sequence. This indicates to the routine ERMSG that the ER xx message should be printed. By the way, the xx is the hex digits for what is in 'A' when ERMSG is called, so this makes a handy error routine for your oun programs. Since SYNERTEK was nice enough to put this vector in Ram, it can be changed. Specifically in our case if it is changed to point out the starting address of U4, the monitor will branch there instead of to the SEC-RTS. If you will note, these routines execute and SEC-TRS whenever they encounter an error, or the command is not the cash value for U4 or U5. For a normal return, they have to make sure the carry is clear or the error message would get printed.

The monitor routines used in these programs are normal labels as defined in the cross reference listing for the monitor. In order to possibly save some of your sanity when you look at the code, I will mention that the parameter input areas are not numbered the way you would expect. The monitor always accepts input into the P3 area, and each time a new parameter is entered, it shifts the whole area up 16 bits. This means that if only one parameter is entered, it ends up in the P3 area, not in P1 as you would expect. For two parameters, the first parameter is in P2, and the second in P3. For three parameters, the numbers come out right. It gets sort of confusing the first time you try to figure it out, and those are not memory locations you can use any of the commands to look at, since the monitor zeros them out at the start of each command.

These routines were written for version 1.1 of the SYM monitor, which is a little different from version 1.0. In V1.0, both unrecognized commands and syntax errors (i.e. non-hex digits) were vectored through \$A66D, not just the unrecognized commands as in V1.1. This means that if you have V1.0 you have to check to make sure that you are not there because of a syntax error. In order to make these work for version 1.0, insert the following just before U4 and make it the address that goes into \$A66D:

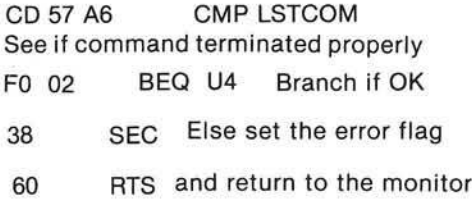

This will take care of things for both U4 and U5. People who already have my other extensions up won't have to bother, since UO already check for this condition before it does anything else.

The sixteen bit checksum for \$200-\$31F is \$8F1B.

 $\mu$ 

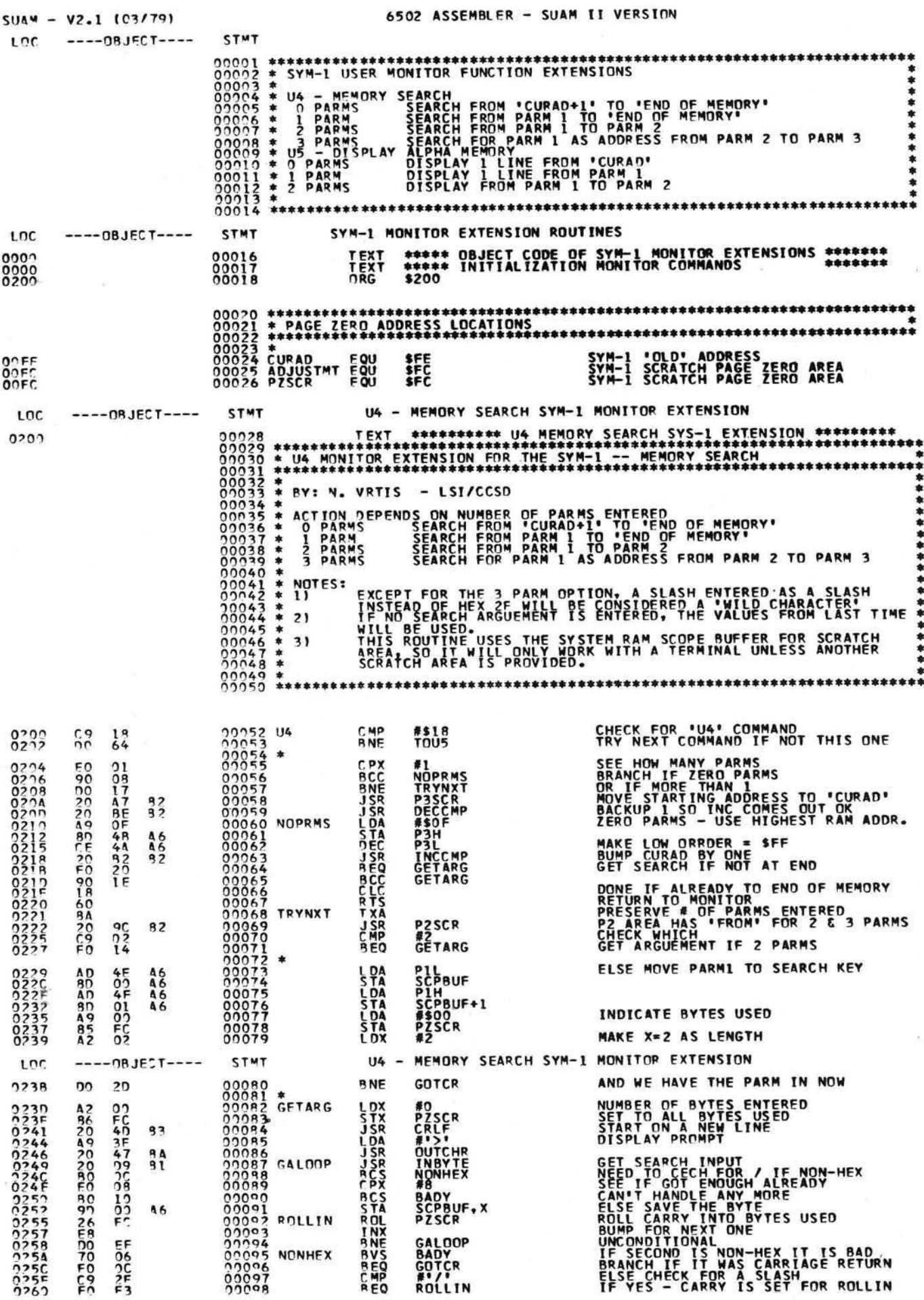

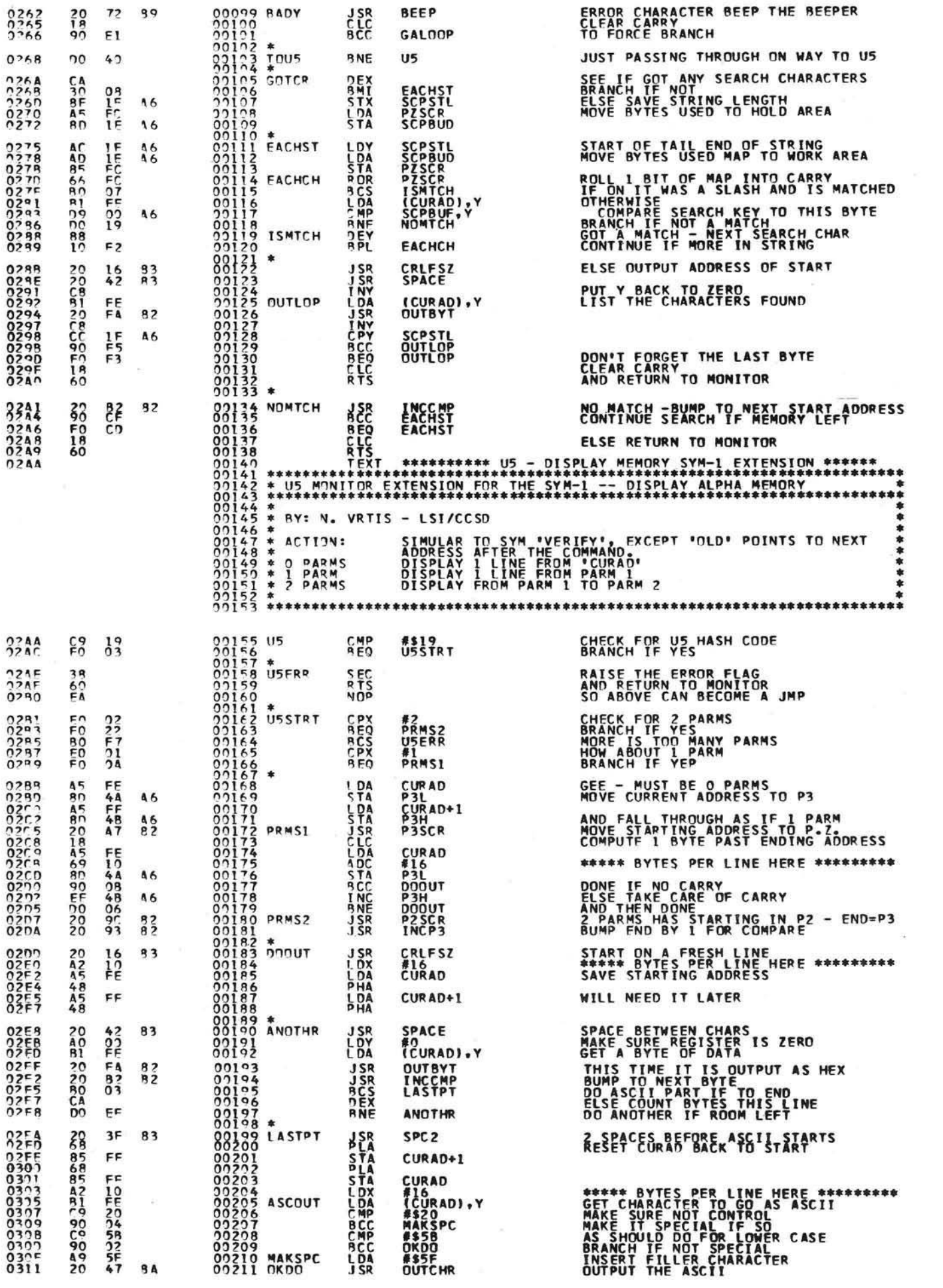

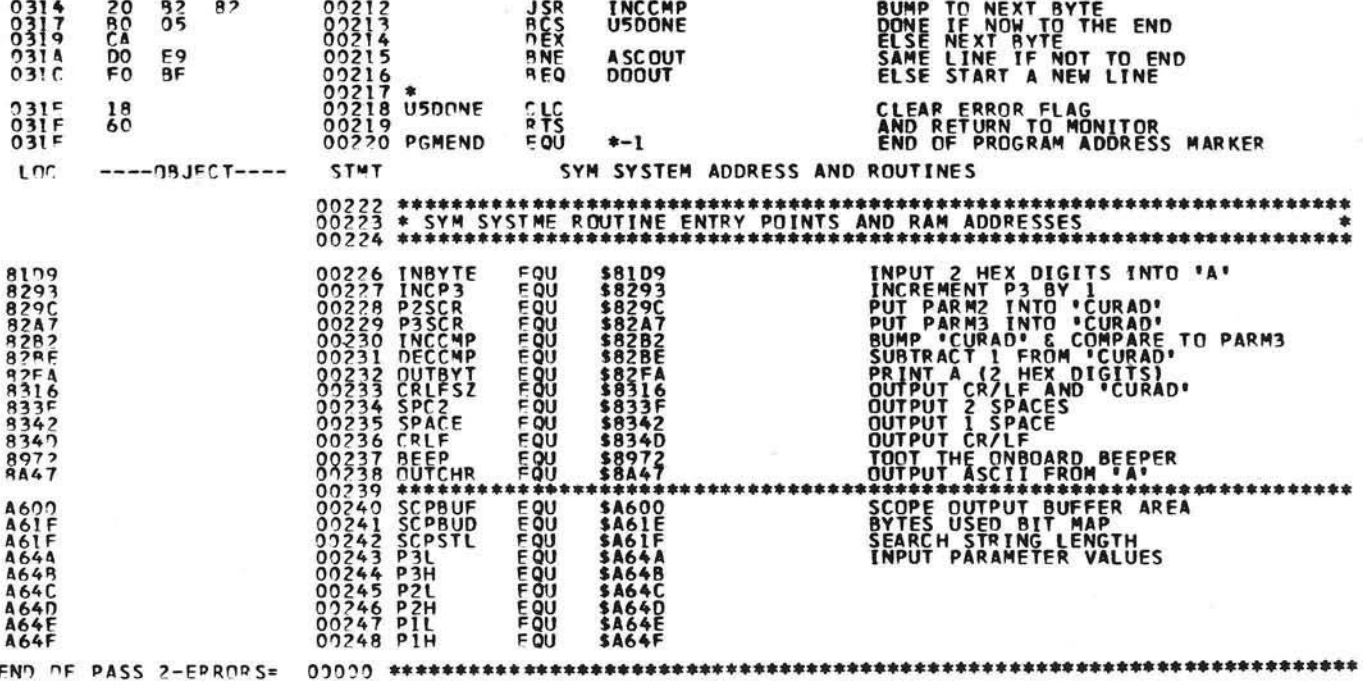

Microcomputing is Nick Vrtis' hobby. He is employed by Lear Siegler, Inc. as a Senior System Software Specialist. For this, he works mainly on operating systems on the company's IBM computers, but he also delves into CICS and communication somewhat.

His system at home is a SYM-1. It has 5K RAM, soon to

be expanded to 8K. He also has Synertek BASIC and has played with Tom Pitman's Tiny Basic, which he has disassembled and modified. His current terminal is an old Datapoint 3300, and he also has a Radio Shack Quick Printer II hooked up through the TTY pot on the SYM. The assemblies that he gets are done with a cross assembler that he wrote to run on the IBM gear.

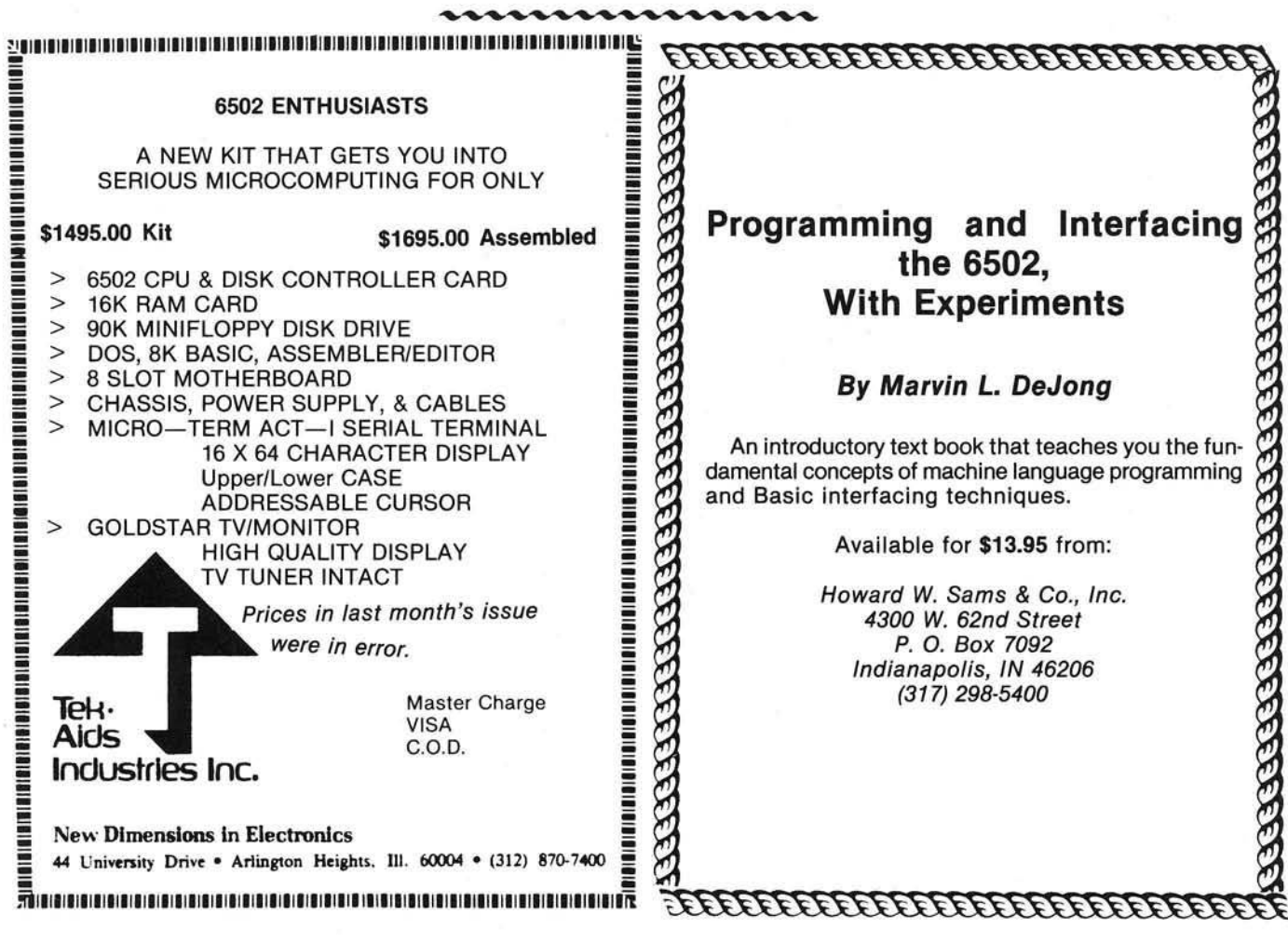

### **Introducing AppleSeed, our newest publication to whet your Apple\* appetite!**

We invite you to subscribe to AppleSeed - the magazine that is to the Apple II\* what SoftSide is to the TRS-80\*\*. It offers the newest in software programming hints and ideas tailored especially for your computer. AppleSeed features challenging programs for both the do-it-yourselfer and the individual interested in pre-packaged programs and games . . . your own preview of the best available on the market today. A typical slice of AppleSeed consists of one major (new 16K) commercial level program (completely listed for your keying pleasure), accompanied by two or three applications for practical use or fun, supplemented by informative articles to polish your Apple\*. Get right to the core of your Apple\* needs and order AppleSeed today! 12 issues, 1 year, \$15.00. AppleSeed is the newest member of...

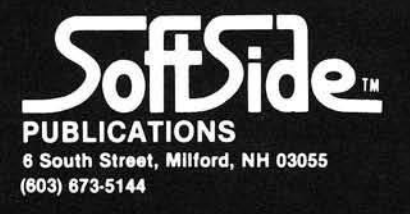

\*A registered trademark of Apple Computers. \*\*A registered trademark of Radio Shack and Tandy Corp.

### **Sorting Revealed**

essessiss

a truly fresh approach to understanding the basics of sorting. In addition to a particularly lucid discussion of various sorting methods, programs are presented which Richard C. Vile, Jr. demonstrate the sorting algorithms in action. nnnnnnnnnnnn

It has often been said that a picture is worth a thousand words. Sadly, this maxim is frequently ignored by professional educators, especially when dealing with such bone-dry subjects as mathematics and computer science. This article will present a detailed example of the use of a simple, yet effective, visual technique for giving insight into the basis for certain algorithms. Our approach will be to show the algorithm in action. Our medium will be the Apple II personal computer, but any computer which provides a memorymapped display will do. The vehicle for the demonstration will be one of the staples of the computer science curriculum — the joy of pedants and the bane of poor benighted students — viz. sorting algorithms.

#### Sorting Theory

Unfortunately, we must stoop to pedantry to begin with. The reader who is already well-versed in sorting lore may skip directly to Sorting Implemented.

Sorting is such a varied and vast topic that large portions of entire books have been devoted to it. Perhaps the best known compendium of sorting facts and theory is to be found in Knuth's robust volume Sorting and Searching (The Art of Computer Programming Vol. 111, Addison Wesley, 1973). Our demonstration will be limited to just a few of the better known sorting algorithms, although the techniques could be applied to others as well. We shall provide programs that allow the visualization of five different sorting algorithms: bubble sort, Shell sort, insertion sort, selection sort, and quicksort. Of these, we shall discuss the bubble sort and quicksort in some detail prior to the presentation of the programs. Details of the others may be found in almost any good introductory computer science text, as well as in most texts on data structures.

Apart from the specific details of the algorithms used, the theory connected with sorting deals with efficiency. When people who are "in the know" discuss sorting, they will frequently bandy about certain terminology which they don't bother to explain. In hopes of increasing the number of cognoscenti involved in such discussions, we shall now attempt to lay out some of the more common terms for you.

To simplify matters somewhat, let us assume that all of our sorting will take place entirely in memory. Sorting methods that involve storing intermediate stages on disk files or magnetic tape, so-called external sorts, will be beyond our scope, although presumably not beyond our ken. The objects to be sorted will be assumed to be numbers, either integer or floating point, stored in memory in an array of one dimension and of a given size. The size of the array being sorted will be a hit personality throughout the discussion, so we give it a name. It will be denoted by N.

Number of elements to sort  $=N$ 

In order to fully comprehend one

of the definitions to be aiven later, it is necessary to indulge in a bit of mathematics. We shall need to understand two functions. In particular:

 $Log_2x = base 2 logarithm of x$  $\lfloor x \rfloor$  = floor of x

Actually, we are interested in the com bination of these functions as applied to the friendly value N:

### ll°9 2 MI

i.e. the floor of the base 2 logarithm of N. Before you run screaming to the nearest math anxiety clinic, at least read the next few sentences of explanation.

Suppose you have a pile of N coconuts (why coconuts, you ask? Why not, we reply!). Think about the following process:

1. Subdivide the pile into two piles which are as nearly equal in size as possible.

2. Take the smaller of the two piles from step 1. If it consists of one coconut, then stop. Otherwise, repeat from step 1.

Now how many times did you do step 1? The answer is the value of [log<sub>2</sub> N]! So, without worring about picky details, the floor of the base 2 logarithm of N is the number of tim es you can divide N by 2 and still retain a non-zero quotient. Figure 1. pictures a simple case.

An alternate way of thinking about

the situation involves collecting coconuts. The procedure is as follows:

1. Begin with a single coconut.

2. If doubling the number, k, of coconuts which you already have would cause your total to exceed N coconuts (2k is greater than or equal to N), then stop.

3. Collect k more coconuts, giving you 2k, and repeat step 2 now thinking of the new total as the value of k.

Now how many times did you execute step 3? The answer will again be [log<sub>2</sub> N]. Before you go on, try to convince yourself (without flying to Tahiti to collect real coconuts),the two procedures yield the same result.

We shall return to this value, the "coconut number", later.

In order to talk about the efficiency of any algorithm, we need some quantities that we can measure. For sorting algorithms, we concentrate on two: the number of comparisons and the number of interchanges.

A comparison occurs whenever a member of the collection of numbers is compared to something else. The something else could be a value fished out of a hat, or it could be another member of the collection. Thus, a statement such as IF  $A(I) > A(I + 1)$ THEN...counts as a comparison, as well as IF  $A(1)$ MAX THEN...

An interchange occurs whenever a member of the collection of numbers is moved from one place to another in the computer's memory, and possibly some other number takes its place. The classic interchange may be described by the sequence of three statements:

$$
TEMP = A(I)
$$
  
\n
$$
A(I) = A(J)
$$
  
\n
$$
A(J) = TEMP
$$

(assuming, ofcourse, that  $I \neq J$ ). Not all sorting algorithms use this classic form, but there is usually an easily identified interchange step whose repetition we can count.

Trying to count the number of comparisons and/or interchanges which take place during the course of execution of a sorting algorithm will give an approach to measuring the efficiency of that algorithm. In addition to comparisons and interchanges, there will also be overhead involved in a sorting algorithm: i.e. the computing time used in loop control, recursion, etc. This is more difficult to measure theoretically and is therefore usually deduced from empirical observations.

 $\sim$  1

Therefore,

5

Being armed with a few terminological weapons, we may now attack some of the more familiar sorting buzz phrases. Assume we are speaking of the number of comparisons made during the execution of some sorting algorithm. Then we may speak of an  $N^2$  sorting algorithm (pronounced N-squared). This means that "on the order of" N tim es N comparisons will be made in the course of sorting an array of size N. Well, that was relatively painless — at least as a definition! The interesting (painful) part comes when we try to prove that a given algorithm is an  $N^2$  algorithm. We shall get to that in the next section.

Another phrase which is frequently encountered when casually "talking sorts" is: that's an N log N sort (pronounced N log N!). What that actually means is that the expected number of comparisons in carrying out the sorting algorithm for an array of size N is:

### $N$  \* ([log<sub>2</sub> N])

That is, N multiplied by the coconut number. Again, this is easy enough to say, but perhaps a bit harder to appreciate than the  $N^2$  description. After all, why should we be concerned with these numbers, and what is the significance of the difference between them?

 $\omega$   $\alpha$ 

N Starting Pile Pile 1 Pile 2

0<br>0<br>0

**STOP** 

*Figure 1*

 $\alpha$   $\implies$  0

Step 1. was performed 2 times.

 $\lfloor \log_2 5 \rfloor = 2$ 

A

Consider briefly, Table 1. It shows values for N,  $N^2$ , [log<sub>2</sub> N], and N<sup>\*</sup> [log2 NJ.Assuming that overhead is relatively constant, or at least negligible from one algorithm to the next, we see that there is an ever increasing difference between N<sup>2</sup> and NIogN (from now on, we assume that  $logN$  means  $[log_2 N]$ ). To make the comparison more concrete, let us assume that a comparison costs .001\*, and that we need to sort an array containing 1,048,576 numbers. Using an  $N^2$ sort will cost \$10,995,116.27, whereas using an NIogN sort will only put us out \$209.72 Of course, a single comparison of two numbers on today's monster computers-or "big iron" as they are sometimes referred to in the trade- costs considerably less than. .001\*. But even at .0000001\* per comparison - a rate of 10,000,000 comparisons per penny- the cost differential will be 2<sup>e</sup> for the NIogN sort-\$1,099.51 for the<br>N<sup>2</sup> sort! With that kind of comsort! With that kind of comparison, you can see why no commercially viable sorting package is going to use the  $N^2$  sorting approach.

#### **Some Sorting Algorithms**

We now present two of the more well known sorting algorithms in some detail. We will attempt informally to prove that the first is an  $N^2$ 

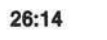

algorithm. The second algorithm discussed is an example of an NlogN algorithm, but we shall spare the reader any attempts at proof.

#### **Bubble Sort**

This algorithm is probably the most widely known and loathed by students of introductory computer science. Many an instructor has droned on about its properties to unwilling students of FORTRAN! For many of these students, it is their only taste of the vast menu of sorting techiniques.

We assume that N elements, which we shall denote by A(1),  $A(2),..., A(N)$ , are to be arranged in ascending order; in short, sorted. The bubble sort operates by making repeated "sweeps" through the array, causing various elements to "bubble - up" in the process. We shall see that for each sweep, at least one element is guaranteed to be positioned in its correct final slot in the array.

The heart of each sweep is the idea of comparing two adjacent entries in the array:

$$
A(l) \qquad A(l+1)
$$

If A (I) has a greater value than  $A(1 + 1)$ , then the two elements are known to be out of correct order and need to be swapped. This is accomplished by the use of the classic interchange, which we illustrate<br>here in BASIC and Pascal:

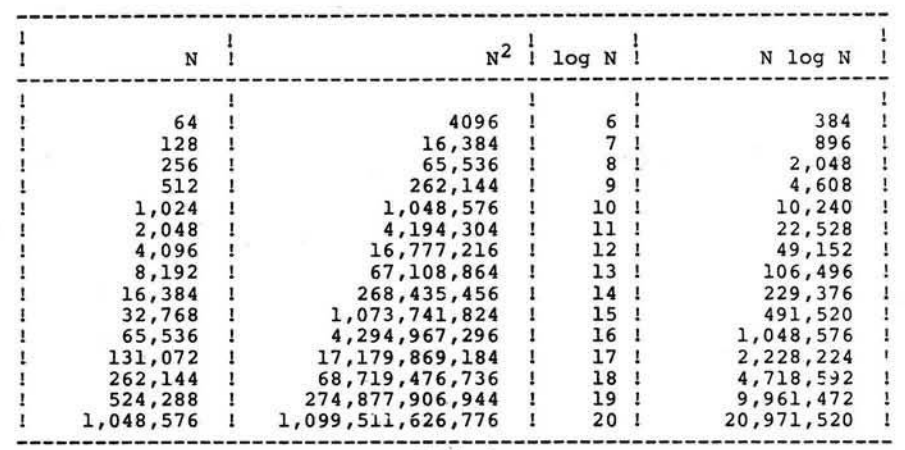

Table 1

Now consider the iterations of this fundamental step which are necessary in order to bring the entire array into sorted order. First, suppose we are just beginning. Then we can make no assumptions about the sizes of the array elements, relative to their positions in the array. Thus, suppose we iterate the fundamental comparemaybe-swap step over values of I ranging from 1 to N-1 (why not 1 to N?). That is, we will successively compare A(1) and A(2), A(2) and A(3), and so on, until we reach A (N-1) and A(N). Positions of various elements will change through swapping. In particular, the largest numerical value in the orignal array is guaranteed to wind up in A(N). Positions of various elements will change through swapping. In particular, the largest numerical value in the original array is guaranteed to

wind up in A(N) after the sweep is completed. To convince yourself. that this is true, ask; "If the largest value is originally in A(J), then what other array entries will it be swapped with?"

The last paragraph has indicated that we can reach a picture such as that shown in Figure 3, after one sweep of the array. What has been accomplished? We have partially sorted the original array. How much of the resulting array is now in correct order? One element - the last. Note that this is the same as the number of sweeps we have made. Now suppose we make a second sweep through the array, comparing  $A(1)$  and  $A(2)$ ,  $A(2)$  and  $A(3)$ , etc. until we reach  $A(N-2)$  and  $A(N-1)$ . It is not necessary to compare A(N-1) and A(N), since we know that A(N) is already in its correct final position. Moreover, A(N-1) is now also guaranteed to be the second largest element in the array, and therefore in its correct final position. Thus the original array has been divided into two pieces: the elements A(1), A(2), ... A(N-2), still possibly unsorted, and the elements A(N-1) and A(N), both where they 'should be'. We have made two passes and put two elements in their correct positions.

Continuing this process by making passes through less and less of the array will cause more and more of the 'tail end' of the array to be in correct final order and leave less and less of the beginning of the array to still be sorted. Altogether it will take N-1 passes through the array to guarantee that it is totally sorted. The reason that it does not require N passes is that the last pass causes two elements to wind

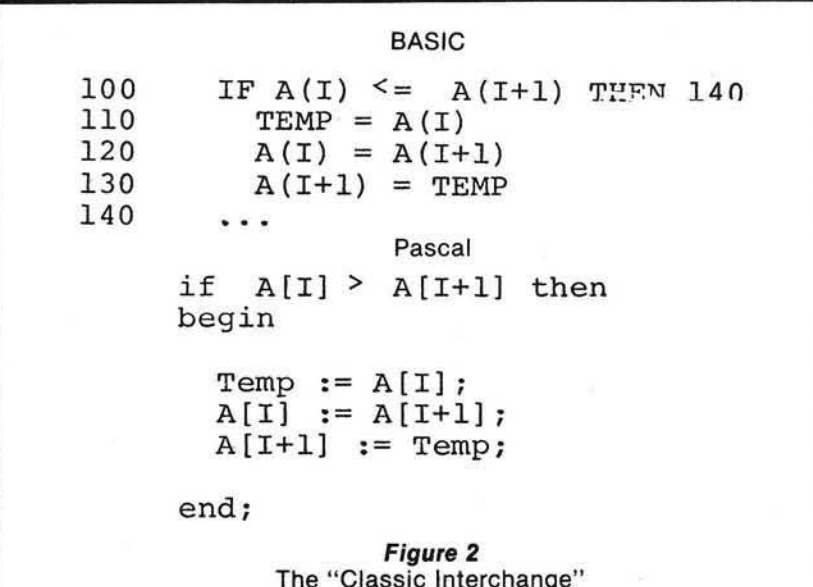

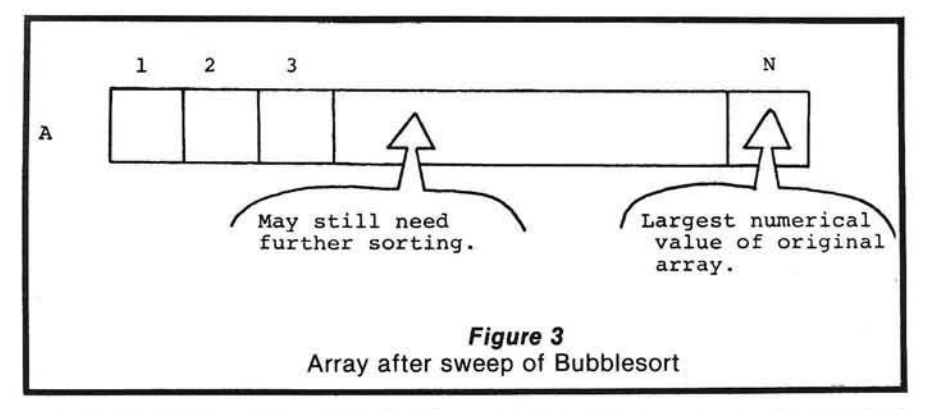

up in their correct places, instead of just one. Figure 4 gives both a BASIC and a Pascal version of the complete bubble sort algorithm.

Now let us see if we can count the number of comparisons that will be made. Each sweep through the array corresponds to one pass through the inner loop of the algorithm. The number of comparisons made will be the same as the value of the upper limit of this loop, which according to Figure 4. is N-1. The value of I is varried by the outer loop and runs from 1 to N-1. Thus, there will be:<br>N-1 comparisons the first time comparisons the first time through the loop.

N-2 comparisons the second time through the loop.

N-3 comparisons the third time through the loop.

 $\frac{1}{2}$  and  $\frac{1}{2}$  and  $\frac{1}{2}$  and  $\frac{1}{2}$  and  $\frac{1}{2}$  and  $\frac{1}{2}$  $N-(N-2)=2$  comparisons the  $(N-2)$ nd time through the loop  $N-(N-1) = 1$  comparisons the  $(N-1)$ st time through the loop. The total number is therefore:  $(N-1) + (N-2) + ... + 3 + 2 + 1$ This number is known in mathematics as a 'triangular' number, and by a formula from algebra may be expressed solely in terms of N as 1/2 (N<sup>2</sup> - N). Consequently, there are about N<sup>2</sup> comparisons made.

The inefficiency of the bubble sort is compensated for by its simplicity, especially from a pedagogical point of view. It is totally trivial to program, as we have seen. Consequently, it is quite acceptable for sorting tasks that only involve 'small' values of N.

#### **Quicksort**

Quicksort, invented by C.A.R. Hoare, is probably the most 'elegant' of the sorting techniques yet devised. It is an NIogN sort, which is based on a very simple idea and in its most compact form may be programmed in very few lines of code. In fact, probably the greatest difficulty in grasping how it works involves understanding the administrative details of how to apply the basic step which motivates its

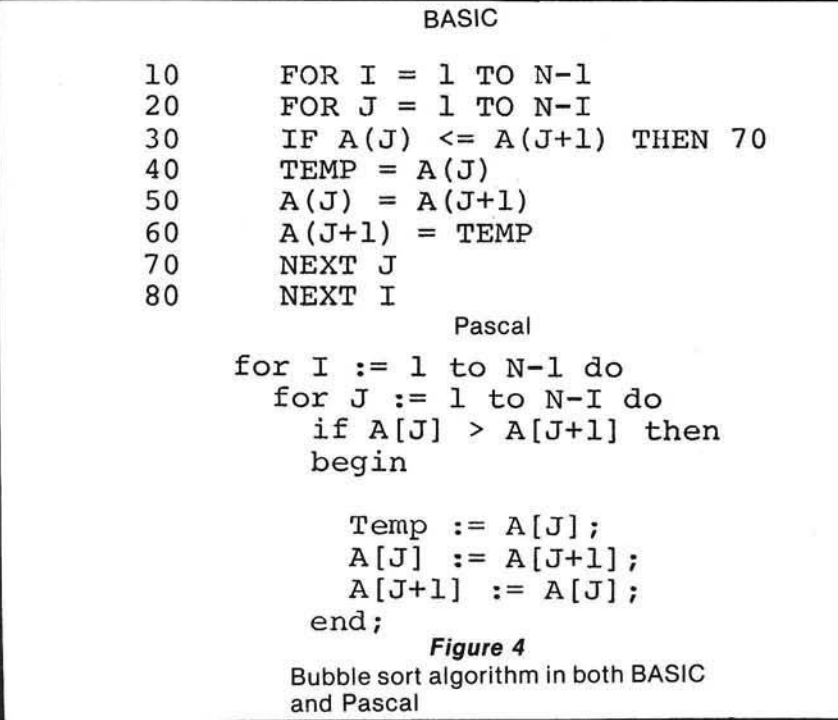

operation. One has the tendency to say, 'You mean, that's all there is to it?', or 'But what do you mean by simply apply the same procedure to both halves?'. Nonetheless, once appreciated, it is an algorithm you will never forget. That should be reward enough for the effort expended in understanding it in the first place.

The basic idea underlying Quicksort is to perform interchanges of non-adjacent array elements in hopes of bringing order to the array more quickly (bubble sort has already demonstrated the inefficiency of interchanging adjacent entries). The idea is applied using the concept of a *partition* of the array elements.

To partition the elements A(P),  $A(P + 1)$ , ...,  $A(Q)$  of the array A, where  $P \geq 1, P \leq Q, Q \leq N$ , requires that some value X which actually occurs as one of the entries A(P), A(P +1),...,A(Q) be placed into its correct final position, say K, and that the remaining elements are arranged so that  $A(1) \leq A(K)$  for O < K and  $A(J) \geq A(K)$  for  $J > K$ . The results are pictured in Figure 5.

For convenience in implementation (although this may not be the optimal choice in theory), we shall always choose A(P) as the value X, which is to be inserted into its correct final resting place. To accomplish our end result, we adopt the following 'double-barreled' scan:

Start with  $I = P + 1$  and  $J = Q$ . Scan forward from I (i.e. in increasing l-value order) until we find A(l) for which  $A(1) \geq X$ . Scan backward from J (i.e. in decreasing J-value order) until we find A(J) for which  $A(J) \leq X$ . Then interchange  $A(I)$  and A(J), since they are both in the 'wrong half' of the partition according to the above definition. Continue this procedure until  $J \leq l$ . As a final act, interchange A(P) and A(l), where I now has its 'final' value. This puts  $X = A(P)$  into its correct final position in the array. You should convince yourself that it also achieves the picture shown in Figure 5. Actually, there is one case which fails. See if you can discern what it is — we'll come back to it later on.

An example may make things a bit clearer. Figure 6 shows an un-

sorted array of 16 elements, which is to be partitioned for  $P = 1$ ,  $Q = 16$ . Shown are the first values of I and J for which an interchange of the partitioning process will take place. See if you can draw the final picture: showing the array with the partition complete and the value of K. The answer is shown in Figure 7.

When one gets down to programming the partitioning process, several details that may not have been previously obvious suddenly force themselves into the spotlight. In order to highlight these, we present in Figure 8 a Pascal procedure for the partition step. The first item which may catch your eye is that array A is indicated in the parameter list to be of size  $N + 1$ , instead of N. The reason may be seen by studying the second repeat statement of Figure 8:

> $1 := 1 + 1$ until A(l)≥Value;

As with all loops, the programmer should be sure that there is a way out! In this case, if the elements A(1), A(2), ..., A(N) of the array are assumed to be randomly distributed

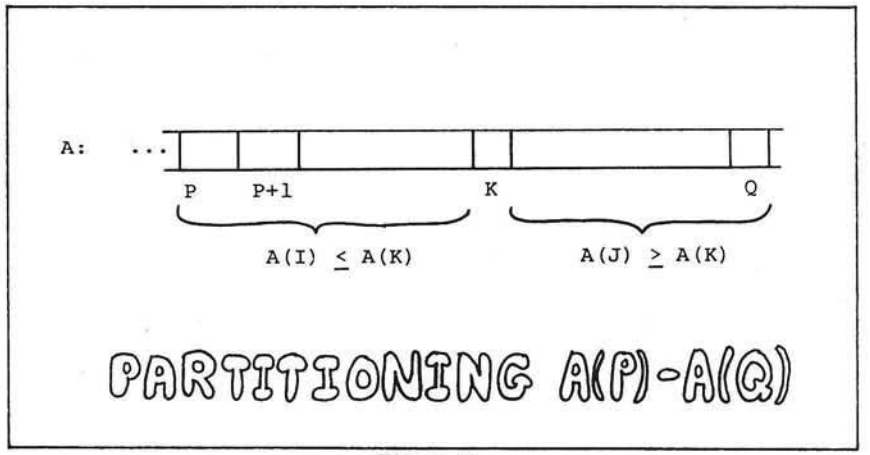

*Figure 5*

among all possible values, then there is no guarantee that any of them satisfies the condition  $A(I) \geq$ Value. Thus, we have extended the array and stored a value in  $A(N + 1)$ which is guaranteed to be greater than or equal to any other value that could occur in the original array. In Pascal, the predefined identifier Maxint serves the purpose, and we may assume that the assignment  $A[N + 1] :=$  Maxint; has occurred in the calling routine. Now, even if all elements of A are strictly less than A(1), the repeat loop will terminate

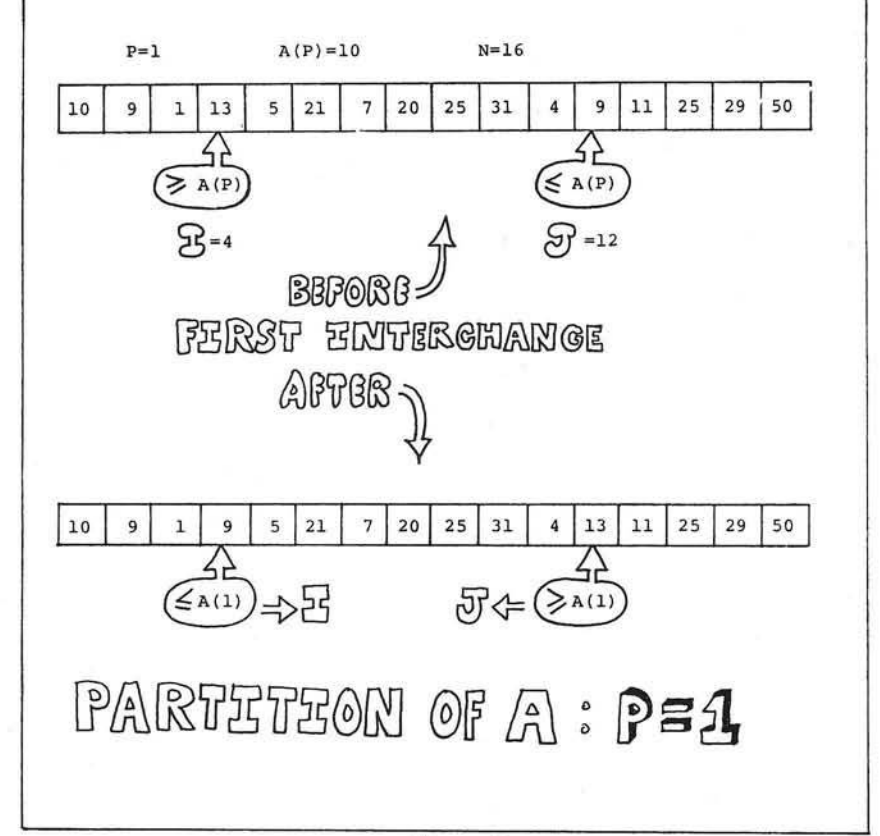

repeat

*Figure 6*

when it bumps into the Maxint value stored in  $A[N + 1]$ . Such a value, which is not part of the data being manipulated, but instead serves to protect against some dire circumstances, is known as a *sentinel.*

This approach raises two further questions: first, do we face a similar problem with J; and second, do we face the possibility of erroneously swapping  $A(N + 1)$  with some element of A. The first question is easily answered by realizing that Value : = A [Lower]. Thus, if J is decreased so far that  $J := Lower$ , then  $A[J] \leq$ Value is automatically true. Thus, the first repeat loop is guaranteed to stop because of this choice. To answer the second question, let's look closely at what happens when  $N =$  Upper and  $A(1) <$  Value for all I,  $I = 2,3,...,N$ . The repeat statement: repeat

$$
J:=J-1
$$

until A[J]≤Value

immediately succeeds. J starts at  $N + 1$ ,  $J - 1 = N$  and  $A(N) <$  Value by our assumption. Thus, J stops at the value N after the first time through the loop. On the other hand, the repeat statement for I will continue to fail, again by our assumption, until  $I = V + 1$ . Now  $I + N + 1$  and  $J =$ N. This means that the test I < J will fail. Therefore, the interchange shown inside the while loop will be skipped. Aha!, you say — caught you -nothing happens and Quicksort is a sham!! Fortunately, that is not true. The last two statements in the procedure:

$$
A[Lower] := A[J];
$$

 $A[J] :=$  Value; will be carried out, causing A[Lower] and A[N] to be swapped.

To assimilate the code of the pro-

### *ACTION , STRATEGY, AND FANTASYfor the SERIOUS games player and his APPLE II*

1 H

### *Brain Games - 1* demands ingenuity.

*Two players bombard radioactive material with protons and electrons until it reaches critical mass and sets up a Nuclear Reaction. Dodgem requires you to outmaneuver another player to get your pieces across the board first. Dueling Digits and Parrot challenges your ability to replicate number and letter sequences. Tones lets you make music with your Apple (16K) CS-4004 \$7.95. Strategy Games and Brain Games are on one disk (16K) CS-4503 \$14.95.*

### *Strategy Games - 1* keeps games players in suspense

*You and your opponent trail around the screen at a quickening pace attempting to trap each other in your Blockade. A 7 category quiz game will certify you as a Genius (or an errant knave!). Beginners will meet their master in Checkers. Skunk and UFO complete this classic collection (16K) CS-4003 \$7.95*

### *Know Y ourself* through these valid self-tests.

*Find out how your life style effects your Life Expectancy or explore the effects of Alcohol on your behavior. Sex Role helps you to examine your behavior and attitudes in light of society's concept of sex roles. Psychotherapy compares your feelings, actions, and phobias to the population's norms and Computer Literacy tests your microcomputer savvy. A fun and instructional package (16K) CS-4301 \$7.95. Know Yourself and CAI Programs are on one disk (16K) CS-4503 fo r \$14.95*

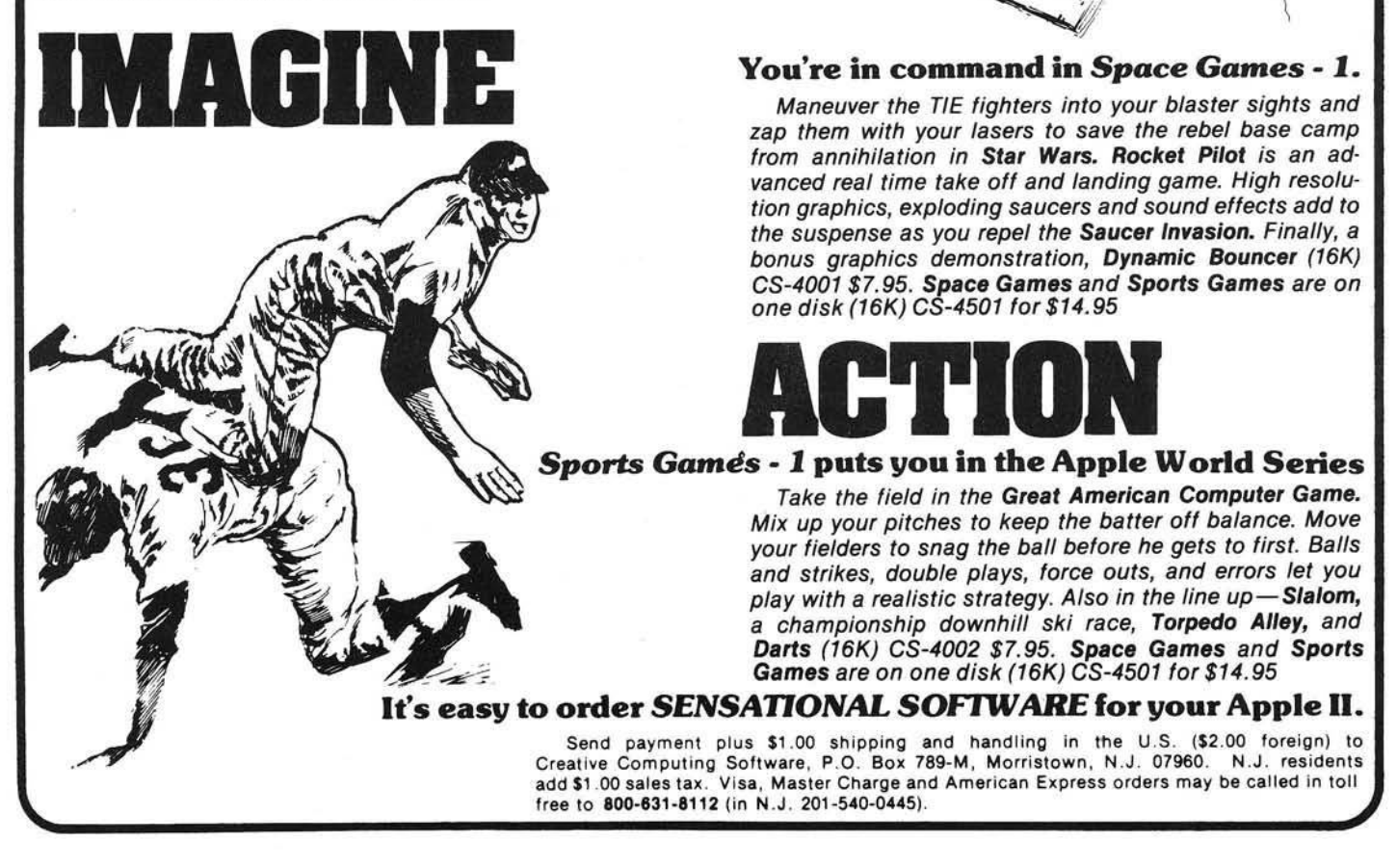

cedure, simulate its action on the array of Figure 6. As a final note, the procedure protects itself from funny initial values for Lower and Upper, by first checking to make sure that Lower < Upper. This will turn out to be necessary in one version (the recursive one) of the complete Quicksort algorithm, but must be moved back to the caller for the other version (the 'straight' or iterative one).

Now that we have studied the innards of the Quicksort algorithm, it is time to investigate how the partition step fits into the larger scheme of things. Once the original array A has been partitioned, we are left with one element in its correct final resting place and two subarrays that remain to be sorted. The beauty of Quicksort is that that is all that remains to be done. Once the two subarrays are both sorted, the entire array is automatically sorted. This is true because of the condition guaranteed by the partition step that all elements in the first half of the array arre less than or equal to all the elements in the second half of the array. Not convinced? Think about it! Or, consider the following analogy: a school teacher wishes to arrange test papers in alphabetical order. The papers are divided into two piles (partitioning step) with all papers in the left-hand pile belonging to students whose names begin with letters A to M, and all papers in the right-hand pile belonging to students with names beginning with letters N to Z. Now, if the left-hand pile is arranged (by whatever method) into alphabetical order and likewise the right-hand pile, then all that remains to put the whole collection into alphabetical order is to place the left-hand pile on top of the right-hand pile.

To continue the Quicksort algorithm, one applies the basic step to both subarrays obtained from the first partitioning step. That will produce in each case two new subarrays (or better, sub-subarrays), to which the partitioning process is applied in turn. Since we started with a finite number of elements in array A, sooner or later this will produce sub-sub...subarrays with 0 elements. Such subarrays are sorted by default. Thus, they need not be partitioned any further. Morever, when both subarrays of a

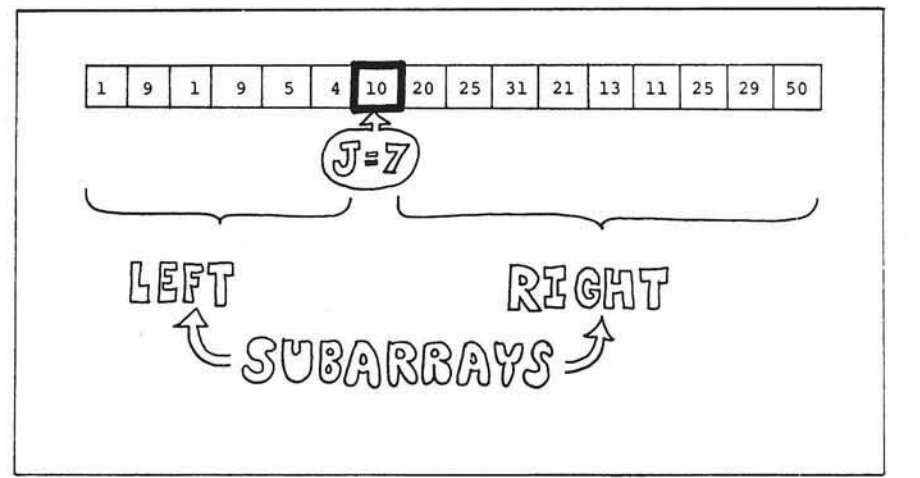

**Figure 7** Partition step complete A(7) in correct position.

procedure

Partition (

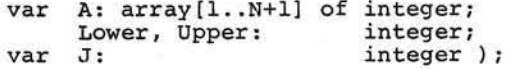

```
v a r
```
Value, Temp: integer;

```
begin
```
if Lower < Upper then begin

end { of Procedure Partition};

 $I := Lower;$  {Lower bound in A for partition step}  $J := Upper;$  (Upper bound in A for partition step) Value  $:=$  A (Lower) ; { Comparison value for partitioning} while  $I \leq J$  do begin { Partitioning loop} repeat { Find element in right half to switch}  $J := J - J$ until  $A(J) \leq W$  Value repeat {Find element in left half to switch}  $I := I+1$ until  $A(I)$  >= Value; if  $I \leq J$  then begin Temp :=  $A(J)$ ; A(J) := A(I);<br>A(I) := Temp end  $\{$ of if I <= J} end  ${of while I < J}$  $A (Lower) := A (J);$  $A(J) := Value;$ end { of if Lower < Upper}  ${$  Perform the switch $}$ { Insert A (Lower) into its  ${correct final position in A}$ 

```
Figure 8
```
procedure

Sort (

```
var A: array[1..N+1] of integer;<br>Lower.Upper: integer );
Lower, Upper:
```
var

```
J: integer;
```
begin

```
Partition (A, Lower, Upper, J); { Partition A between
```
Sort (A, Lower, J-1); <br>{Sort the "left" subarray  $Sort(A, J+1, Upper);$   ${Sort the "right" subarray}$ 

end { of Procedure Sort};

#### *Figure 9*

given subarray reach this state, they form together with their partition element a sorted subarray, which may then be ignored while the remaining unsorted subarrays are processed. Eventually, the original two subarrays will have been sorted and voila!, A will have been sorted. Figure 9 shows the implementation of this scheme as a Pascal procedure must be invoked from outside itself with initial values for Lower and Upper, which are presumably 1 and N, in most cases. Once it gets going, it calls itself on behalf of the subarrays, and the sub-subarrays, etc. until it completely sorts A. Figure 10 shows the progress of the sort as applied to a small array, with  $N = 8$ . Study it carefully. Figure 11 presents the calling structure to Sort for the array in figure 10. The root of the tree represents the original call to Sort from outside. The interior nodes of the tree represent calls to Sort from within itself. Each node is labeled with the values of Lower and Upper which were passed on the corresponding call. The leaves of the tree represent calls to Sort in which the passed values of Lower and Upper correspond to subarrays with 0 elements. Such subarrays are already sorted and "nothing" will happen on these calls.

EXERCISE: Determine whether or not the Partition procedure may be modified to return whenever the passed array has either 0 or 1 elements. If so, make the necessary changes to the code.

The recursive implementation of Quicksort is without a doubt one of the most "beautiful" algorithms yet devised in any branch of computer science. Unfortunately, the performance of Quicksort in such an implementation, even though superior to most  $N^2$  algorithims, is still not quite as good as it could be. We shall not attempt to explain the technical reasons for this, other than to say that recursion involves more than a modicum of overhead. However, we shall attempt to formulate the algorithm in a nonrecursive or iterative fashion for comparison.

 ${A (Lower) and A (Upper)}$ 

Now look back at the recursive implementation of Quicksort shown in Figure 9. Since Sort calls itself, this means that the variable J, which is used locally within Sort, must be given a different "incarnation" on each call. Otherwise, the recursive calls would cause its former value to be lost, which in turn would mean that the procedure would get mixed up about where the subarrays began and ended. In languages, such as Pascal, which support recursive procedures, the uniqueness of J on each call is guaranteed. In a language like BASIC, there aren't even procedures, let alone recursive ones! Thus, in such a language, we must "fake it" in some way or another.

What is it about the variable J that's so important? It remembers the dividing point between the two subarrays determined by any partition step. This enables the two halves to be sorted separately by sucessive calls to Sort. Another way to approach matters would be to save information about subarrays that still need sorting and retrieve it as necessary. An appropriate data structure for preserving such information is a stack. The Lower and Upper values for one "half" of a partition may be saved by pushing them onto the stack, while the other "half" is being sorted. When the other half has been completely sorted, the Lower and Upper values for the saved half may be popped off the stack and the sorting of that half commenced. Of course while sorting a given half, new pairs of bounds for smaller subarrays will be determined and bounds for one subarray of each such pair will in turn be pushed onto the stack. If a point is reached at which we try to pop the bounds of a subarray from the stack, and find that the stack is empty, then we will know that the original array is completely sorted. As a performance enhancement, we shall always sort the smaller of any given pair of subarrays first. This is in distinction to the algorithm of Figure 9, which always sorts the left subarray first. Sorting the smaller subarray first will cause a minimum number of entries to be saved on the stack.

The actual code of an iterative im plementation of the Quicksort algorithm is presented in Listing 5, using APPLE Integer BASIC.

#### Sorting Implemented

The APPLE II Integer BASIC programs of Listings 1-5 provide im plementations of visual sorts for the following five methods: Bubble sort, straight insertion sort, selection sort, Shell sort, and Quicksort. The visual display arranges the array to be sorted as a table of up to 100 positive two digit integers — the user may request fewer if so desired to speed up the completion of the algorithm. The basic table using the random number generator for IN-TEGER BASIC. For skeptical viewers, the values 0 to N may be generated in a permuted order and filled into the first  $N + 1$  slots of the tableau. The modification needed in order to accomplish this is shown in Figure 12. Figure 13 shows a typical tableau, this one prior to the beginning of Shellsort. Notice that extra information is displayed in the small area surrounding the display. By studing the listing and carefully

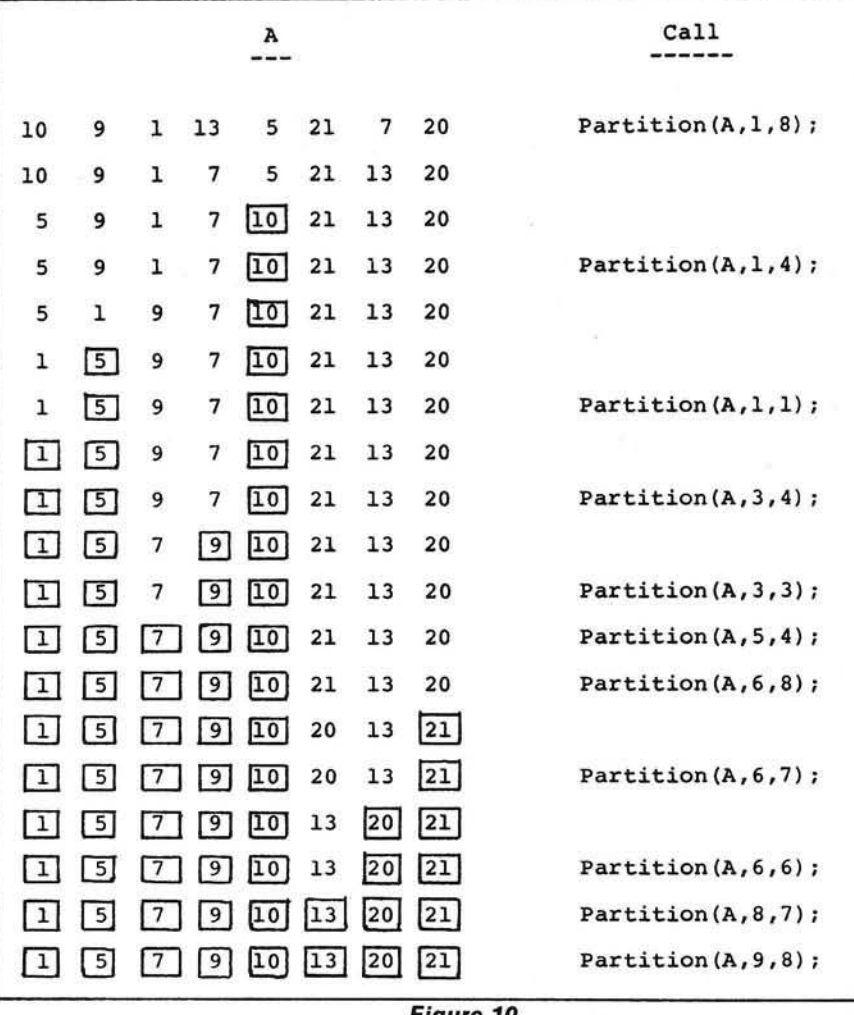

#### *Figure 10* Complete trace of Quicksort for  $N = 8$  boxed entries are known to be in the correct slot.

monitoring this information, extra insight into the nature of the algorithms may be gained.

All values generated are positive and less than 100. This is done because of horizontal space constraints in the display and does not reflect any inherent limitations in the algorithms themselves.

The programs each carry out one of the sorting algorithms.As the array is sorted, the values displayed on the screen are modified to reflect the changes taking place internally. Various devices are used to highlight this: some visual and some aural. The audio effects are<br>programmed using the programmed using Programmer's Aid ROM. Thus, you may have to remove or modify certain statements in order to run the programs, if you don't own PA.

Each time a number is moved from one place to another in the array, that value is highlighted in the display. This is accomplished by momentarily displaying the value in reverse video, then switching back to normal mode. If your APPLE has been modified for lower case, this probably won't work. You can get a good idea of how each algorithm does its job just by watching the pattern of flashes on the screen.\* In addition to this, as mentioned above, each sort prints on the border of the display some additional imformation about what is happening. Each program begins with a prologue giving the name of the sort and prompting the user for the number of elements to be sorted. The value of PDL(1) is used by the programs to control the speed at which the display is generated. Thus to slow down the progress of the program, simply turn up the PDL(1) control.

While each algorithm is in progress, two tones will be sounded periodically. One tone is generated each time an array element is copied from one place to another, that is, for each interchange. A different tone is sounded whenever an array element is compared to another or to a fixed value, that is, for each comparison. Listening to the pattern of sounds thus produced gives a very definite auditory tattoo to each algorithm. The calls to Programmer's Aid which produce these tones are localized in subroutines to facilitate their removal or replacement should you not have the PA ROM. For example, in the bubble sort demo, you may defeat the sounds by inserting the two statements:

#### 901 RETURN 951 RETURN

Even if you do have PA, you may want to use these statements in order to (a) speed up the program a little or (b) hear only comparisons or only interchanges.

'NOTE: If you stop the program with a Control-c at just the right (or wrong — depending on your point of view) moment, you may find that everything is being displayed in reverse video. To return to normal display mode, simply type:

#### POKE 50,255

and all should be well.

I hope that these demonstrations will enhance your understanding and enjoyment of sorting algorithms you may wish to implement similar demos for other sorting algorithms, or if you are very ambitious, how about a way of having the various algorithms swap in and out while the same array is sorted in stages? Happy viewing!

A complete package of twenty demonstration programs, including the ones listed here and variations upon them may be obtained for \$14.95 on a single diskette by writing to the author.

> *3 4 6 7 Y e llo w s to n e D rive Ann Arbor, MI 48105* in the party of the material party of the material party and material party of the material party of the material party and material party of the material party of the material party and material part

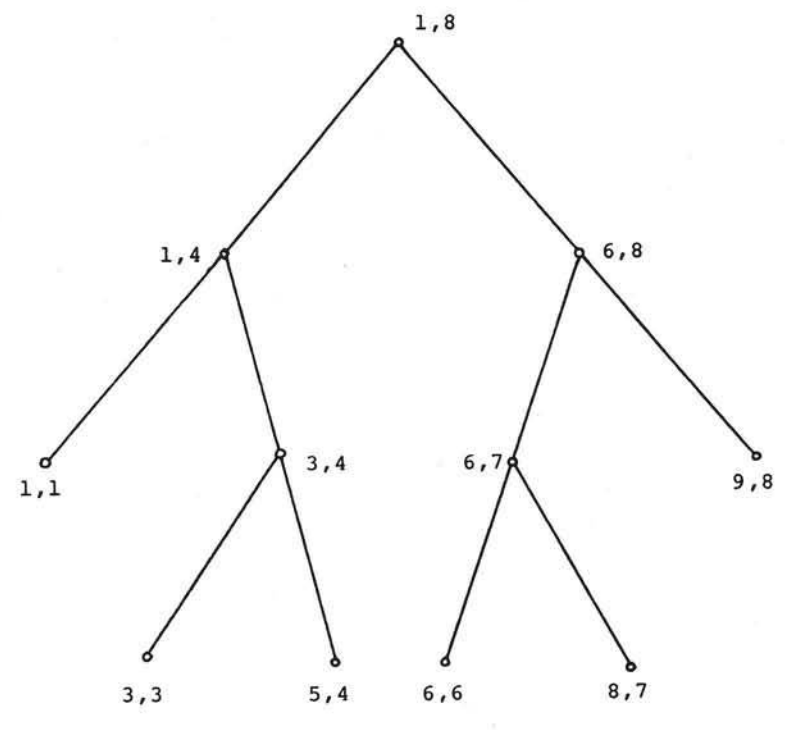

*Figure 11* Call tree for Figure 10. Each node is labelled with the values of Lower, Upper for the corresponding call. The levels of the tree correspond to the depth of the recursion.

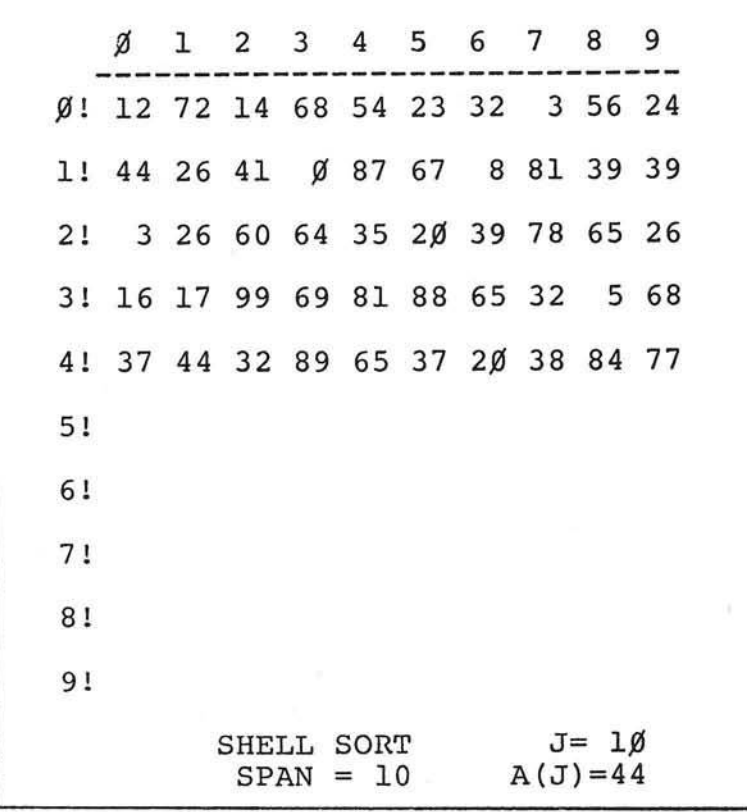

*Figure 13 Continued on page 24...* Just before the start of the shell sort. Fifty elements are being sorted.

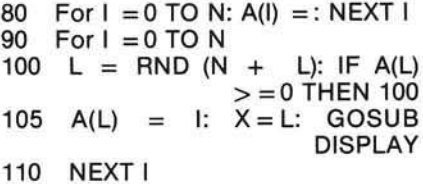

#### *Figure 12*

Modification to Display generation: will seed the initial array with exactly the numbers 0 to N in some permuted order.

*R ichard Vile was educated in m athem atics, earning a B.S. degree* **from Michigan State University and** *a Ph.D. from Cornell University.*

*Richard taught m athem atics at Eastern M ichigan University from 1970 - 1977. While at Eastern, he became interested in computers and began studying and teaching com puter science.*

*In early 1978, he took a leave of absence from, E.M.U. in order to work for SYCOR, Inc. and Ann Arbor m anufacturer of distributed data processing com puter systems. He enjoyed the work so much that he did not return to the academic world. He is currently employed by the same company, known as Northern Telecom Systems Corporation, where he is engaged in the* development of languages and *language related software: compilers, assemblers, linkage editors, etc.*

*Richard owns an APPLE II computer, which he puts to good use preparing articles for MICRO and other personal computing journals.*

> Richard C. Vile, Jr 3467 Yellowstone Dr. Ann Arbor, Michigan 48105

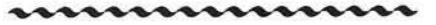

## **Software for the Apple il** ^ ^ o d 4

SUPER CHECKBOOK -- a program designed to be an electronic supplement to your checkbook register. It's disk oriented and allows information to be displayed on the video screen or printer. It's super fast in sorting and retrieving information and totals. As an added bonus the program can optionally provide bar graphs to screen and/or printer. The program performs all standard check register operations, i.e. reconciliation. Minimum requirements are Disk II and only 32K RAM memory if Applesoft is in ROM; \$19.95.

ADDRESS FILE GENERATOR-a program that gives you complete control over a name and address file at a very low price. The power and flexibility of this software system is unmatched even in programs costing much more. You are allowed up to eleven fields in each record and you can search and sort on any of these fields. In fact you can sort up to three fields at once. The program contains a powerful print format routine which allows you to print out any field in any format you wish. Minimum requirements are Disk II and only 32K RAM memory if Applesoft is in ROM; \$19.95

WORLD OF ODYSSEY-an adventure game to which all others must be compared. It's by far the most complex game for the Apple II. It will probably drive you crazy and take several months of play to completely traverse this world. You have 353 rooms on 6 different levels to explore with myriads of treasures and dangers. The program allows you to stop play and to optionally save where you are so that you can resume play at a later time without having to repeat previous explorations. It's been called the best adventure game yet! Minimum requirements are Disk II with 48K RAM and Applesoft II in ROM; \$19.95.

REAL ESTATE ANALYSIS PROGRAM-The Real Estate Analysis Program provides the user with three features. a) A powerful real estate investment analysis for buy/sell decisions and time to hold decisions for optimal rental/commercial investments. b) Generation of complete amorization schedules. c) Generation of depreciation schedules. All three features are designed for video screen or printer output. In addition, the program will plot; cash flow before taxes vs. years, cash flow after taxes vs. years, adjusted basis vs. years, capital gains vs. years, pre-tax proceeds vs. years, post-tax proceeds vs. years, and return on investment (%) vs. years. Minimum requirement Applesoft II, 16K; \$14.95.

DYNAMAZE - a dazzling new real-time game. You move in a rectangular game grid, drawing or erasing walls to reflect balls into your goal (or to deflect them from your opponent's goal). Every ball in your goal is worth 100 points, but you lose a point for each unit of elapsed time and another point for each time unit you are moving. Control the speed with a game paddle: play as fast as ice hockey or as slowly and carefully as chess. Back up and replay any time you want to; it's a reversible game. Integer Basic (plus machine language); 32K; \$9.95

ULTRA BLOCKADE-the standard against which other versions have to be compared. Enjoy Blockade's superb combination of fast action (don't be the one who crashes) and strategy (the key is accessible open space - maximize yours while minimizing your opponent's). Play against another person or the computer. New high resolution graphics lets you see how you filled in an area-or use reversibility to review a game in slow motion (or at top speed, if that's your style). This is a game that you won't soon get bored with! Interger Basic (plus machine language); 32K; \$9.95.

What is a REVERSIBLE GAME? You can stop the play at any point, back up and then do an "instant replay", analyzing your strategy. Or back up and resume the game at an earlier point, trying out a different strategy. Reversibility makes learning a challenging new game more fun. And helps you become a skilled player sooner.

Available at your

local computer store | DEALER INQUIRIES INVITED

*Call or write for our free*<br>SOFTWARE CATALOG **ARABUSE TO A BUSICALLY TO A BUSIC TO respect to the shipping and handling** SOFTWARE CATALOG **POWERSOFT**, INC.  $_{\text{c.0.D. (S1.15 \text{ add 'tl. charge})}}$ 

Apple II is a registered P.O. BOX 157 • Master Charge and VISA • Master Charge and VISA • medicinary of a primary in  $\mathbf{P} = \mathbf{P} \cdot \mathbf{P} \cdot \mathbf{P} \cdot \mathbf{P} \cdot \mathbf{P} \cdot \mathbf{P} \cdot \mathbf{P} \cdot \mathbf{P} \cdot \mathbf{P} \cdot \mathbf{P} \cdot \mathbf{P} \cdot \mathbf{P} \cdot \$ trademark of FITMAN, NEW JERSEY 08071 Apple Computer, Inc.  $\overline{R}$  n of  $\overline{R}$  on  $\overline{R}$  on  $\overline{R}$  and  $\overline{R}$  on  $\overline{R}$  and  $\overline{R}$  and  $\overline{R}$  and  $\overline{R}$  and  $\overline{R}$  and  $\overline{R}$  and  $\overline{R}$  and  $\overline{R}$  and  $\overline{R}$  and  $\overline{R}$  and  $\overline{R}$  $(609)$  589-5500 589 b  $(609)$ 

**Programs Available on Diskette** at \$5.00 Additional

..........................

0

ð

ð

- **Check or Money Order**
- 
- 
- 
- 

*'Sorting' continued from page 22*

= !'U \*0 5 DIM A(100) KBD=-16304:CLR=-16360:TITLC= 500«INTRO=iOOO 7 DISPLAY=600:WAIT=800:COMPARE= 900;iNTERCHANGE=950  $B$  MUSIC =  $-104731$ TIME = 766; TIMBRE = 765 : PITCH=767 10 TEXT : CALL -936 20 GOSUB INTRO 50 GOSUB TITLE 90 FOR R=0 TO 100:A(R)=32767: NEX1 R 100 FOR 1=0 TO N 105 A(I)= RND (100);X=I; GOSUI DISPLAY 108 IF N=0 THEN 150 110 NEXT <mark>1</mark> 80S 150 FOR 1=1 TO NUM-i 152 FLAG=0 ■•>" *i* FOR J=0 TO N-I FOR T=0 TO PDL GOSUB COMPARE 160 IF ACJ)<=ACJ+1) THEN 200  $\mathbf{n} = \mathbf{n} \cdot \mathbf{s}$ 163 X = 1 0 0 ; P O K E 50 r 127 ; AC i O O >-A( J): GOSUB DISPLAY **900 REM** 165 KEEP=A(J): GOSUB INTERCHANGE  $X = J$ 170 POKE 50 *r 6 6* 173 A(J)=A(J+1): GOSUB DISPLAY: GOSUB INTERCHANGE; POKE 50 ,255 175 GOSUB DISPLAY;X=J+li POKE 50 ,63 180 A(J+1)=KEEP: GOSUB DISPLAY; GOSUB INTERCHANGE: POKE 50 业 ,255 185 GOSUB DISPLAY 190 FL.AG=1 195 KEY= PEEK (KBD); IF KEY<128 THEN 200 196 POKE CLR, 0: GOSUB WAIT 200 NEXT J 202 IF FLAG=0 THEN 208 205 NEXT I 208 VTAB 24: TAB 21: PRINT "FINISH  $\frac{1}{2}$ IF PEEK (KBD)<128 THEN 210  $210$ 220 POKE CLR,0: CALL -936; GOTO 20 500 TEXT ♦ CALL -936 510 VTAB 1: FOR 1=0 TO 9: TAB 7 1000

515 VTAB 2: TAB 7: FOR I=0 TO 9 528 PRINT "BUBBLE SORT" 530 RETURN 600 COL=X MOD 10 610 R0U=X/10 630 IF A(X)<10 THEN PRINT " "; 635 PRINT A(X); 640 RETURN  $800$  IF  $KEY <$  ASC("Q") THEN  $810$ 810 VTAB 2\*ROW+3: TAB 6+3\*COL: PRINT 817 VTAB 2\*ROW+3: TAB 6+3\*COL: PRINT 820 POKE CLR *1*0: RETURN 902 POKE PITCH,10: POKE TIME,5: 905 FOR DE=1 TO PDL (1): NEXT DE 910 RETURN 950 REM \*\*\* TO REMOVE SOUND FOR INT +3\*I: PRINT I;: NEXT I : PRINT "---";: NEXT I FOR J=0 TO 9: VTAB 3+2\*J: TAB 4: PRINT J9"! "9: <u>NEXT J</u> VTAB 23: TAB 1: PRINT "TEMP=" *i* J TAB 20 VTAB 2\*R0W+3; TAB 7+3\*C0L TEXT : CALL -936; ENI KEY= PEEK (KBD): IF KEY<128 **THEN 810** 955 FOR DE=1 TO PDL (1): NEXT DE 960 RETURN 1000 VTAB 10; TAB 5; PRINT "I WILL SO 1001 TAB 5: PRINT "INTEGERS INTO ASCE 1002 TAB 5: PRINT "ORDER USING THE BU 1 0 0 8 VTAB 15; TAB 10\* INPUT "VALUE OF 1010 IF NUM<=100 THEN RETURN 1015 TAB 10 1020 PRINT "TOO BIG!!!!!"; GOTO REM \*\*# TO REMOVE SOUND FOR COM PARISONS - INSERT 901 RETURN \*\*\* CALL MUSIC ERCHANGES - INSERT 951 RETURN \*\* 952 POKE PITCH, 49: POKE TIME, 31 CALL MUSIC RT UP TO 100 POSITIVE" NDING" BBLE SORT." N PLEASE"»NUM;N=NUM~1

*Listing* 2 **INSERTION SORT** 

I'SxiiO  $5L1G1$  $0$   $I = J = Y = N$ 7 DISPLAY=600:WAIT=800:COMPARE= 8 M U S I C = ~ 1 0 4 7 3 ♦T I M E \* 7 6 6 \* T I M B R E \* 9 DELAY=975:ERASE=650 10 TEXT : CALL -936 20 GOSUB INTRO 50 GOSUB TITLE 90 FOR R=0 TO 99:A(R)=32767: NEXT 100 FOR I=0 TO N 105 A(1)= RND (100):X=I: GOSUB 1 0 8 IF N=0 THEN 150 110 NEXT I 1 3 0 FOR 1=1 TO N 151 IF I>N THEN 206:Y=A(I) 153 VTAB 24: TAB 32: PRINT "Y=" | 700 LD4 GOSUB INTERCHANGE 155 FOR J=I-1 TO 0 STEP -1 156 GOSUB DELAY:KEY= PEEK (KBD) 158 FOKE CLR,0: GOSUB WAIT 159 GOSUB COMPARE 1 6 0 IF Y>A(.J> THEN 202 1 6 3 1 6 6 GOSUB INTERCHANGE 168 POKE 50,63 1 7 5 1 7 8 180 POKE 50,255; GOSUB DISPLAY; 185 X=J: GOSUB ERASE 200 NEXT J 202 A(J+1)=Y 203 POKE 50,63:X=J+1: GOSUB DISPLAY 2 0 4 GOSUB INTERCHANGE 205 POKE 50,255: GOSUB DISPLAY 206 NEXT 1 2 0 8 210 IF PEEK (KBD)<128 THEN 210  $5$   $\overline{u}$   $\overline{m}$   $\overline{a}$   $\overline{q}$   $\overline{q}$  KBS— 163Q4 \* CLR— 16360 *i* TITLE\* 500 *i* INTRO=iOOO 9 0 0 J I N T E R C H A N G E \* 9 5 0 76SJPITCH=767 R DISPLAY VTAB 23: TAB 32: PRINT "I=" | <sup>810</sup> *i: IF I<10 THEN PRINT " ")* PRINT I *i***:** IF Y<10 THEN PRINT " "3 PRINT Y# : IF KEY<128 THEN 159  $A(J+1) = A(J)$ X=J: GOSUB DISPLAY: GOSUB DELAY  $x = J + 1$ : GOSUB DISPLAY: GOSUB DELAY GOSUB DELAY VTAB 24: TAB 15: PRINT "FINISHE 1012 TEXT : CALL -936: END  $"$   $\frac{1}{9}$ POKE CLRyO; CALL -936; GOTO 20

820 POKE CLR, 0: RETURN  $500$  TEXT : CALL  $-936$ 10 VTAB 1: FOR 1=0 TO 9: TAB 7: +3\*I; PRINT I;; NEXT I 515 VTAB 2; TAB 7; FOR 1=0 TO 9 tl *i* ; N E X T I ; P R I N T 520 FOR J=0 TO 9: VTAB 3+2\*J: TAI 530 RETURN 600 COL=X MOD 10 610 R0W=X/10 620 VTAB 2\*R0W+3\* TAB 7+3\*C0L 630 IF A(X)<10 THEN PRINT " ") 635 PRINT A(X)) 640 RETURN 650 COL=X MOD 10:ROW=X/10 655 VTAB 2\*R0W+3; TAB 7+3\*C0L 660 P R I N T " *" i* 670 RETURN 800 IF KEY<> ASC("Q") THEN 810 805 TEXT : CALL -936: END 902 POKE PITCH,10: POKE TIME,5 905 GOSUB DELAY 910 RETURN **950 REM** 4: PRINT J;"! ";; NEXT J 525 VTAB 23: TAB 13: PRINT "INSERTIO N SORT" 810 KEY= PEEK (KBD); IF KEY<128 THEN 810 **900 REM** PARISONS - INSERT 901 RETURN \*\*\* TO REMOVE SOUND FOR COM  $\lambda$  27  $^{\circ}$ 9 5 5 GOSUB DELAY 960 RETURN 975 FOR DE=1 TO PDL (1): NEXT DE 980 RETURN 1000 VTAB 10: TAB 5: PRINT "I WILL SO 1 0 0 1 TAB 5; PRINT "INTEGERS INTO ASCE 1002 TAB 5: PRINT "ORDER USING THE IN 1008 VTAB 15: TAB 10: INPUT "VALUE OF 1010 IF N>=0 THEN 1013 1 0 1 3 IF NUM<=100 THEN RETURN 1 0 1 5 1020 PRINT "TOO BIG!!!!!": GOTO CALL MUSIC REM \*\*\* TO REMOVE SOUND FOR INT ERCHANGES - INSERT 951 RETURN \*\* \* POKE PITCH,49; POKE TIMEr3; CALL MUSIC RT UP TO 100 POSITIVE" NDING" SERTION SORT," N PLEASE", NUM : N=NUM-1 **TAB 10** 1000

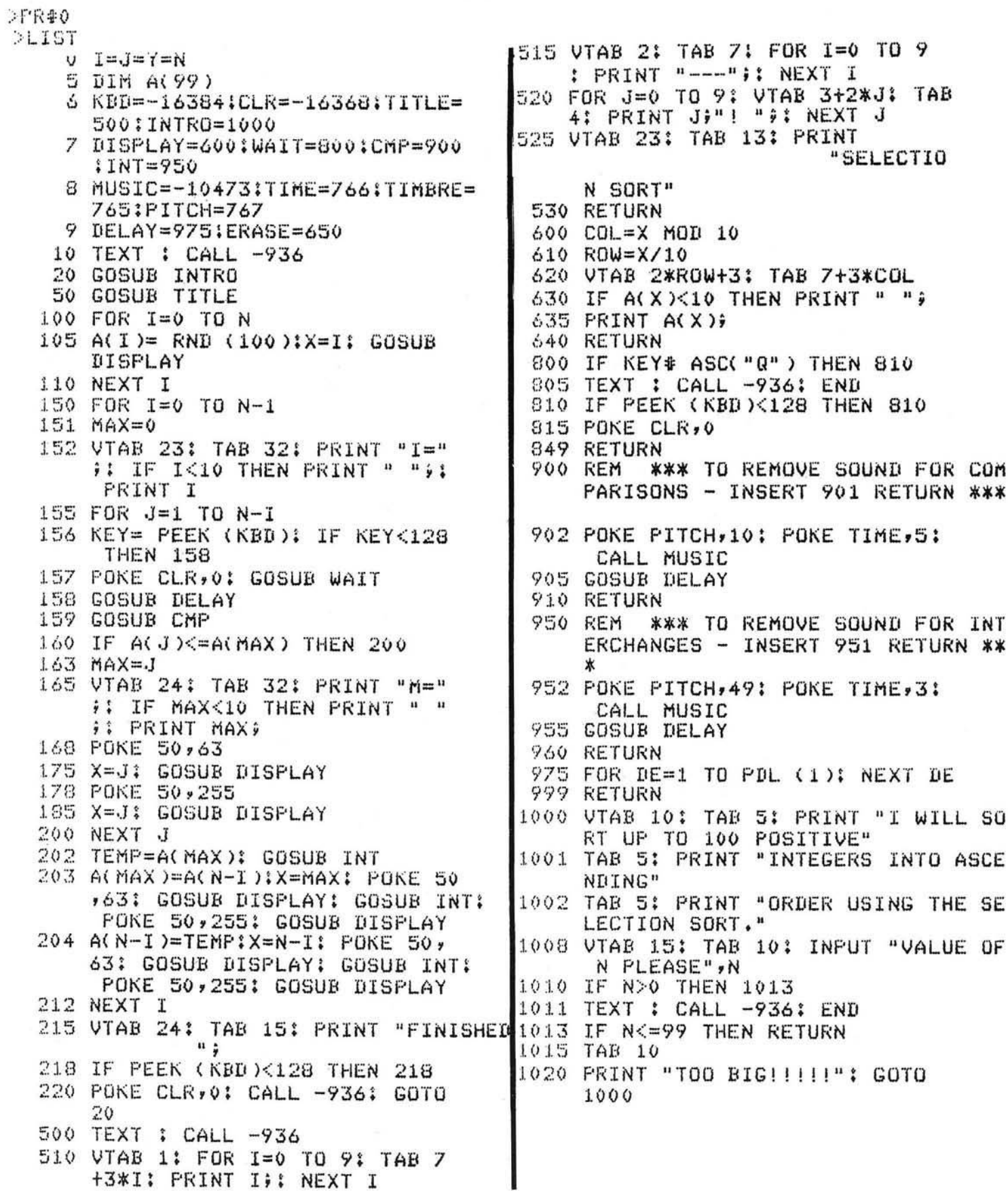

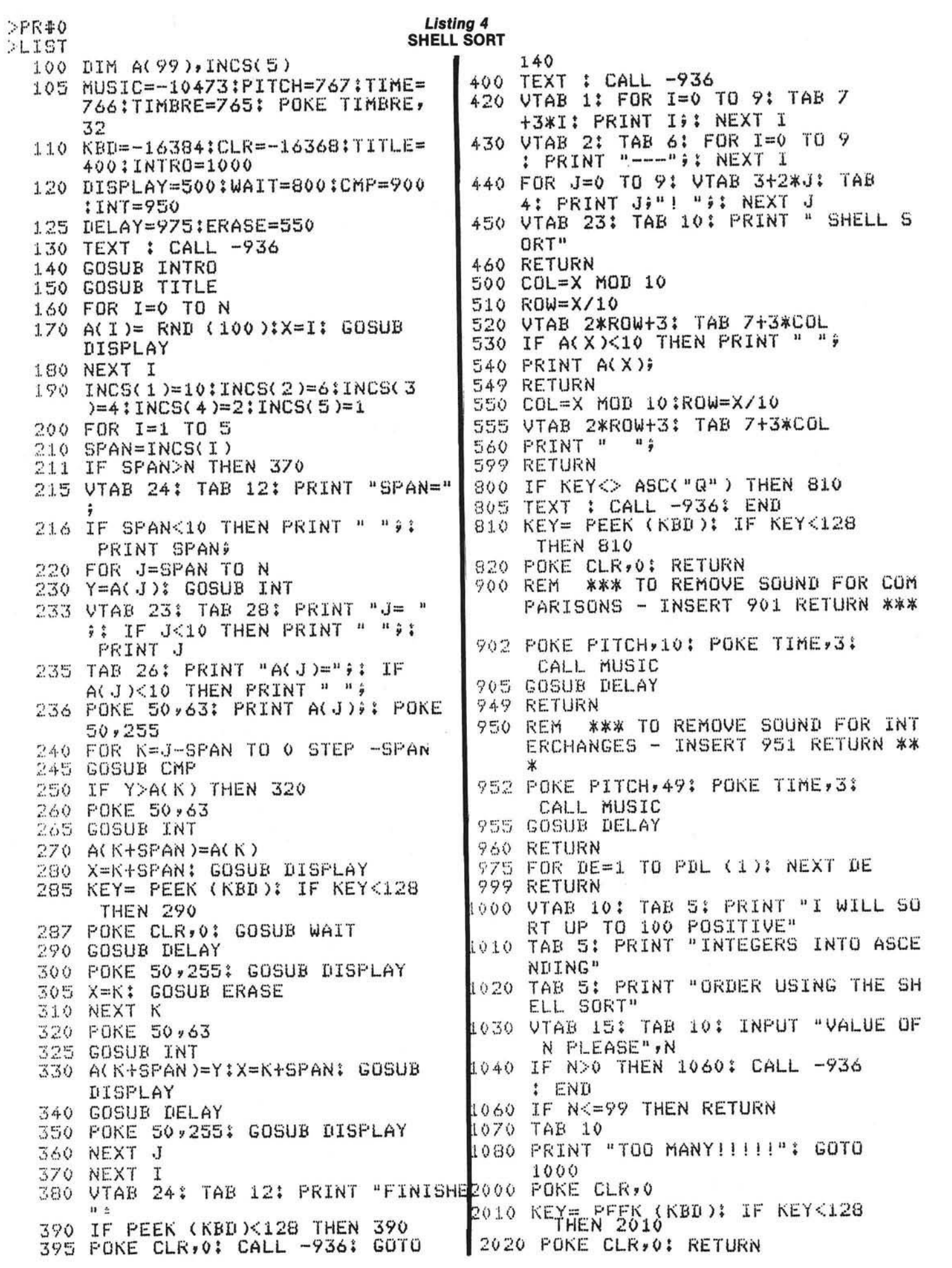

 $>$ LIST 500 STACK(TOP+1)=J+1 5 DIM A(200), STACK(24) 505 STACK(TOP+2)=Q 6 KBD = - 16384; CLR = - 16368; TITLE =  $510 \t 0 = J-1$ 5000 : INTRO=10000 515 GOSUB 7000 7 DISPLAY=6000:CMP=6500:DELAY= 599 RETURN 6600  $1145$  V=A(P): I=P: J=K 8 MUSIC = - 10473; TIME = 766; TIMBRE= 1160 J=J-1: IF A(J)<=V THEN 1170 765: PITCH=767 10 TEXT : CALL -936 1162 GOSUB DELAY 20 GOSUB INTRO 50 GOSUB TITLE 1165 GOSUB CMP: GOTO 1160 1170 I=I+1: IF A(I)>=V THEN 1180 100 FOR I=0 TO N 105 A(I)= RND (100) : X=I; GOSUB 1172 GOSUB DELAY DISPLAY 1175 GOSUB CMP: GOTO 1170 110 NEXT I 1180 IF J<=I THEN 1200 115 A(N+1)=32767 1185 TEMP=A(I)  $120 P = 0$  : Q=N 1186 A(I)=A(J):X=I: GOSUB DISPLAY 125 TOP=0:MAXTP=0 1188 A(J)=TEMP:X=J: GOSUB DISPLAY 130 IF P>=Q THEN 170 1195 IF PEEK (KBD)<128 THEN 1160  $135 K = 0+1$ 137 VTAB 23: TAB 34: PRINT "P= " 1196 GOSUB 8000 ## IF P<100 THEN PRINT " "; : IF P<10 THEN PRINT " "); PRINT 1199 GOTO 1160 1200 A(P)=A(J):X=P: GOSUB DISPLAY P 138 TAB 34: PRINT "Q= "): IF KK 1202 A(J)=V:X=J: GOSUB DISPLAY 1999 RETURN 100 THEN PRINT " ";; IF K<10 5000 TEXT : CALL -936 THEN PRINT " " " " PRINT K) 5010 UTAB 1: FOR I=0 TO 9: TAB 7 139 GOSUB 1145 +3\*I: PRINT I; : NEXT I 140 IF J-P<Q-J THEN 150 5020 VTAB 2: TAB 7: FOR I=0 TO 9 143 GOSUB 400 : PRINT "---"; : NEXT I 144 GOTO 160 150 GOSUB 500 160 TOP=TOP+2 3 161 IF TOP>MAXIP THEN MAXIP=TOP 162 VTAB 24: TAB 23: PRINT (TOP/  $2)$ 163 IF PEEK (KBD)>=128 THEN GOSUB 8000  $0<sup>n</sup>$  0 165 GOTO 130 170 IF TOP=0 THEN 208 175 Q=STACK(TOP):P=STACK(TOP-1)  $:TOP = TOP - 2$ 176 GOSUB 7500 177 VTAB 24: TAB 23: PRINT (TOP/  $2)$ ; 5099 RETURN 179 IF PEEK (KBD)>=128 THEN GOSUB 6000 COL=X MOD 10 8000 6010 ROW=X/10 180 GOTO 130 6020 POKE 50,63 208 VTAB 24: TAB 4: PRINT "FINISHED" 209 TAB 15: PRINT "MAXTOP= ";(MAXTP/ 6050 PRINT A(X);  $2)$ 6060 POKE 50,255 210 IF PEEK (KBD)<128 THEN 210 220 POKE CLR, 0: CALL -936: GOTO 20 6090 PRINT A(X); 400 STACK(TOP+1)=P 6100 REM 405 STACK(TOP+2)=J-1  $410 P = J + 1$ 415 GOSUB 7000 \*\*

499 RETURN

5030 FOR J=0 TO 19: UTAB 3+J: TAB 5035 IF J<10 THEN PRINT " "; : PRINT J;"! ";! NEXT J 5040 VTAB 23: TAB 3: PRINT "QUICKSORT  $PARTITION = = = = 2$ 5045 VTAB 24: TAB 15: PRINT "PENDING: 5050 VTAB 5: TAB 39: PRINT "S": TAB 39: PRINT "T": TAB 39: PRINT "A": TAB 39: PRINT "C": TAB 39: PRINT "K" 5060 FOR R=10 TO 22: TAB 39: PRINT ".": NEXT R 6030 UTAB ROW+3: TAB 7+3\*COL 6040 IF A(X)<10 THEN PRINT " "9 6070 VTAB ROW+3: TAB 7+3%COL 6080 IF A(X)<10 THEN PRINT " "; \*\*\* TO REMOVE SOUND FOR INT ERCHANGES - INSERT 6101 RETURN \* 6110 POKE PITCH, 49: POKE TIME, 3: CALL MUSIC

**Listing 5** QUICKSORT

- 6199 RETURN 6500 REM \*\*\* TO REMOVE SOUND FOR COM PARISONS - INSERT 6501 RETURN \*\* 6510 POKE PITCH, 10: POKE TIME, 5: CALL MUSIC **6599 RETURN** 6600 FOR DE=0 TO PDL (1): NEXT DE 6699 RETURN 7000 UTAB 21-TOP: TAB 37 7005 TOS=STACK(TOP+1) :NOS=STACK(  $TOP+2$ ) 7010 IF NOS<100 THEN PRINT " "9: IF NOS<10 THEN PRINT " "; PRINT NOS 7015 TAB 37: IF TOS<100 THEN PRINT " ";: IF TOS<10 THEN PRINT " ";: PRINT TOS; 7499 RETURN
- 7500 VTAB 21-TOP: TAB 37: PRINT ": TAB 37: PRINT "  $\frac{13}{9}$  $\mathbf{u}$

7999 RETURN 8000 POKE CLR,0 8005 IF PEEK (KBD)<128 THEN 8005 8010 POKE CLR,0 8099 RETURN 10000 VTAB 10: TAB 5: PRINT "I WILL SO RT UP TO 100 POSITIVE" TAB 5: PRINT "INTEGERS INTO ASCE 10010 NDING" TAB 5: PRINT "ORDER USING HOARE' 10020 S QUICKSORT." 10030 VTAB 15: TAB 10: INPUT "VALUE OF N PLEASE" , N 10040 IF N>0 THEN 10060 10050 TEXT : CALL -936: END 10060 IF N<=199 THEN RETURN 10070 TAB 10 10080 PRINT "TOO BIG!!!!!": GOTO 10000

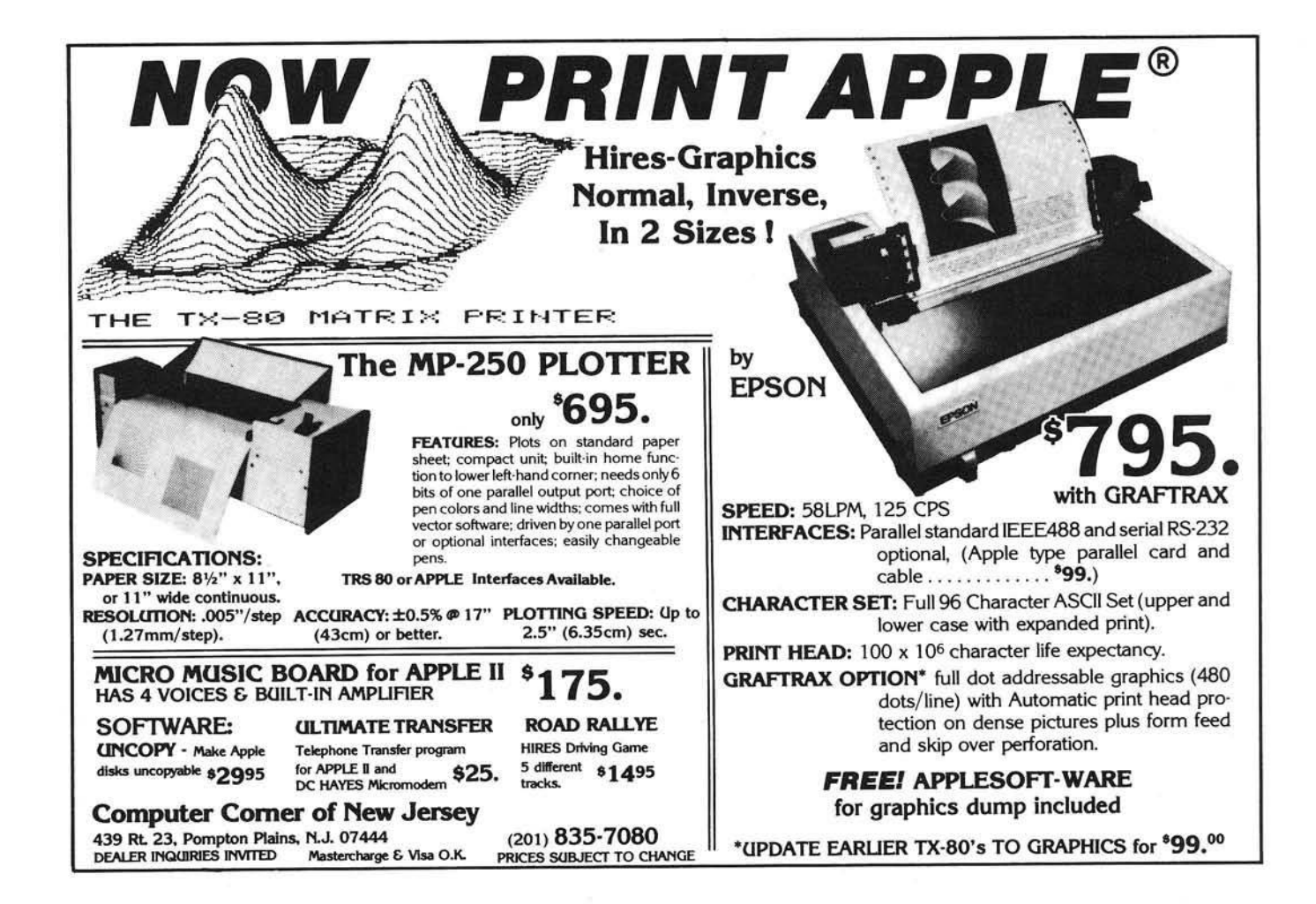

## ACCOUNTING SOFTWARE FOR YOU

#### **GENERAL LEDGER**

#### If you are a business person who is looking for ultimate performance, take a look at this outstanding General Ledger package from Small Business Computer Systems. Our package features six digit account numbers, plus thirty-one character account names. We have ten levels of subtotals, giving you a more detailed income statement and balance sheet with up to nine departments. Either cash or accrual accounting methods may be used. The cash journal allows a thirty-three character transaction description and automatically calculates the proper offsetting entry. You may print the balance sheet and income statement for the current month, quarter, or any of the previous three quarters. Also, this year's or last year's total are included on the income statement, depending on the current month.

There is virtually no limit on entries, since you may process them as often as you like. Two thousand (1,000 from G/L. 1,000 from any external source) can be processed in one session.

**ACCOUNTS RECEIVABLE** 

Sound business management requires you to keep up-to-date reports regarding the status of your accounts receivable. **V** 

Now, from the same company that revolutionized accounting on the Apple II computer, with their conversion of the Osborne/McGraw-Hill General Ledger program, you may now obtain the Accounts Receivable package you have been waiting for.

Our package allows you to assign your own alphanumeric customer code up to six characters. Date of the last activity, as well as amounts billed this year and last year are maintained. This Accounts Receivable system maintains six digit invoice numbers, six digit job numbers, invoice amount, shipping charges, sales tax (automatically calculated), total payments as well as progress billing information. You may enter an invoice at any time; before it's ready for billing, after you have billed it, and even after it's paid. This package also prints reports which list the invoices you have not billed yet, open items, paid items, and an aging analysis of open items.

In the final analysis, making your bookkeeping easier is what our software is all about. With our General Ledger package you can format your own balance sheet and income statement. Department financial statements may be formated differently. You have complete freedom to place titles and headings where you want them, skip lines or pages between accounts and generate subtotals and totals throughout the reports — up to ten levels if you need them. Accounts Receivable is designed to provide you with complete up-to-date information. The program will print customer statements as well as post invoice amounts to any of the accounts maintained by our General Ledger package. These packages will support any printer/interface combination. General Ledger requires one hundred ten columns, Accounts Receivable requires one hundred thirty columns.

Suggested Retail:<br>Individually ...................\$180.00 Together ................................ \*330.00 SMALL BUSINESS COMPUTER SYSTEMS 4140 G reen w ood Lincoln, Nebraska 68504 (402) 467-1878

PET and APPLE II Users

#### PASCAL

ABACUS Software makes available its version of TINY PASCAL for the users of two of the nost popular personal

computers. TINY PASCAL is a subset of the standard PASCAL as defined by Jensen and Wirth. It includes the structured<br>prosrammins features: IF-THEN-ELSE, REFEAT-UNIIL, FOR TO/ DOWNTO-DOt UHILE-DOf CASE-OF-ELSE. FUftC and PSGC. Non sou can learn the language that is slated to becoie the

successor to BASIC. TINY PASCAL is a complete package that alloys you to creater compile and execute programs written in the PASCAL language. You can save source and object code on diskette or cassette(PET version only). The comprehensive user's manual can be examined fcr \$10(refundable with software).

#### REQUIREMENTS

PET 16K/32K New ROMS casette \$35 PET 16K/32K New ROMS diskette Apple II 32K Applesoft RGM w/D3S Apple I I 43K Applesoft RAH w/DOS TINY PASCAL User's Manual 6502 Interpreter Listins

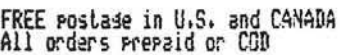

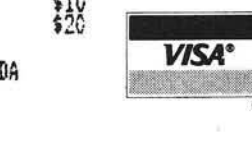

master charge

888888888

### ABACUS SOFTWARE

P. O. Box 7211 Grand Rapids, Michigan 49510

DISK DRIVE WOES? PRINTER INTERACTION? MEMORY LOSS? ERRATIC OPERATION? DON'T BLAME THE SOFTWARE!  $\cup$  ISO-1  $\cup$  ISO-Power Line Spikes, Surges & Hash could be the culprit! Floppies, printers, memory & processor often interact! Our unique ISOLATORS eliminate equipment interaction AND curb damaging Power Line Spikes, Surges and Hash. \*ISOLATOR (ISO-1A) 3 filter isolated 3-prong sockets; integral Surge/Spike Suppression; 1875 W Maximum load, 1 KW load any socket .................... \$56.95 \*ISOLATOR (ISO-2) 2 filter isolated 3-prong socket banks; (6 sockets total); integral Spike/Surge Suppression; 1875 W Max load, 1 KW either bank . . . . . . . \$56.95 \*SUPER ISOLATOR (ISO-3), similar to ISO-1A except double filtering & Suppression . . . . \$85.95 \*ISOLATOR (ISO-4), similar to ISO-1A except unit has 6 individually filtered sockets . . . . \$96.95 \*ISOLATOR (ISO-5), similar to ISO-2 except unit has 3 socket banks, 9 sockets total . . . \$79.95 \*CIRCUIT BREAKER, any model (add-CB) Add \$ 7.00 \* CK T BRK R/SWITCH/PILOT any model ( CBS) ......................................................... A d d \$14.00 PHONE ORDERS 1-617-655-1532 **VISA** *L& n/ Electronic Specialists, Inc.* 171 South Main Street, Natick, Mass. 01760 Dept. M]

Available from your local Apple Dealer or contact SBCS

\*\*\*\*\*\*\*\*\*\*\*\*\*\*\*\*

A very inexpensive analog interface is presented that can be used with any microcomputer. Some PET oriented programs are provided, including a STAR ACE John Sherburne game, to show how the device may be utilized. ...........................

When I bought my PET,one of the things I eventually wanted to do was to interface the computer to the outside world. Over the two years since then I have seen interface devices of one kind or another, but all of them have been fairly expensive, and m ost are designed for a single application. I have finaly found one interface, however, which is cheap, simple enough for even the laziest Sunday solderer to build, and is useful for a variety of real world applications. By plugging in a joystick or two, arcade-type games can be created. If the interface is used to dense switch settings, educational programs or game show recreations can be easily made. Adding a potetiometer or thermistor as a sensor permits measurement of temperature, wind direction or other external conditions. All in all, it is the best way I have found for the PET owner with a tight budget to branch out into new areas.

The interface uses a single integrated circuit — an NE555 timer. The principle of operation is to hook up the timer as in Figure 1 so that it emits a pulse when triggered by the PET. The duration of the pulse depends upon the magnitude of the resistance, R1, in the circuit. By tim ing the pulse duration with the PET internal clock, the resistance can be measured. Thus, any device which translates an external quality into a resistance can be used as a sensor. Using the circuit requires three

elements: a 5 volt DC power supply, the 555-based timer and a sensor. If you don't already have a power supply there is no need to buy an expensive one just for this application. I found that a small kit such as the Jameco JE 200 is adequate, inexpensive (\$14.95) and can be put together in less than an hour.As for sensors, the cost and availability depend on what you want to do. A simple measure of displacement can be made with a potentiometer costing less than a dollar.Precision probes for temperature, on the other hand, may be expensive and hard to find. The third element, the NE555, costs about 60<sup>e</sup> and a four timer interface with board, wire, connectors and the like can be constructed for about \$10.

Interface to the PET is made through pins PAO - PA7 of the parallel user port shown in Figure 2. These eight pins can be programmed for either input or output by changing the contents of memory location 59459 (E843). If bit n of that location is a zero, PAn will be an input pin. If bit n is a one, PAn will be an output pin. For example, POKE 59459,15 will make pins PA0 - PA3 output and pins PA4 — PA7 input. Once programmed, the pins are read or driven via location 59471 (E84F). In this way the user port can be programmed so that one pin is used as output to trigger a 555 and another pin is used as input to sense the duration of the timer pulse. Since there are eight pins, four 555s can be connected without resorting to encode/decode arrangements.

Figure 3 is a schematic of a four 555 interface. The interface is sufficient to handle two joysticks  $$ each of which has two potentiometers or four individual sensors. Two NE556s could also be used since the 556 is a dual 555. The pin by pin connection for each of the 555s is as follows:

- 1 Connect to ground.
- 2 Trigger.Connect to output pin of users port. This pin is normally high  $(+5V)$ . When brought momentarily to ground, it starts the 555 output pulse.
- 3 Output. Connect to users port input pin. This pin is normally low (ground). During the output pulse it is high.
- 4 Connect to + 5V.
- 5 Connect to ground through bypass capacitor C2
- 6 Connect to  $+5V$  through sensor R1 and connect to ground through timing capacitor C1.
- 7 Connect to pin 6.
- 8 Connect to +5V.

Each of the four 555s in Figure 3

is connected the same way. The four trigger pins (pin 2) are connected to PAO — PA3 and the four output pins (pin 3) are connected to PA4 — PA7. The PET ground is connected through R2 to the 1C ground (pin 1).

The output pulse duration of the 555 is dependent both on R1 and C1. As C1 is increased in capacitance, the pulse is longer. A .01 yf capacitor works well for moderate sensor resistances (50K to 1 meg ohm). For lower resistances, a higher capacitance is needed. Capacitors must be high quality mylar for stability. The duration of the output pulse also increases as R1 increases. If there is no resistance at R1, that is, pin 7 is shorted to  $+5V$ , the pulse duration will be essentially zero. An open circuit between pins 5 and 7 will cause an almost unending pulse.

To measure the duration of the pulse, one of the timers associated with the parallel user port is accessed. The timer is two bytes long and decrements with every cycle of the PET clock (every microsecond). The least significant byte of the timer is at location 59464 (E848). It starts at 255, counts down to zero and recycles. The most significant byte is 59465. It starts at 255 and counts down each time 59464 reaches zero. The speed of the timer requires that m achine language rather than BASIC be used to access it. Program 1 is a simple assembly language program which drives one pin of the user port low then high, starts the timer and waits for the end of the output pulse of the 555. The pulse length is then stored in locations 42 and 43 (2A and 2B). The pins to be used for output and input are determined by memory locations 40 and 41 (28 and 29), respectively. For example, if bit 6 of location 41 is a one, then it takes 16 clock cycles to start the output pulse and check the input pin, 16 microseconds is the minimum pulse width that can be measured in increm ents of 7 cycles beginning at 16 (16,23,30...).

Once the interface has been constructed, Program 1 can be used to test its operation. First connect pin 6 of each 555 to  $+5V$ , then load Program 1 and key in the following:

10 POKE 59459,15

 $\sim$ 

20 FOR  $I = 0$  TO 3 30 POKE 40, 16\*2 l:POKE 41,2 l;SYS(977) 40  $A = 255 - PEEK$  (42) + 256\*(255-PEEK(43)) 50 PRINT A: NEXT

The result should be that A is about equal to the minimum 16 in

each case. The program assumes that four 555s are present with pin 2 of each connected to one of the first four pins of the user port. Pin 3 of each 555 is connected to one of the last four pins of the user port. That is, if pin 2 of a 555 is connected to PAn, then pin 3 is connected to PAn + 4. If there is a mistake in wireing or software the result will probably be a list cursor type crash.

The easiest sensor to connect in the circuit is a simple switch. If a 50K resistor is connected across the poles of the switch, the switch will present no resistance in one position and a resistance of 50K resistor is connected across the poles of the switch, the switch will present no resistance in one position and a resistance of 50L in the other position. Connecting four such switches in series with a different resistance across each one enables the 555 to determine which of the four switches has been thrown. If normally closed pushbuttons are used with resistances of 50K, 150K, 300K and 600K as buttons are pushed, a resistance of 50K when button #1 is pushed, 150K for #2, 200K for #7 *and* #2, and so forth. This arrangement can be used as the basis for quiz or educational games where the players give their answers by pushing one of the buttons. Since only one 555 is required for each set of switches, up to four players can play at the same time.

Another useful switch arrangement is to connect a normally open pushbutton in place of R1 for each

#### " DOODLE"

10 RT=20:UP=12 20 POKE 59459,15<br>30 REM CALIBRA CALIBRATE JOYSTICK IN CENTER 40 PRINT "Lelear PLACE JOYSTICK IN CENTER. PRE S3 ANY KEY WHEN READY." 50 GET A\$: IF A\$="" GOTO 50 60 POKE 40.16: POKE 41, 1: SYS(977)  $70 A = 255 - P E E K (42) + 256 * (255 - P E E K (43))$ 80 POKE 40,32: POKE 41,2:SYS (977) 90 B=255-PEEK(42)+256\*(255-PEEK(43)) 100 AL=.6\*A:AH=1.2\*A 110 BL=.6\*B:BH=1.2\*B

555. If a 555 is triggered it will emit an output pulse which will continue until its pushbutton is pressed. A test of reflex speed can be constructed by triggering all four 555s, instruction the player to push one of the buttons and then measuring the time it takes him to respond.

Since the response time will be longer than the timer at 59464 can handle, the "jiffy" timer, Tl, should be used. Program 2 is an example of how the timer can be used. The recheck procedure in lines 220 and 230 is needed to correct for poor pushbutton action. The value Z in line 165 should be set to yield Y<sup>5</sup>0 when there is no time delay between asking for a response and pushing the button. The same principle used in the reflex test can be used along with CB2 sound to simulate the electronic games which require the duplication of a series of sounds.

One of the more useful applications of the 555 interface is the joystick. One 555 is used to sense the position of each of the two potentiom eters in the joystick. There are two ways that the joystick position can be translated into cursor movement. One is to move the cursor relative to some fixed position such as the center of the screen. In this mode a given joystick position always moves the cursor to the same spot on the screen. The technique is useful in obtaining input for games like Checkers or Othello. The other mode is to use the joystick position to indicate movement relative to the current postion of the cursor.This technique is useful in manuevering through a maze or in other real-time games. In this mode moving the joystick in a given direction moves the cursor in that direction. As long as the joystick is held in that positsion the cursor will continue to move. Returning the joystick to the center stops the cursor. The following sequence illustrates this technique:

Of course, this routine must be used in conjunction with Program 1. The routine can easily be expanded to move the cursor more than one location at larger joystick displacements. With some checks to keep the print position on the screen added, the program can be used to draw pictures or "doodle".  $\mu$ 

............... *John Sherburne is an operations research specialist with the Department of Defense. He has a number of years experience in m athem atical com puter programming. Microcomputing is his hobby.*

#### mmmmm

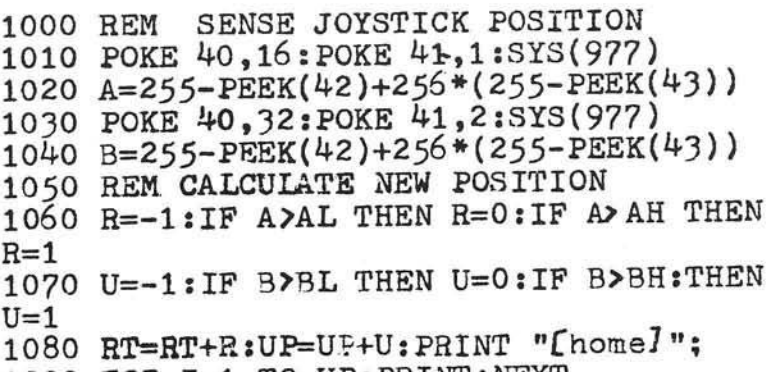

1090 FOR 1=1 TO UP:PRINT:NEXT

1100 PRINTTAB(RT) "X":G0 TO 1000

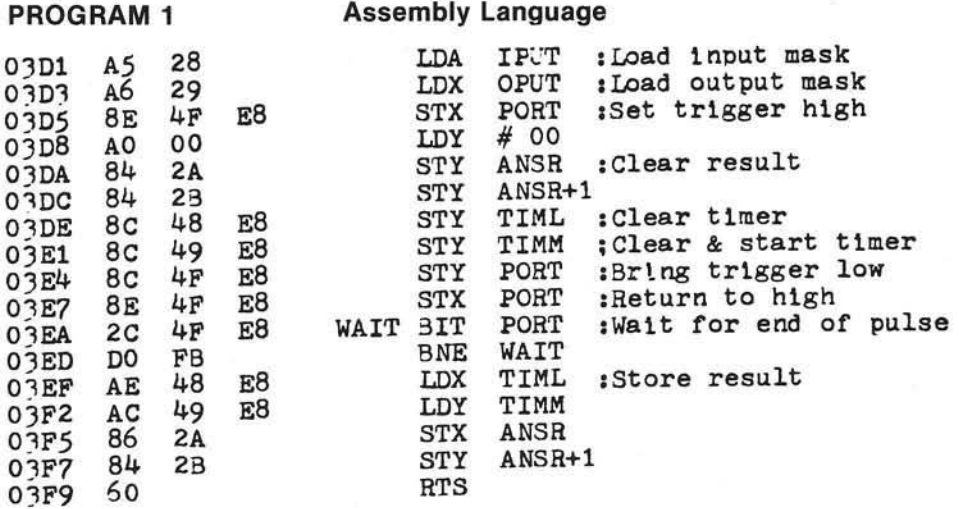

#### BASIC Program to Load Assembly Language

10 DATA 165,40,166,41,142,79,232,160,0, 132, 42, 132, 43, 140, 72, 232, 140, 73, 232, 140

20 DATA 79,232,142,79,232,44,79,232,208 , 251, 174, 72, 232, 172, 73, 232, 134, 42, 132

30 DATA 43,96

40 FOR I=977 TO 1017

50 READ A: POKE I, A: NEXT

### PROGRAM 2

10 POKE 59459,15:Z=9 20 N(0)=239:N(1)=223:N(2)=191:N(3)=127 25  $L$(0) = "A" : L$(1) = "B" : L$(2) = "C" : L$(3) = "D"$ 30 PRINT " [clear] THIS IS A TEST OF YOUR REA CTION TIME" 31 PRINT "[down] WHEN YOU SEE A LETTER ON THE 'SCREEN" 32 PRINT " [down] PRESS THE BUTTON WITH THE SA ME LETTER" 33 PRINT "[2 down]PRESS ANY KEY WHEN YOU ARE READY"

#### Program 2 cont.

40 GET A\$:IF A\$="" GOTO 40 60  $I = 999 + INT(500 * RND(1))$ 70 FOR K=0 TO I:NEXT 120 POKE 59471,15 122 I=INT(4\*RND(1)) 130 TI\$="000000";E=0 140 POKE 59471,0 145 PRINT "[down]";L\$(I) 150 POKE 59471,15 160 WAIT 59471,255,255 170 R=PEEK(59471) 180 IF R(>N(I) GOTO 220 190 Y=INT(Y\*100/60)/100 200 PRINT "YOU TOOK";Y;"SECONDS":END 220 IF E=0 THEN E=1:GOTO 170 230 IF E=1 THEN E=2:POKE 59471,0:GOTO 1 50 ? 0 0 PRINT " [c le a r ] WRONG BUTTON! ":END

Notes:

Line 140 and line 150 start timerpulse. Line 160 waits until one of the pins PA4 - PA7 goes low.Line 180 checks to see if proper button was pushed. Lines 220 and 230 recheck tor errors caused by poor pushbutton action.

#### STAR ACE

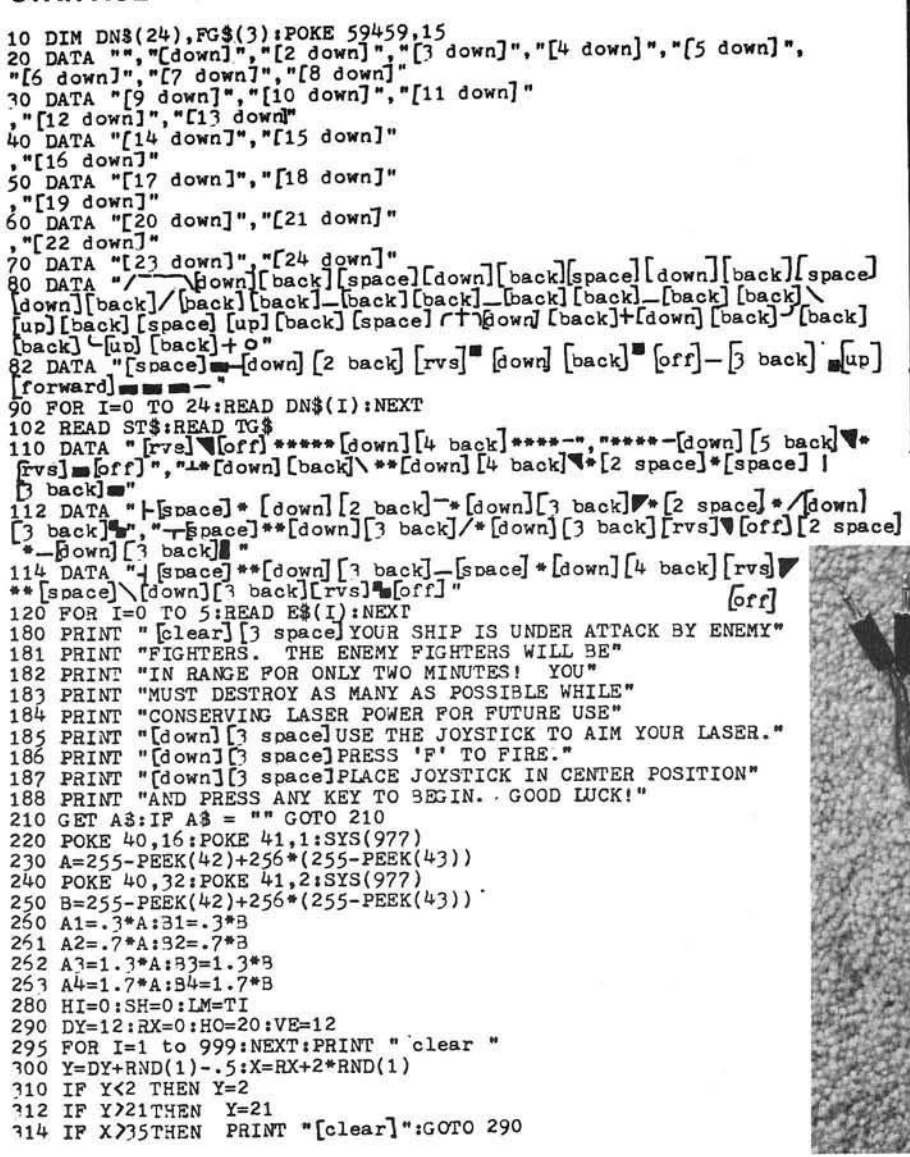

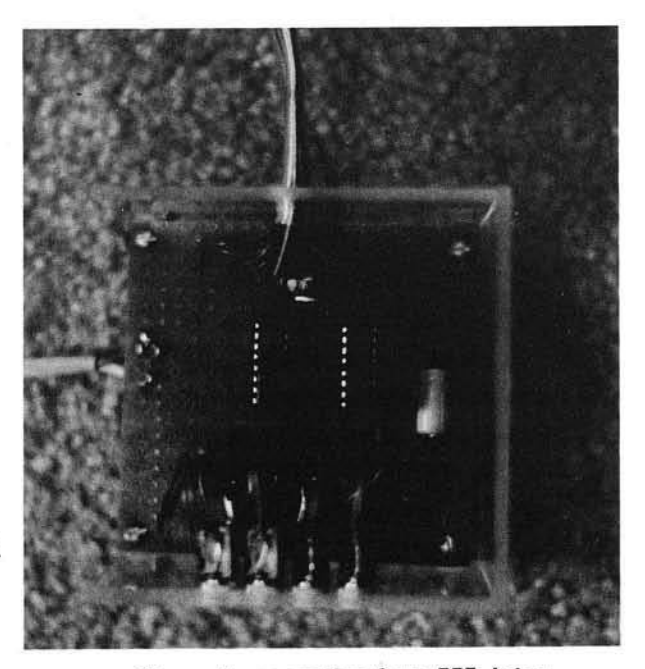

*View o f assembler four 555 interface device.*

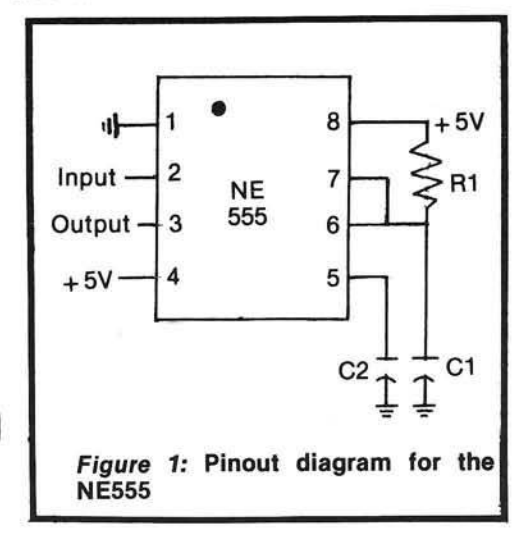

*View o f assembled reflex testing device.*

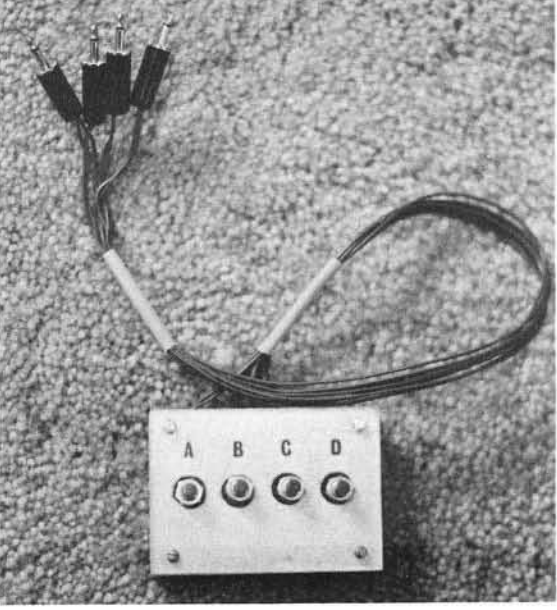
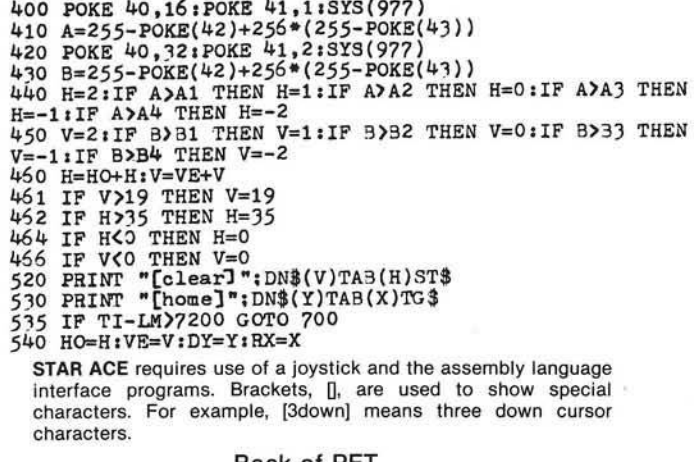

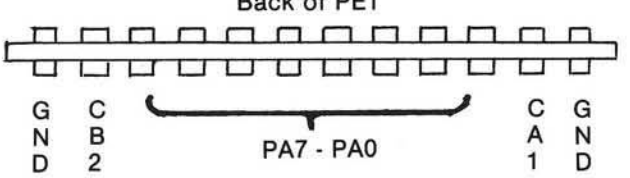

*Figure 2: Rear view o f the PET Parallel User Port. A ll pins are on the bottom of the edge card. PAO is* to *the right.*

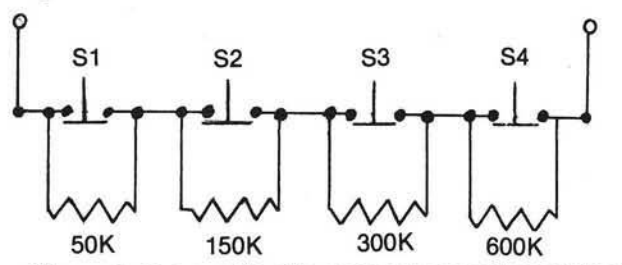

**Figure 4: Schematic of a response sensing device. Screen** display from STAR ACE

550 GET A\$:IF A\$<br/>  $\chi$ '" GOTO 300<br>555 PRINT "[home]"; "LASER'S FIRED!":SH=SH+1<br>556 C=PEEK(32580+40\*V+H)<br>560 IF C(y)8 AND C(y254 GOTO 300<br>THEN 565 PRINT "[clear]";DN\$(Y)TAB(X)E\$(0)<br>570 PRINT "[clear]";DN\$(Y)TAB(X)E\$(1) THEN 575 FOR I=1 TO 4 570 PRINT "LOLERT"; DN\$(Y)TAB(X)E\$(1)<br>575 FOR I=1 TO 4<br>580 FOR J=2\_TO 5 590 PRINT "[clear]";  $DN$(Y+I)TAB(X)E$(J)$ 595 NEXT J:NEXT I<br>600 HI=HI+1:PRINT "[clear]HITS ";HI:PRINT "SHOTS FIRED ";SH 610 GOTO 290 700 SC=100\*HI-(10\*SH) 710 PRINT "YOUR SCORE IS "; SC 720 IF SC>499 THEN PRINT "[3 down] ACE!!!! CONGRATULATIONS.": E<sub>ND</sub>

730 IF SC>249 THEN PRINT "[3 down]GOOD SHOOTING!":END<br>740 IF SC>0 THEN PRINT "[3 down]YOU NEED MORE PRACTICE":END<br>750 IF SC<1 THEN PRINT "[3 down]YOU'RE LUCKY TO STILL BE ALIVE" : END

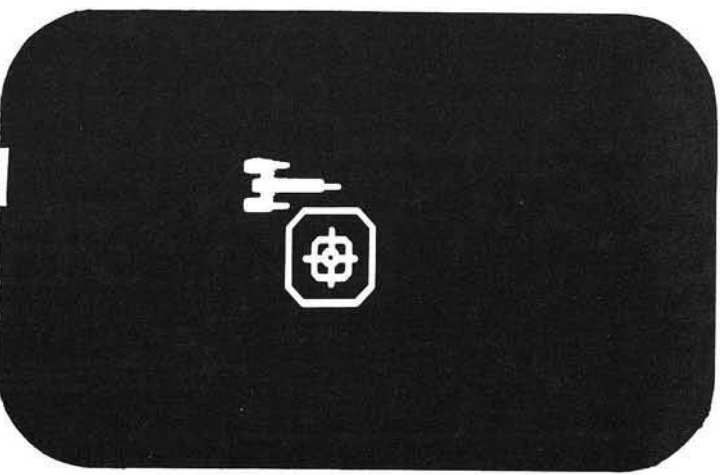

*game.*

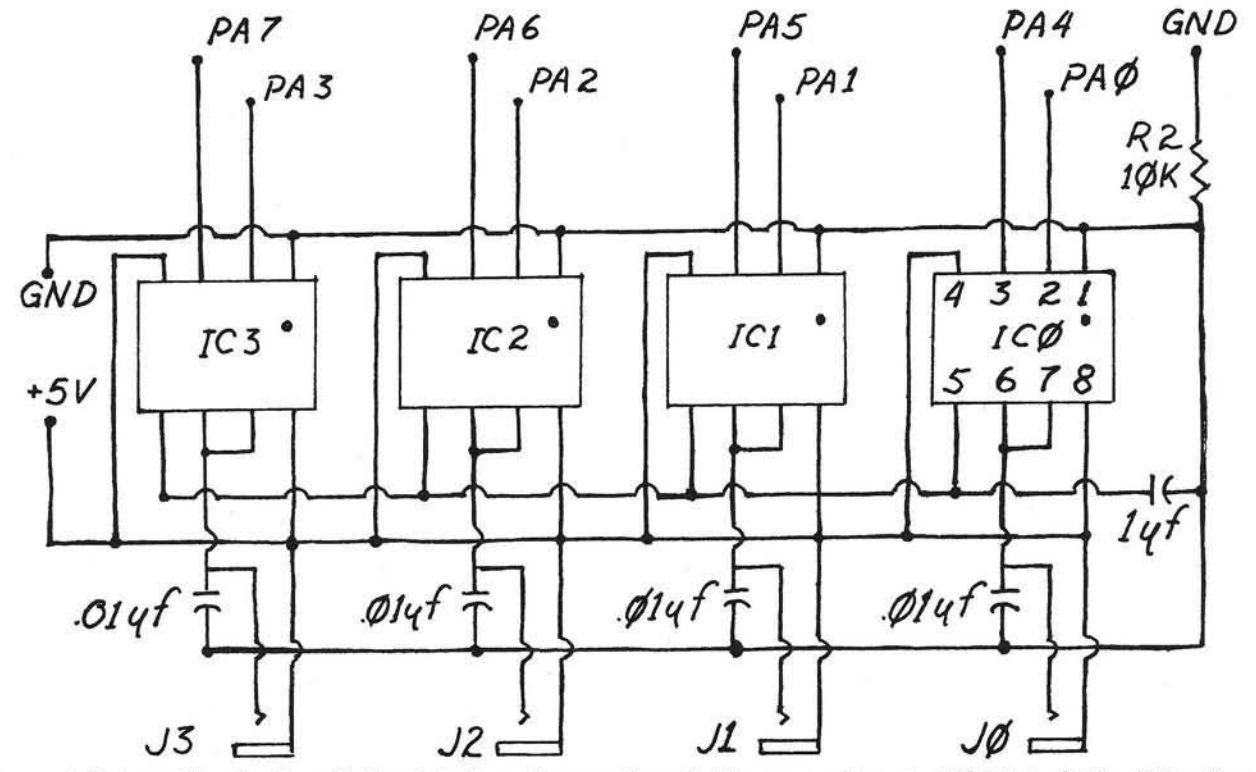

*Figure 3:* Schematic of a four device interface. Connections to the computer are at the top. Jacks J0 to J3 are phone jacks for connecting sensors. All capacitors are Mylar.

# INTRODUCING... NIBBLE THE REFERENCE FOR APPLE COMPUTING

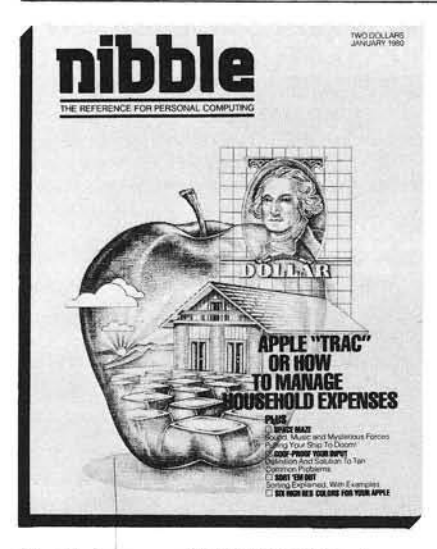

## NIBBLE IS:

*A SOFTWARE GUIDE* for high quality Applications Programs for your Home and Business.

## **NIBBLE IS:**

*A REFERENCE GUIDE* to new Programming Methods.

## **NIBBLE IS:**

*A BUYERS GUIDE* for making purchase decisions on new products.

## **NIBBLE IS:**

*A CONSTRUCTION PROJECT COOKBOOK* for adding function and value to the system you already own.

## **NIBBLE IS:**

*A COMMUNICATIONS CLEARING HOUSE* for users, vendors, and associations.

Each issue of NIBBLE features at least one significant new application program of commercial quality. The programs in NIBBLE are surrounded with articles which show how to USE the programming methods in your OWN programs.

Examples of upcoming articles:

□ Modeling and Forecasting Your Business □ Build a Two-Tape Controller for \$ 12 □ Arcade Shooting Gallery — Save Your Quarters! □ Data Base Management System I, II, III

And many many more! NIBBLE will literally "Nibble Away" at the mysteries of your system to help you USE IT MORE. In 1980, the principal featured system is the Apple II.

## **Try a NIBBLE**

 $© 1980 by micro-Software P$ 

Apple II is a registered trade Apple Computer Company

![](_page_37_Picture_235.jpeg)

# **Zoom And Squeeze**

nnnnnnnnn

A short program for the Apple II which makes it easier to edit BASIC programs. ZOOM provides a fast way to copy Gary B. Little over a program line; SQUEEZE changes the screen width to 33 characters and eliminates embedded blanks.

ZOOM and SQUEEZE is a short machine-language routine written for the APPLE microcomputer in order to facilitate the editing of BASIC programs. It recognizes two commands: CTRL-Q and CTRL-Z. The CTRL-Q command causes the screen window width to be autom atically set to 33 and the CTRL-Z command causes the cursor to quickly copy over all text from its current position to the end of the line.

#### The ZOOM Feature

In order to edit a program line on the APPLE it is necessary to more than simply move the cursor directly to the area to be changed, make the changes, and then press RETURNthe required procedure is to position the cursor at the beginning of the line number, copy down to the area to be changed (by using the rightarrow and repeat keys, make the changes, and enter the edited line. If the line is a very long one, the copying-over part of this procedure takes up an enormous amount of time which can be better used for other purposes.

The 'ZOOM' part of the ZOOM and SQUEEZE routine can be used to speed up this copying tremendously. By simply pressing CTRL-Z the

cursor can be moved virtually instantaneously from its current position to the right edge of the current line while automatically copying over all the text on the screen in between. For example, to copy over a program line that takes up three lines on the video screen takes only six quick steps after the cursor has been positioned at the beginning of the line number: CTRL-Z, rightarrow, CTRL-Z. right-arrow, CRLT-Z, RETURN. This takes approximately 2 seconds to accomplish. By way of contrast, to copy over the line in the ordinary way by using the right-arrow key in conjunction with the repeat key takes aproximately 13 seconds (see the NOTE below!)

It is clear, then, that this feature could save hours of debugging time for a busy programmer.

#### The SQUEEZE Feature

When a line of a BASIC program is listed on the video screen with the window width set at its default value of 40 columns, the output is carefully formatted by the APPLE by embedding blanks on the left and right sided of the listing. That is to say, there is not a continuous 'wraparound' display of the information that you typed in to create the line. For example, if you enter the line

100 PRINT "THIS IN AN EXAMPLE OF A FORMATTED LISTING"

and then LIST it, the APPLE will respond with

100 PRINT "THIS IS AN EXAMPLE OF A F\*\*

\*\*\*\*ORMATTED LISTING"

where a "\*" indicates an embedded blank. This formatting technique makes it very easy to read a LISTed line, but it can create a minor problem when it becomes necessary to edit the line.

The problem arises when, as in the example, the blanks are embedded between the quotation marks associated with a PRINT statement. If this line is to be edited without retyping it from scratch, the rightarrow key (in conjunction with the repeat key) must be used to copy over substantial portions of the line and by so doing all 6 of the embedded blanks between 'F' and 'ORMAT-TED' will mysteriously appear in the argument of the PRINT statement UNLESS they are skipped over by performing pure-cursor movements — i.e., repeated ESC-A commands or, for AUTOSTART ROM users, repeated K commands after ESC has been pressed. The need to perform these pure-cursor movements is annoying and inconvenient to say the least.

![](_page_39_Picture_289.jpeg)

This problem can be avoided if the window width is 'squeezed' to 33 columns before LISTing the line and editing it. If this is done, the embedded blanks disappear and the line can be edited without worrying about the need to perform purecursor movements.

The window width can be changed to 33 be entering the command POKE 33,33 from BASIC immediateexecution mode. However, with the ZOOM and SQUEEZE routine in effect all that need be done is to press CTRL-Q. The width can be returned

to its default value of 40 by simply entering the command TEXT from immediate-execution mode.

OFF SCREEN

#### **How ZOOM AND SQUEEZE Works**

ZOOM and SQUEEZE can be activated by BRUNning it from disk or by loading it, entering the command 300G from the monitor, and then returning to BASIC. The routine resides from \$300 to \$33A.

After it has been activated, the APPLE's input hook at \$38 (low), \$39 (high) is set equal to the ZOOM and

SQUEEZE entry point at \$309. Thereafter, all keyboard input is checked to see whether CTRL-Q or CTRL-Z has been pressed; if not, then nothing special happens.

If CTRL-Q is pressed, the short subroutine beginning at \$310 and ending at \$316 is executed. All this subroutine does is store \$21 (decimal 33) at location \$21 - this is the location in the monitor that contains the current window width. A blank is then displayed on the screen to indicated that this has occurred.

If CTRL-Z is pressed, the subroutine beginning at \$317 is executed. What happens then is that the characters displayed on the screen from the current cursor position to the end of the line are placed in the input buffer one-by-one. If the buffer is overflowed, the program line will be backslashed and cancelled in the ordinary way.

Details of the programming algorithms involved can be easily deduced by inspecting the accompanying source listing for ZOOM and SQUEEZE.

NOTE: it is possible to speed up the repeat-key function by soldering a 100K resistor in parallel to the resistor at position R4 on the APPLE keyboard unit. For details, see the article 'REPEAT KEY SPEED-UP' by V.R. Little in the February 1980 edition of APPLEGRAM, the newsletter of the Apples British Columbia Computer Society, Vancouver, B.C.

![](_page_39_Picture_12.jpeg)

Gary B. Little first became interested in computers by writing data analysis programs in FOR-TRAN on an IBM 370/168 for an M. SC. degree in Physical Chemistry (Microwave Spectroscopy). Ultimately he became interested in microcomputing and purchased an APPLE II micro 11/2 years ago.

He was past president of APPLES **BRITISH COLUMBIA COMPUTER** SOCIETY, an an APPLE user group located in Vancouver, B.C. Gary is currently the treasurer of this group.

0300:

 $0302:$  $0304:$ 

0306:

0308:

0309: 030C:

 $030E:$ 

0310:

 $0312:$ 

0314:

 $0316:$ 0317:

0319: 031B:

031D:

031F:

 $0320:$ 0322:

 $0324:$ 

 $0326:$ 

0328:

 $032A:$ 

032C: 032D:

0330:

0331:

0333:

0334: 0335:

0336: 0338:

033A:

## EDUCATIONAL SOFTWARE for the APPLE II and APPLE II PLUS

### VERBAL SKILLS

Diskettes with Applesoft Programs and data base can be used to improve verbal skills interactively. Intended as study aids for college board type exams (E.G., SAT. GRE, LSAT, ACT, MAT, ETC). Programs include a resident editor for expanding or modifying data lists. Realistic multiple choice questions are generated with several options. Requires no computer experience making it ideal for students.

![](_page_40_Picture_413.jpeg)

### SLIWA ENTERPRISES

EDUCATIONAL SOFTWARE DEPARTMENT POST OFFICE BOX 7266 HAMPTON, VIRGINIA 23666

\* Apple is a registered trademark of Apple Computer, Inc.

![](_page_40_Picture_7.jpeg)

## HAS YOUR APPLE READ ANY GOOD PROGRAMS LATELY?

## APPLE II DISK SOFTWARE DATA BASE MANAGER

#### IFO PROGRAM

The IFO (INFORMATION FILE ORGANIZER) can be used for many applications such as sales activity, check registers, balance sheets, client/patient records, labratory data reduction, perscription information, grade records, mailing lists, A/R, job costing and much more. This can be accomplished easily and quickly without prior programming knowledge.

Up to 1000 records with a maximum of 20 headers (catagories) and 10 report formats (user defined) can be stored on a single diskette, information can be sorted on any header, both ascending and descending in alpha/numeric field. Mathematical functions can be performed on any 2 fields to manipulate the information. Information can be searched on any header using  $\geq, \lt, \ = \gt, \ = \lt, \ =$ , and first letter. Mailing list format provided. Fast assembly language sort, search and read routines. Many error protection devices provided. Put your application program

## together in minutes instead of hours.<br>PROGRAM DISKETTE and instruction manual....\$100.00 MAILING LIST PROGRAM...S40.00 INVENTORY PROGRAM

2 disk drives, menu-driven program. Inventory categories include: STOCK#, DESCRIPTION, VENDOR ID, CLASS, LOCATION, REORDER PT., REORDER QTY, QTY ON HAND. All records can be entered, changed, updated, deleted, or viewed. Reports can be sorted in ascending/decendlng order by any category. There are 7 search reports (3 automatic). Calculates \$ VALUE of inventory and YTD, MTD, and period items sold, Accumulates inventory over a 13-month period. Plus much more. Requires a 132-column, serial/parallel printer, Complete turnkey operation with bootstrap diskette.

## Program diskett and instruction manual...\$140.00 PAYROLL PACKAGE

2 disk drives, menu-driven program. Employee history include: NAME, ADDRESS #, ADDRESS #2 CITY, STATE, ZIP, FED EX, STATE EX., SOCIAL SEC.#,DATE EMPLOYED, DEPT #, CODE, EMPLOYEE #, STATUS, MARITAL STATUS, PAY RATE, OT RATE, VAC RATE, # VAC HRS. and PENSION PLAN. Program can generate weekly or biweekly payroll. Prints W-2, QTR REPORT, PAY CHECKS, MASTER AND CUR-RENT files. FEDERAL and STATE witholding taxes are built into program. Maintains a CASH DISBURSEMENT journal, Accumulates payroll for a 53 week period. Generates numerous type of payroll reports. Allows data to be searched, sorted and edited. Prints DEDUCTION register and more. Maintain up to 125 EMPLOYEES/EXPENSES for quick and easy PAYROLL. Numerous error protection devices provided. PROGRAM diskette and instruction manual...\$240.00

## **PLEASE SPECIFY STATE WHEN ORDERING**<br>**APARTMENT MANAGER**

2 disk drive, menu driven program written in assembly language and AP-PLESOFT II. All you will ever need to manage your apartment. Handles up to 6 BUILDINGS with a maximum of 120 units each. Complete turnkey operation. Data categories include APT #, TYPE, TENANT NAME, PETS, CHILDREN, SECURITY DEP., PET DEPOSIT, POOL DEP, MISC DEP, RENT ALLOWANCES, DATE MOVED IN, VACANCY DATE, REF-FERAL, CONDITION OF APT, DAMAGE AMT and COMMENT LINE. Search, sort, enter, edit and vacate tenates. Maintains a MTD and YTD rent recipts as well as complete utility reports, rent lost by vacancies.

# Maintains expenses, vacated tenants report and much more.<br>PROGRAM DISKETTE and INSTRUCTION MANUAL...\$350.00<br>PROFESSIONAL TIME AND BILLING

2 disk drive program written in assembly language and APPLESOFT II. Completely menu-driven, Maintain all billing of clients and personnel. Generates and invoices. Numerous reports based on all types of<br>criteria. Easy data entry for RATES, CLIENTS, and MATTERS. Has SEARCH, SORT, CHANGE (on screen editing), VIEW and BALANCE FORWARD. IF your are a JOB CONTRACTOR, ATTORNEY, ACCOUN-TANT, GENERAL CONSULTANT, or anyone that needs to charge for time, this program is a must. Complete turnkey operation. Numerous REPORTS are produced to aid in the TIME ANALYSIS PROCESS. All this

and much more.<br>PROGRAM DISKETTE and INSTRUCTION MANUAL...\$325.00<br>**SPEED READING** 

PROGRAM DISKETTE AND INSTRUCTION MANUAL...\$100.00

ALL PROGRAMS REQUIRE 48K and APPLESOFT II ON ROM OR AND APPLE II PLUS. ALL SOFTWARE IS COMPATABLE WITH PASCAL SYSTEMS. PROGRAMS RUN FROM ANY PORT OF THE COMPUTER WITH SERIAL/PARALLEL PRINTERS. REQUIRES 1 DISK DRIVE UNLESS OTHERWISE NOTED.

SEND CHECK/MONEY ORDER or C.O.D. To:<br>SOFTWARE TECHNOLOGY for COMPUTERS P.O BOX 428 BELMONT, MA 02178 OR AVAILABLE FROM YOUR LOCAL DEALER.

# **PROGRESSIVE SOFTWARE**

**Presents** Software and Hardware for your APPLE

#### Missile-Anti-Missile (Aplsft)

![](_page_41_Picture_3.jpeg)

![](_page_41_Picture_4.jpeg)

#### **Polar Coordinator Plot**

![](_page_41_Picture_6.jpeg)

![](_page_41_Picture_7.jpeg)

![](_page_41_Picture_8.jpeg)

by TD Moteles

Tape-\$9.95 Disk-\$14.95

Sales Forecast provides the best forecast using the four most popular forecasting linear regression technques. Tape-\$9.95 Disk-\$14.95 Neil D Lipson

Single Drive Copy is a utility program, written by Vince Corsetti in Integer BASIC, that will copy a diskette using Tape-\$19.95 Disk-\$24.95 only one drive.

Touch Typing Tutor teaches typing. Indicates speed and errors made. Finger Blds, Gen.Typing, Basic Language and User Supplied. Diskette. Written by Wm. A. Massena. \$19.95

Apple Menu Cookbook index-accessed data storage/retrevial program. Recipes stored, unlimited lines per entry. Easy editing. Formulated after N.Y. Times<br>Cookbook. Other useful features included. Written by \$19.95 Wm. Merlino, M.D.

Mailing List Program maintains complete record of name, address, phone no., mailing lables acommodated parallel card or built-in printer, easy data entry. \$19.95

Diskette 32K Utility Pack combines five versitile programs by Vince Corsetti, for any memory configuration. Applesoft Update\*Integer-to Applesoft conversion \* Integer BASIC Disk Copy copy **Binary** 

Append Tape-\$9.95 Disk-\$14.95

Solitare - Old European peg game, played by one (similar to Chinese checkers). Object - to finish with last by Charles **B.** Written peg in center. Smith Tape-\$9.95 Disk-\$14.95<br>Water the Flowers — Math (add., subt., mult., div., (grades

1-6 (disk). A graphical program that teaches math.

\$19.95 **Judy Pegg** Catch the Pig - Educ. Pkg, 2, An upper grade school game that teaches all four quadrants of the cartesian coordinate system. 4 students play at one time with many levels of play. Aso included is a Linear Version for lower grade school children. Written by Judy Pegg.

Tape-\$9.95 Disk-\$14.95 Financial Pak - 2. Calculates interest rates on bonds that is based on due date and days between dates. By Disk-\$14.95 Neil D. Lipson

· Programs accepted for publication

· Highest royalty paid

**FILES** ☆☆☆ \*\*\*

\*Builds Serial Files

\*Changes Serial Files to random access Files

\*Adds to End of Serial Files

\*Record insertion and deletion anywhere in Serial File. Move individual records or blocks of records within **Serial Files** 

A File manipulator that allows the user to search for a string within a file, sort date by blocks handle many files at a time (without exiting the program and saves executed files. A file can be saved under many names, viewed in several modes, and dumped (totally or partially to a printer).

If you would like to or work with files you must own this program! Comes with 10-page doumentation in a binder. Because of the size and weight of this program postage and handling charge is necessary.

FILES-Disk only.\$49.95 plus \$4.95 postage and handling. Written by Marc Goldfarb.

## **☆☆☆ ROSTER☆☆☆**

\*A complete package for Educators! Roster is a general purpose disk-based record-keeping program for teachers at all levels. It allows instructors to create and change class rosters label, enter and change tast or assignment scores, sort the roster based on student number, student name, or rank in class, assign character or numeric grades based on any of five criteria (raw score, percent, rank percantile rank or Z-score) and Lists scores, totals (or averages), and /or grades according to any of these options.

Roster on Disk (only) Postage and Handling. \$49.95 plus \$4.95

Written by Douglas B. Eamon, Ph.D.

#### Hardware

Light Pen with seven supporting routines. Some of these are light meter, light calculator, Light pen, ; and Light pen TIC TAC TOE. The light pen connects points in high or low resolution graphics. Neil Lipson's program uses artificial intelligence; the pen is not confused by outside light. Requires 48K and Applesoft in ROM. \$24.95 Plus \$3.00 Postage and handling.

## **TO ORDER**

Send Check or Money Order to:

## P.O Box 273 Plymouth Meeting, PA 19462

PA residents add 6% sales tax.

#### POSTAGE AND HANDLING

Please add \$1.50 for the first item and \$1.00 for each additional item.

U.S. and foreign dealer and distributor inquires invited All programs require 16K memory unless specified

# **QUICK CHANGE ARTISTRY**

![](_page_42_Picture_1.jpeg)

## **ENGINEERED SPECIFICALLY FOR** THE KIM-1 MICRO COMPUTER

- Protection of Chips and **Other Components**
- . Viewing Angle of Readout Enhanced
- · Improved Keyboard Position for Easier Operation

## **EASILY ASSEMBLED**

- · Absolutely No Alteration of KIM-1 Required
- · All Fasteners Provided
- Goes Together in Minutes with a Small Screwdriver

## **ATTRACTIVE FUNCTIONAL PACKAGE**

- · Professional Appearance
- · Four Color Combinations

## · Improves Man/Machine Interface **MADE OF HIGH IMPACT STRENGTH** THERMOFORMED PLASTIC

- $\bullet$  Kydex 100 $*$
- · Durable
- · Molded-In Color
- Non-Conductive

## **AVAILABLE FROM STOCK**

- . Allow Two to Three Weeks for Processing and Delivery
- · No COD's Please
- · Dealer Inquiries Invited

TO ORDER: 1. Fill in this Coupon (Print or Type Please) 2. Attach Check or Money Order and Mail to:

![](_page_42_Picture_125.jpeg)

# enclosures group

771 bush street / san francisco, california 94108

**Color Desired** blue  $\square$ black  $\square$ 

![](_page_42_Picture_126.jpeg)

# OHIO SCIENTIFIC'S

Welcome to the second issue of the Ohio Scientific Small Systems Journal in Micro.

In this issue, Ohio Scientific is pleased to introduce a new concept in computer interfacing - the Sixteen Pin I/O BUS. The BUS concept as well as several boards and applications are covered in the following pages.

Also in this issue, a short, graphics oriented game in BASIC called 'FOO' is presented.

Reader suggestions on article content are welcome. Please submit them to:

Ohio Scientific, Inc. Small Systems Journal 1333 S. Chillicothe Rd. Aurora, Ohio 44202

#### The Ohio Scientific Sixteen Pin I/O BUS

Ohio Scientific is pleased to introduce a unique new product line - The 16 Pin I/O BUS. With this system it is possible to add up to eight special function boards while occupying only one backplane slot.

This is made possible by a novel BUS extension method which allows decoding, timing and eight bits of data to be carried on standard, inexpensive 16 pin ribbon cables.

Up to eight inexpensive 16 pin cables with standard DIP connectors may be attached to a single CA-20 board which in turn occupies one slot of the standard Challenger backplane. Alternately, one 16 pin I/O BUS cable may be attached to the CA-15 board at the rear of all C4P and C8P products. Note, in the case of the C4P-MF this allows system expansion beyond the normal four slot backplane.

Currently,five HEAD END CARDS are available for interconnection to the system via the CA-20 or CA-15 boards.

#### Computer Interface to Sixteen Pin I/O BUS

The 16 pin I/O BUS may be attached to your computer via two different boards — the CA-15 or the CA-20. The descriptions of these boards are as follows:

#### CA-15 Board

The CA-15 board is a standard accessory interface installed on the following Ohio Scientific systems: C4P-MF, C4P-DMF, and C8P-DF.

The CA-15 is mounted at the rear of the computer and contains the following interface connections:

Joystick and numeric keypad

Modem and serial printer

Sixteen PIA lines (normally used for the Home Security system — AC-17P)

Sixteen Pin I/O BUS

The interconnect for the Sixteen Pin I/O BUS is simply a 16 pin DIP socket. To use the BUS, all that you have to do is attach one end of the 16 pin ribbon cable to the CA-15 board and the other end of the cable to one of the HEAD END CARDS.

Please note that some of the HEAD END CARDS require more power than may be practically carried via the ribbon cable alone. Therefore, some of the cards require auxiliary power supplies.

#### CA-20 Board

The CA-20 board contains all the necessary logic to decode eight distinct HEAD END CARD interfaces. The actual interconnect, as with the CA-15, is via simple 16 pin DIP sockets and standard 16 pin ribbon cables.

The CA-20 board also requires one slot of your computer's backplane. But remember,from this one slot you gain access to a maximum of eight accessory boards.

The CA-20 is recommended for use in the Ohio Scientific C2 series and C3 series computers. It can also be installed in C4P and C8P series systems with some modification to the CA-15 interface.

Since the logic required for the I/O BUS interface is pretty simple, an additional feature was added to the CA-20 board — a crystal controlled 'time-of-day' clock (hardware) subsystem. The operation of the clock, excepting reading time and setting time, is totally independent of the host computer.As a matter of fact, with the included on-board, auto-recharging, battery back-up, your computer may actually be turned off for several months without losing time.

The features of the clock subsystem are as follows:

Hours, minutes, seconds and 1/10 seconds Day of week Day of month Month of year Four Year calendar

If you happen to own (or use) a C2 series or C3 series computer,the CA-20 board can actually control the power cycling of the entire computer when equipped with an optional power sequencer package. This means you can preset a time (month, day, hour, etc.) within the clock subsystem and that preset time agrees with the actual time, A.C. power is applied to the entire computer system through the power sequencer.At a later time, the system 's A.C. power may also be removed and the system shut down under software/clock subsystem control.

For applications where the clock subsystem is not required, the CA-20A will perform all the Sixteen Pin I/O BUS functions associated with full-feature CA-20.

#### HEAD END CARDS

HEAD END CARDS is a general name used to describe any or all of the special function boards which attach to the Ohio Scientific Sixteen Pin I/O BUS. There are currently five such boards and, with the exception of the CA-22, they will only interface with the computer via the Sixteen Pin I/O BUS.

Please note, as detailed earlier,you must use a CA-15 or a CA-20 board at the 'computer end' of the Sixteen Pin I/O BUS to complete the interface.

In the following pages, a brief product and applicatior

## SMALL SYSTEMS JOURNAL

description of the currently available HEAD END CARDS will be presented.

#### Bit Switching and Sensing — The CA-21

The CA-21 is a 48 line parallel I/O board featuring three 6821 PIAs (peripheral interface adapters) and prototyping/interconnect areas.

The use of PIAs in the design allows for maximum interface versatility as you may configure any one of the 48 I/O lines as either an input or an output. As outputs, each line is capable of driving a minimum of one standard TTL load.

Additional versatility is added because 24 of the lines, when configured as outputs, may simultaneously function as inputs. This feature, although somewhat confusing, is extremely useful for applications such as switch matrix decoding.

Each of the 48 lines is brought out to two foil pads (suitable for wire wrap stakes) as well as a location on one of four 12 pin Molex-type female edge connectors. There are also eight 16 pin DIP socket locations which are intended for use as prototyping areas. Additionally, the 12 PIA 'hand-shaking' lines are brought to 12 single foil pads.

The CA-21, with proper buffering, may be used for virtually any computer controlled bit switching or bit sensing application that you can imagine. With a full complement of eight CA-21s interfaced via the CA-20, a total of 384 individually controllable I/O lines are possible!

An interesting application using one CA-21 board would be a complete, is somewhat slow, emulation of the standard Ohio Scientific BUS.

A more standard application might be augmenting the standard Home Security System (AC-17P) with 'hard-wired' sensors.

One type of sensor you could easily add is a standard windor 'perimeter detector'. This could be done with commercially available adhesive foil tape. You could then detect a break-in (through a broken window) by sensing a break in the foil tape.

Another useful application you could set up in concert with the AC-12P wireless A.C. Remote Control, might be sensing when a room is entered. You could accomplish this with pressure-switch door mats or door switches. When room entry is detected, the lights could be turned on or, turned off on exit.

If you are designing any sort of dedicated control system, the CA-21 is an ideal choice. You can easily sense innumerable types of input (pressure transducers, flow sensors, switches, etc.) while controlling outputs from a simple single LED display to a network of solid state relays controlling A.C. power.

#### EPROM Programmer — The CA-23

The CA-23 is an EPROM programmer designed for use with the growing families of 5 volt only EPROMS. With the CA-23 you can program and verify all 1K through 8K byte EPROMS of this type. Note these parts are often identified as 8K — 64K bit EPROMS.

The CA-23 can program (or verify) data in two basic modes — EPROM to/from EPROM or EPROM to/from computer RAM memory. Additionally, EPROM data may be read directly into the computer's RAM memory.

There are four LED indicators on the CA-23. The first is 'SOCKET UNSAFE'. This means that a programming voltage is present at the socket and if you insert or remove an EPROM it is likely to be damaged.

The second indicator is 'PROGRAMMING'. This means that your EPROM is currently being programmed.

The third indicator is 'ERROR'. This means that somewhere along the line your programming attempt was unsuccessful.

The final indicator is 'PROGRAM COMPLETE'. This means that your program and verification was successful.

The most intriguing application for this product is the creation of 'custom' parts for your computer or peripherals. This could range from a new system monitor to a new high level language. It could even include a new character generator for your CRT or printer. Note, however, tinkering around with the internals of computers and peripherals requires a fairly high degree of technical expertise. Also, most manufacturer's warranties are voided by these types of modifications.

Several OEM (original equipment manufacture) and Research/Development applications will be immediately obvious to those you involved in that work.

The CA-23, as previously mentioned, is designed for use with 1K through 8K byte EPROMS. These parts come in various package styles and have various product names. For example, Intel's 2Kx8 part is the 2716, Texas Instruments' part is known as the 2516.

The CA-23 has both 24 pin and 28 pin zero insertion force sockets for reading, programming and verifying the EPROMS.

#### Prototyping — The CA-24

The CA-24 is a solderless bread-board designed for proto-typing, experimental and educational applications.

The bread-boarding is made up of seven solderless plug-strips of the type manufactured by AP Products. Two of the plug-strips contain a connection matrix of 5 by 54, connecions and are used as signal distribution points. Another pair of 96 location plug-strips are for powering the bread-board area. The actual experimenter area is comprised of three plug-strips, each with a 10 by 64 location connection matrix. Additionally, sixteen LED indicators and sixteen DIP switch positions are provided for signal observation and control functions.

Board I/O is via TTL latches and bi-directional PIA ports as well as direct (buffered) data, signal and control lines from the computer BUS. This method allows you to directly interconnect devices such as 6850 ACIAs in addition to doing more 'isolated' and/or independent circuits.

# <u>OHIO SCIENTIFIC"</u>

The CA-24 also contains a 'clock' generator which is continously variable from approximately 25,000 Hz. through 70,000 Hz. You may also connect the clock to an on-board 16 stage divider chain. This allows division of the fundamental frequency by as little as 2' (2) to as much as 2<sup>16</sup> (65,536).

The applications for the CA-24 are primarily prototyping and experimenting. Parts may be inserted and removed from the terminal strip blocks over and over. Interconnection of parts is accomplished simply with solid, narrow guage wire jumpers. Errors in design or connection are extremely easy to correct.

The CA-24 lends itself very well to structured experiments that are common in the educational environment. It is an ideal tool to aid in the teaching of computer and computer interface fundamentals.

## Accessory Interface — The CA-25

The CA-25 is designed to implement some of the functions normally associated with the CA-15 interface board.

It allows you to directly connect the Home Security System (AC-17P) and/or the Wireless A.C. Remote Control System (AC-12P) to C2 and C3 series computers. Additionally, if you own an older Ohio Scientific computer, you can now easily connect these systems to it.

An extremely useful application of the CA-25 is associated with small business systems. Using the CA-25 with the Home Security System, and perhaps a CA-15V (Universal Telephone Interface with speech synthesizer output), the computer could do payroll, inventory, etc. by day and 'guard' the shop by night.

#### Analog I/O - The CA-22

V

The CA-22 is a high speed analog I/O module. Although the CA-22 is classified as a HEAD END CARD, it differs from the rest of the family in that it may also be plugged directly into the computer's standard internal BUS. This allows for maximum flexibility in the use of the CA-22.

The analog input section of the CA-22 consists of a 16 channel analog multiplexer. This means that you may connect up to 16 separate signals directly to the CA-22. Also included is a sample and hold circuit followed by the analog to digital converter circuitry.

The A to D converter is capable of either 8 bit or 12 bit operation. You may select these options under software control.

The accuracy of the converter is plus or minus one in the least significant bit. The stability of the circuit is rated at one millivolt drift per degree Centigrade.

The A to D conversion is extremely fast. It is capable of digitizing up to 66,000 samples per second in the 8 bit conversion mode and 28,000 samples per second in the 12 bit mode. Shannon Sampling Theory states that signals should be sampled at twice their frequency. Therefore, it is possible for you to convert signals with a frequency greater than 30K Hz. Clearly, high fidelity audio is well within the spectrum of the CA-22.

The multiplexer has very high impedance inputs and is capable of accepting inputs in the range of -10 volts through  $+10$  volts. The input is jumper selectable for other settings including a single sided range of 0 through  $+10$  volts.

Due to the indeterminable nature of the actual inputs that you may actually apply to the CA-22, only the multiplexer inputs are brought out. However, a quad opamp is laid out in foil which you may populate in several different modes to handle some of the more 'common' input configurations.

The analog output section of the CA-22 consists of two identical high speed digital to analog converters. Each DAC can convert either 8 bits or 12 bits of data. Data input to the DACs is latched in such a manner that, when in the 8 bit conversion mode, the other four (of the total of twelve) bits are continuously output at a predefined value. You may, of course, define that value under software control.

The output of each DAC is buffered with a high speed op-amp capable of changing 20 volts every microsecond. The standard configuration of each output is bi-polar with a voltage swing of -10 volts through + 10 volts. This is jumper selectable to allow a uni-polar output of 0 through + 10 volts.

Some additional I/O capacity is provided on the CA-22. There are three TTL level inputs and six open collector logic outputs. These are strappable to be either standard TTL level outputs or high-voltage outputs.

You can use the CA-22 for a multitude of analog sensing and/or analog controlling applications.

Using the proper transducers and the 16 input channels, you can monitor the temperature in several zones of a home or office. By extending this system with a CA-21, you could maintain precise temperatures by switching the proper controls on and off.

Another interesting, if somewhat obvious application, is in audio processing. Reverberation, phase shifting and echoing are just a few of the uses you could implement.

If you used blocks of RAM for data storage, other applications such as frequency doubling, etc., could be experimented with.

If you apply more sophisticated software techniques, such as a fast Fourier transform, on stored input data, very elaborate signal processing becomes realizable. Projects such as sudio spectrum analyzers and speech recognition experiments are certainly practical. Note, in these types of applications you are likely to find some signal pre-processing in hardware is certainly beneficial if not totally necessary.

If you employ both DAC outputs and the on-board unblanking circuit, X-Y oscilloscope plotting is an interesting application. By using these techniques and one or more of the analog inputs, you can construct a digital storage scope. Note, both of these applications require that you have access to an oscilloscope capable of X-Y input as well as blanking.

## SMALL SYSTEMS JOURNAL

#### Summary

With the introduction of the 16 pin I/O BUS, Ohio Scientific has opened a new world on interfacing capabilities for both the large and the small computer user.

Systems ranging from totally automated sampling and control stations to complete R/D setups to educational lab stations are now available to you via standard building blocks and standard computer systems.

For pricing and availability, contact your nearest Ohio Scientific dealer.

#### FOO

This is an amusing graphics game that simulates a twisting road scrolling up from the bottom of the screen. You must avoid going off the road. Speed and road width are selectable. Pedestrians are also optional, with a bizarre twist. At your option pedestrians are to be avoided or run down for points. FOO runs on disk based C4P and C8P video systems. The tone generator is used to provide sound. The program is easily adapted to OSI BASIC-in-ROM computers.

- 100 POKE 2893, 55: POKE2894, 8: POKE2073, 96
- 110 BS=55040:SM=2:MS=1:KY=57088:ME=54144+15:MI=0:RN=0
- 115 ML%=0
- 117 SN=255
- 120 LP=5
- 130 PL=2/LP
- 135 P0KE57089.1
- 140 P0KE9680,32:P0KE56832,2
- 150 C=226
- 155 KP=0
- 160 IFA\$='Y'THENME=EM:WI=WF:GU=UG:GOT0270
- 170 FORI=1T030: PRINT: NEXTI
- 180 PRINT'F 0 O'
- 190 PRINT: PRINT' RACEWAY'
- 200 PRINT: PRINT'You run at your own risk!'
- 210 PRINT:PRINT' < = = LEFT=1 RIGHT=2 = = > 1
- 215 PRINT: PRINT' OVERDRIVE=RUBOUT'
- 220 PRINT: PRINT'SUGGEST WIDTH=20, DELAY=20'
- 230 PRINT:INPUT'INITIAL WIDTH (0-30)':WI
- 240 PRINT:INPUT'DELAY (1-20)';ME:EM=ME
- 245 PRINT
- 250 GU=0: INPUT ' PEDESTRIANS
- $(Y/N)$ '; X\$: IFLEFT\$ $(X$, 1)$ ='Y'THENGU=.3 255 UG=GU:PRINT
- 257 I FGU=0THEN270
- 260 KP=0:INPUT'KILLER FOO
- $(Y/N)$ '; X\$: IFLEFT\$ $(X$, 1)$ ='Y'THENPK=1
- 270 PRINT: PRINT'Hidden wonders await
- the':PRINT'Masters!'
- 280 F0RI=1T030:PRINT:NEXTI
- 290 WD=WI:WF=WI:ME=55104+15-ME\*64:WT=(30-WI)/2
- 295 IFA\$='Y'THENRETURN
- 300 FORM=1TOLP:GOSUB600:GOSUB500:ML%=ML%+1:NEXTM
- 350 WI=WI-1
- 360 LP=LP\*l.l4
- 370 IFWI > 4THEN 300
- 380 SM=SM+.2:MS=MS+.1
- 400 FORM=1TOLP:GOSUB600:GOSUB500:ML%=ML%+1:NEXTM
- 450 WI=WI+1
- 460 LP=LP\*.85
- 470 IFWI<WDTHEN400
- 475 IFWD < 2THENWD=WF
- $480$  WD=WD\*, 75
- 490 G0T0300
- 499 REM OUTPUT A FRAME
- 500 RN=RN+SM\*RND(l)-MS
- 510 WT=WT+SGN(RN)
- 520 IFWT+WI>28THENWT=WT-1:RN=0:G0T0520
- 530 IFWT < 0THENWT=0:RN=0
- 540 IFWI > 8ANDRND(1) <GUTHENPOKEBS+WT+1+INT
- (WI#RND(1)),240 550 PRINTSPC(WT);' > < ' ;SPC(WI);' > < '
- 560 RETURN
- 599 REM MOVE BALL
- 600 POKEKY, 128: K=PEEK(KY): KK=0: POKEKY, 64: K2=PEEK(KY)
- 610 IFKAND128THENME=ME-1: KK=-1+0\*RND,( l)
	-
- 620 IFKAND64THENME=ME+1:KK=1<br>630 IFK2AND4THENME=ME+KK 630 IFK2AND4THENME=ME+KK
- 640 IFPEEK(ME) < > 32THEN700
- 650 P0KEME.C
- 660 RETURN
- 700 GY=PEEK(ME):IFGY=240ANDPKTHENKP=
- KP+1:GOSUB2000:GOT0650
- 710 POKE 2073,173
- 715 F0RI=100T0250STEP5:P0KE57089,I:NEXTI
- 719 POKE57089.1
- 720 PRINT'YOU BLEW IT!!!'
- 725 PRINT
- 730 MI=ML\*\*PL
- 750 PRINT'AFTER ';MI;' MILES'
- 755 IFPKTHENPRINT'AND ' ;KP;' KILLS'
- 757 P R I N T : P R I N T ' T 0 T A L
- POINTS: '; INT(MI+4\*(1-PK)\*MI+100\*KP) 760 GOSUBIOOO
- 770 K=1
- 780 FORI=1T01000\*K:NEXTI
- 790 IFPEEK(KY)< > 1THEN790
- 800 POKE9680.95
- 805 POKE57089.1
- 810 GOT05000
- 1000 IFPKTHENWD=KP:GOT01030
- 1010 WD=MI/WF
- 1030 PRINT: PRINT' Congratulations!'
- 1040 PRINT'You may now call yourself'
- 1050 PRINT:PRINT'
- $\mathbf{r}$ 1060 IFWD < 3THENPRINT'LITTLE'; : GOT01200
- 
- 1070 IFWD < 5THENPRINT'TENDER'; : GOTO1200
- 1080 IFWD < 12.5THENPRINT'MEDIOCRE'; : GOTO1200
- 1090 IFWD < 25THENPRINT'BIG'; : GOT01200
- 1100 IFWD < 38THENPRINT 'MASTER' ; : GOT01200
- 1110 IFWD < 50THENPRINT'GRAND'; : GOT01200
- 1120 PRINT'CHEATER';

2003 IFSN=50THENSN=255 2005 P0KE57089.SN 2010 POKE 57089,1 2020 RETURN

5010 IFA\$ < > 'Y' THEN6000

- 1200 PRINT' F00';
- 1210 IFGY=240THENPRINT' KILLER';

5000 INPUT'AGAIN'; A\$: A\$=LEFT\$(A\$, 1)

5020 INPUT'SAME'; A\$: A\$=LEFT\$(A\$, 1) 5025 IFA\$ < > ' Y ' THENCLEAR

1220 PRINT'!' 1230 RETURN 2000 SN=SN-5

5030 GOTOIOO 6000 END

\_\_\_\_\_\_\_\_\_\_\_\_\_\_\_\_\_\_\_\_\_\_\_\_\_\_\_\_\_\_\_\_\_\_\_\_\_\_*J*

OHIO SCIENTIFIC 1333 S. Chillcothe Road • Aurora, Ohio 44202 • (216) 831-5600

![](_page_47_Picture_0.jpeg)

#### APPLE

![](_page_47_Picture_546.jpeg)

#### A I M, K I M, S Y M

PCS Disassembler 75 00

We also carry the complete HDE, Inc. line of products.

#### **CUSTOM PROGRAMMING**

............................................. • • Progressive Computer<br>Software 405 Corbin Road York, PA 17403  $(717)845 - 4954$ 

![](_page_47_Picture_8.jpeg)

#### Software and Hardware for Business Education Entertainment

#### Recent Arrivals

A STELLAR TREK The definitive Hi-Res color version of the classic<br>Startrek game. Three different Klingon opponents: Many<br>command perogatives from use of weapons to repair of damages<br>Need 48K Applesoft KOM Disk. . . . . . .

**CASHMASTER:** the "front counter" cash register system, Records<br>up to 100 transactions each day or shift. Accounting of daily<br>money transactions and inventory turnover. Holds 1000 inventory<br>items. Has other powerful option

For Software only, add S2.00 U.S. /SS 00 Foreign shipping charges<br>California residents add 6%. Don't see what you want here<br>THEN write or call today for your FREE software and hardware<br>catalog

![](_page_47_Picture_14.jpeg)

*J*

SY *M -1* MONITOR ENTENSION COMMANDS

MONEX:\*\*\*NEW COMMANDS:\*Disassemble \*Relocate \*Find \*ASCII dump \*Trace (Sym-Bug) ' Checksum calculator "BRK set/delete \*More

SYM-BUG: Trace with dissassemble and register list; skip and continue subcommands. BRK and Single Step.

PRICES: CASSETTE \$15.95 )at \$200 or \$3800)EPROM (2716-5V) (at \$FOOO) \$49.95 Commented Source \$9.95 Custom assembly: add \$2.00. User Manual separately: \$5.95 (applicable to purchase). All 1st class PPD continental U.S. Other add \$2.50

OTHER PRODUCTS: AIM — SYM — KIM ......Optimized" software for Optimal Technology's EP-2A prommer. Includes erase verify and full prompting. Let your com puter do the work. Includes listing, cassette, instructions. Specify system. \$9.95

\*\*\*Complete hard-and software interface for Texas Instruments 12/20 column thermal printer. Requires one eight bit port. Perfect for dedicated control applications. Complete schematics, listings instruction. Specify system. \$9.95

J Holtzman 6820 Delmar, 203 St. Louis, MO 63130 314-863-5209

# **32 K BYTE MEMORY RELIABLE AND COST EFFECTIVE RAM FOR 6502** *C j* **6800 BASED MICROCOMPUTERS AIM 65-\*KIM\*SYM PET\*S44-BUS**

- \* PLUG COMPATIBLE WITH THE AIM-657SYM EXPANSION<br>CONNECTOR BY USING A RIGHT ANGLE CONNECTOR<br>(SUPPLIED) MOUNTED ON THE BACK OF THE MEMORY
- BOARD.<br>\* MEMORY BOARD EDGE CONNECTOR PLUGS INTO THE
- 
- **6800 S 44 BUS.<br>FRELIABLE—DYNAMIC RAM USING AN ADAPTOR CABLE.**<br>FRELIABLE—DYNAMIC RAM WITH ON BOARD INVISIBLE<br>CREFRESH—LOOKS LIKE STATIC MEMORY BUT AT<br>LOWER COST AND A FRACTION OF THE POWER<br>FISES -SV ONLY, SUPPLIED FROM HOS

![](_page_47_Picture_547.jpeg)

PET IN T E R F A C E K IT -C O N N E C T S TH E 32K R A M BO ARD TO A 4K OR 8K PET C O N T A IN S IN T E R F A C E C A B L E . BO ARD S T A N D O F F S . PO W ER SU P P LY M O D IF IC A T IO N K IT AN D C O M P LE T E IN S T R U C TIO N S 149.00

![](_page_47_Picture_29.jpeg)

#### **ISK X 1 DYNAMIC RAM**

THE MK4116-3 IS A 16,384 BIT HIGH SPEED<br>NMOS, DYNAMIC RAM, THEY ARE EQUIVALENT<br>TO THE MOSTEK, TEXAS INSTRUMENTS, OR<br>MOTOROLA 4116-3.

- \* 200 NSEC ACCESS TIME, 375 NSEC CYCLE<br>\* TIME.<br>\* 16 PIN TTL COMPATIBLE.<br>\* BURNED IN ANO FULLY TESTED.<br>\* PARTS REPLACEMENT\_GUARANTEED\_FOR
- 
- ONE YEAH.<br>\$8.50 EACH IN QUANTITIES OF 8
	-

#### 6502 *C j* 6600

#### 64K BYTE HAM ANO CONTROLLER SET

MAKE 64K BYTE MEMORY FOR YOUR 6800 OR

- 
- 
- 
- **6502. THIS CHIP SET INCLUDES:**<br> **\* 32 MSK 4116-3 116KX1,200 NSEC RAMS.<br>
\* 1 MC3440<br>
\* 1 MC3242<br>
MEMORY ADDRESS<br>
\* 1 MC3242<br>
MULTIPLEXER AND COUNTER.<br>
\* DATA AND APPLICATION SHEETS. PARTS<br>
FESTED AND GUARANTEED.** \$295.00 PER SET

![](_page_47_Picture_43.jpeg)

Calif. residents please add 6% sales tax. Mastercharge<br>& Visa accepted. Please allow 14 days for checks to<br>clear bank. Phone orders welcome. Shipping charges<br>will be added to all shipments.

ALL ASSEMBLED BUANDS AND MEM<br>ORY CHIPS CARRY A FULL ONE YEAR<br>REPLACEMENT WARANTY.

# **VIZA — KIM**

A KIM Monitor extension program which provides the automatic display of the important system parameters Joel Swank at each step. The discussion reveals some details of the 6502 interrupt handling mechanism. ......................

After reading George Lang's article on his U-PANEL project (MICRO-COMPUTING, January 1979), I decided to implement his idea on my KIM-1 system. U-PANEL is a front panel display for KIM. It uses an extension of the KIM single step circuit (SST) and a small routine to dump the processor registers in binary to a panel of discrete LEDs. This is done by connecting the KIM SST signal on pin E-17 to the IRQ interrupt line on pin E-44. The SST signal is generated every time the CPU SYNC signal is generated and the instruction being executed is not located in the KIM ROM. SYNC is generated with each opcode fetch. Normally during KIM single step operation the SST signal is switched to the nonmaskable interrupt (NMI) line. This causes an interrupt during the first cycle of each instruction. Since an instruction cannot be interrupted in the middle, the interrupt is recognized im mediately after the instruction is finished. The NMI vector cannot be set to a routine outside the KIM ROM while the SST switch is on because the first instruction of that routine will also cause the NMI interrupt to be taken, resulting in a continuous loop. Instead of the NMI George switched the SST signal to the IRQ line, KIMs maskable interrupt. This allows the interrupt to be vectored to any routine anywhere in the system rather than just the KIM ROM. The IRQ vector was changed to the register dump routine which returns control to KIM after outputtine the registers to U-PANEL. This routine must run with interrupts disabled to prevent it from being interrupted.

Since I don't particularly care for reading binary lights, I decided to dump in HEX to my CRT terminal. This saves building the U-PANEL. and provides a more readable display. The changes to George's program were simple and I soon had my code ready to test, but I couldn't get it to work properly. I double checked everything and it all looked OK. So I started to analyze the problem.

The register dump to the CRT was working, but the CPU was not being interrupted after each instruction. It would execute a few insturctions and then stop. When I pushed GO it would execute a few more and stop. After a little thought I decided to see which instructions were being executed without being interrupted. Soon a pattern emerged. The CPU was being interrupted only after instructions whose execution time were two cycles. Any instruction whose execution time was 3 or more cycles was not being interrupted. Why? The answer lies in the MOS Technology hardware manual. The NMI interrupt is edge sensitive. That is, the interrupt is recognized by the change from high to low not just the presence of the low signal. Also, once the transition has occured the processor will be interrupted before the next instruction starts, no matter what. The IRQ is not edge sensitive. A low on the IRQ line must coincide with a zero in the processor interrupt flag and the last cycle of an instruction. If the IRQ line goes low and high again while the CPU is not ready to accept inter-

![](_page_48_Picture_8.jpeg)

rupts, the interrupt will be missed. In this case the SST signal because it is driven by SYNC will be low during the first cycle of an instruction and because of propagation delay, slightly into the second cycle. Therefore any instruction that is 3 cycles or longer will cause the interrupt to be missed. So the interrupt occurs only after two cycle instructions (the 6502 has no one cycle instructions).

To fix this problem the SST pulse must be lengthened to last at least as long as the 6502's longest instruction. The circuit in figure one does this. It uses a one shot to extend the pulse. This circuit produces a pulse of about one millisecond. much longer than needed, but it doesn't matter as long as the pulse is long enough. This circuit will provide a properly operating U-PANEL

After resolving the pulse length problem I decided to add a slow motion feature. This would be a mode that would execute an instruction and then, after dumping the registers, instead of returning to KIM, would delay for a programmable amount of time and execute the next instruction. This would allow the execution of a program in slow motion without pushing GO between each instruction. The code needed to add this feature is fairly simple and it was soon ready to test. I implemented it with a time value at \$E9. This value is the delay time in in quarter seconds. Zero means slow motion not in effect. On first try I set the delay to two seconds and started the program. The first instruction was executed and the registers dumped, but there progress stopped. The delay was working properly and the display being updated every two seconds but the PC was not advancing. It was stuck on the second instruction. I stopped execution and started it again. This time the second instruction was executed and it stuck on the third. Once again the problem was in the non edge sensitive IRQ interrupt.

When in normal mode, each instruction in the dump routine generates a pulse. These pulses are ignored during execution of the dump routine because it runs disabled. The pulses stop once execution enters the KIM ROM. The RTI instruction that KIM executes as a result of pushing GO enables the IRQ and the first instruction in the object program generates a pulse that causes an interrupt immediately after it executes. The dump routine is then executed, and control is returned to KIM to wait for the next GO. In slow motion mode the GO routine is executed via a JMP instruction from the dump routine. If the pulse generated is longer than the time needed to execute the GO routine (about 38 microseconds) the IRQ line will still be low from the JMP instruction when the RTI instruction is executed. This will cause an interrupt immediately after the RTI instruction and no instruction of the object program will be executed. To solve this problem, the pulse must be shortened to less than the duration of the GO routine. This can be done by changing the resistor in figure one to 2K Ohms. This generates about a 35 microsecond pulse, longer than the longest 6502 instruction but shorter than the KIM GO routine.

I called my version of the program VIZA-KIM. The code for version 1 is included. It provides a formatted display on the CRT after each instruction is executed. Version 2 has been enhanced to display in large characters on my SWTPC GT-6144 graphics board. This display on my 19 inch TV can be read by an entire room of people. VIZA-KIM makes an execellent device for learning the operation of the CPU. The exact effect of each instruction can be seen.

The VIZA-KIM dump displays the program counter (PC) and the first three bytes of data at that location. A nice enhancement would be to include a line for a disassembled instruction. The next line is for the stack pointer (SP). The current stack pointer is displayed along with three bytes from the stack page. The first byte is where the next push operation will store its data. The 6502 stack pointer always points to the next available byte. The next two bytes are the data from the last two push operations, or the data that will be read by the next two pull operations. If the last push operation was a jump subroutine (JSR) instruction this will be the return address minus 1. Next are the index registers (X and Y) and the accumulator (A). Last is the processor status register (P). All data is displayed in HEX except for P. P is form atted in binary since its individual bits have separate meanings.

To use VIZA-KIM set the IRQ vector (\$17FE) to the address of the dump routine and turn on the new SST switch. Be sure the use P register at location \$F1 has the interrupt flag (bit 2) set to zero, since the object program must run with interrupts enabled. To use slow motion mode set \$E9 to the number of quarter seconds of delay desired, enter the address of the object program and press GO. Instructions will be executed one at a time after the desired delay. To stop execution hold down any key on the KIM keyboard. To use normal mode clear \$E9 to zero and enter the address of the object program. Operation will be the same as in KIM SST mode.

VIZA-KIM makes one aware of each change of the state of the processor as each instruction is executed. This makes bugs more easily spotted as well as giving one a better understanding of how the 6502 works.  $\mu$ 

> V I Z A - K I M PC DATA 2008 C01A90 SP=FF 305748  $X = \emptyset 6$   $Y = \emptyset A$  $A = 00$ P NV BDIZC 0 0 1 0 0 0 0 0 PC DATA 200A 90F885 SP=FF 305748  $X = \emptyset 6$   $Y = \emptyset A$  $A = \emptyset \emptyset$ P NV BDIZC 1 0 1 0 0 0 0 0 PC DATA 2004 998000 SP=FF 305748  $X = \emptyset 6$   $Y = \emptyset A$  $A = 00$ P NV BDIZC 1 0 1 0 0 0 0 0

![](_page_50_Picture_3.jpeg)

![](_page_51_Picture_3.jpeg)

## **BKM'S NUMERIC KEYPAD - \$65** FOR OHIO SCIENTIFIC OR LEAR SIEGLER'S ADM-3A

## **FEATURES**

Digits 0-9, Decimal Point, and Return **Terminal Quality Keypad** Ready to use with C4's and C8's Two Color Beige-Brown Case Size 7"D x 5"W x 21/2"H Documentation

> **OPTIONS** Adapter cable kit for

10 minute INSTALLATION - \$4.95 **SPECIFY** 

Superboard  $C2-4P$ 

 $C<sub>1</sub>$  $C2-8P$ 

WE PAY SHIPPING TO CONTINENTAL U.S. **TEXAS RESIDENTS ADD 5%** ORDER DIRECT OR ASK YOUR OSI DEALER FOREIGN ORDERS ADD 30%

![](_page_52_Picture_9.jpeg)

![](_page_52_Picture_10.jpeg)

3809 OLD COLLEGE ROAD BRYAN, TEXAS 77801

713/846-8268 713/846-3817

I N **STOCK** SUPERBOARD II 8K Basic 299.00 399.00 **CHALLENGER 1P 8K Ram CHALLENGER 1P Minifloppy** 1250.00 750.00 C4P Cassette Color 8K Ram 1795.00 C4P Minifloppy 24K Color 950.00 C8P Expandable 8K Ram C8PDF Dual 8"Floppies 32K 2895.00 2799.00 **C2OEM 48K Dual 8"Floppies C30EM 48K Triple Processor** 3995.00 C3S1 Dual 8" Floppies 48K 4095.00 5995.00 C3A 48" Cabinet C3 DSK-5A 5 Ft. Desk for C20EM 300.00 AC-3P B&W 12" TV/Vid. Mon. 129.00 475.00 AC-15P 12" Color Monitor AC-9TP Centronics Tractor Ptr 1250.00 AC11P 300 Baud Orig. Ans. Mod. 199.00 2795.00 **AC-14 NEC Spinwriter 55cps AC-5A Okidata HS Line Ptr**  $* 2950.00$ S-120 Soroc Serial Video Term. 995.00 CA-9 Centronics Parallel Interf. 175.00 175.00 CA-10-2 2 RS232 Serial Ports 125.00 CA-12 96 Line Parallel 1/0 CA-14A Votrax Voice Synthesizer 399.00 4KP 4K Expansion Kit of 2114's 49.00 129.00 CM-2 4K Expsion Mem for D000 CM-3A 16K Low Power 2Mhz Bd. 399.00 CM-6 48K Dynamic Ram 1 Mhz. 549.00 CM-9 24K Static Ram 2114's 450.00 CM-10 8K Static Ram D&E Addr. 198.00 610-8K Supbd 8K Exp. & Disc Ctl 298.00 **ATV Microverter to Modulate TV** 35.00 505 B Upgrade Disk Ctlr CPU Bd 275.00 200.00 540B Color Video Board 600.00 510C Upgrade to C3 CPU's 470B Upgrade Floppy Controller 135.00 C730 Centronics 730 Parallel Ptr.899.00 At time of preparation all of the above items were in stock except those marked

n Scientti

![](_page_52_Picture_14.jpeg)

Limited Quantity -- First 25 Customers

Cambridge

288 Norfolk St.

(near  $M.I.T.$ )

661-2670

COMPUTERSHOP Boston Union N.H 590 Comm. Ave. **Rte 16B** (across from B.U.) 603-473-2323 247-0700

# **Microbes & Updates**

**Bill Watts of Provincetown, Mass phoned in the** following changes to Henk Wevers' article "Shorthand Commands for Superboard II and Challenger *C lP B A S IC S " (24:25):*

#### Page 26:

Line 028B Restore 1H 68

Line 028F should be 67

0291 should be 65,

0292: 61

0295: 64

0298: 62

029A: 63

029E: 66

Page 27: Line 0236 should read A2 58, instead of A2 43.

With these changes, things should run smoothly.

#### **Bill Crouch from California writes:**

Line 63000 of the program XFILE.MAKER (23:11) was sent as "63000 REM XFILE.MAKER". The typesetter dropped the line number and used it as a title. The programs will not work unless there is a line 63000 in XFILE.MAKER so some of your readers might have problems with it.

Also, if you want to use REM KILLER on a program which has GOTO and GOSUB statements which refer to remark lines, you can change line 310 of REM KILLER to read:

#### 310 PRINT ARRAY(Y);CHR\$(58)

This will replace the REM statements with a colon. Although it doesn't save as much space as a complete removal of the REMs, the program will still work as before.

From Robert and Jon Prall of Silver Spring, Maryland found a problem in "Apple II Speed Typing Test with Input Time Clock" in the December *issue of 1979.* 

On page 19:69 line 8406 reads in the published version, subtracting 159 from ASCII numbers assigned to the individual characters does not correspond to the position of characters the A\$.

The inclusion of the quotation mark at position three in the string is logical, but impossible because it causes a "Syntax Error" message, and a blank space should be substituted for it.

The corrected line should read:

#### 8406 A\$ = " !  $\#$ \$% & '() \* +, -.  $/0123456789::=$  > ?@ A B C D E F G H I J K L M N O P Q R S T U V W X Y Z "

The position of the spaces in the string is essential; the signs for greater than and less than must be included, as must the exclamation point. The author's inclusion of the slash, the small 'm' amd a space at the end of the string appear to be additional errors.

With the corrections noted, the program runs very well.

Rev. James Strasma sends this update to his arti*cle entitled "Lower Case Lister" (25:11):* 

A revised printer ROM is now available for CBM printers without charge. It improves lower-case listings. However, the 20 characters that failed to print correctly in lower-case mode before stil fail. "Lower Case Lister" is compatible with the new '04' printer ROM., and corrects all characters.

**Challenger II Communications**

\*\*\*\*\*\*\*\*\*\*\*\*\*\*\*\*\*\*\*\*

Everything you need to turn your OSI with a 502 CPU board into a 'standard' communications terminal: Peter Koski hardware changes and the software to run it. nnnnnnnnnnnnnn

As a college student, time becomes extremely valuable. A very poor use of this time is sitting waiting for a computer terminal. Corollary to Murphy's Law — there are never enough terminals; and who uses cards in this day and age?

Looking logically at the situation, there was only one answer, and my OSI Challenger II was it. Generously enough, Ohio Scientific has provided their 502 CPU board with all the foils needed for serial TTL/RS-232 input/output.

My answer was found. While others are sitting at terminals till the wee hours of the morning, I can be happily talking to Myron (our resident IBM) from the comfort of my room. Stereo in the background, fridge to the right ... what a life!

Of course this also opens up a whole horizon of dial-up bulletin board services as well as time-share systems. Options no computerist should live without.

#### Hardware

Before any software can be written, we'd better have some hardware to play with. Conveniently enough, the cassette port runs at 300 baud. No problem here. What about the -9 volts required by RS-232? Again we're allright: most modems only require a swing to zero level. Great!

First, let's start with the output side of the problem. Locate, using

OSI's 502 schematic package, the positions of U31,R55, R56, R57 and Q2. Some boards may or may not have U31 on them already. If not, install U31 using an I.C socket. The values for the parts may be summarized:

![](_page_54_Picture_417.jpeg)

Carefully solder these to the board, confirming the positions. Check for any solder bridges which may crop up.

Input becomes only a bit more complicated. In order to maintain cassette capability, a switch must be inserted in the ACIA input line (the cassette input ciruit loads down the line). Any SPDT switch which fits on the rear apron will suffice (Radio Shack's paddle switches fit the 3/4 inch holes perfectly). Install the switch and we'll worry about wiring it later.

Again referring to the 502 layout sheet, locate U20, R61, R62, D3, and Q4. As with U31, U20 may or may not exist already. If not, be sure to use a socket when installing it. Once their positions are located, the following parts may be installed:

![](_page_54_Picture_418.jpeg)

Be certain the board looks right before continuing on.

Going to pin 2 of the ACIA (U3) is the RX DATA foil. Cut this foil at some convenient point and solder the center term inal lead of the switch to the ACIA side of the cut. Solder one of the other leads to the other side of the break. In this switch position, cassette operation is as normal. Back to the newly installed U20. Locate the foil from pin 2 and cut it. To the U20 side of this foil, solder the remaining lead of the select switch. In this switch position, RS-232 input will be routed to the ACIA. A good thought would be to install a 3-pin in-line connector somewhere between the board and the select switch.

A standard RS-232 connector may also be added to the rear apron. The RX DATA is now at pin 1 of connector J3 and TX DATA at pin 7 of J3. All the even pins of J3 are ground. (-9 volts is bussed on the backplane, just add your supply if needed).

Unless you feel confident in your soldering abilities, you may want to let a trustworthy friend do the work for you. It only takes half an hour or so, but errors could be disasterous — and it's your own fault.

What you are now left with is an RS-232 port which resides at FC00 (same as cassette port). The input is selectable: cassette or 300 baud RS-232. Output is always there, allowing for convenient printer listings of programs being SAVEd to

tape. The uses and tricks that can be inplemented are too numerous to list; you'll find them yourself.

As for the modem, the Novation Cat is probably the top of the line if you can afford it. I have used it with excellent results over phone lines which would have made speech recognition rough, and I have not lost a bit. Plus it offers answer in addition to originate mode.

#### Software

Two options are now possible, and I've tried both. OSI's BASIC is fast enough to service the port via PEEKs and POKEs. However the draw-back is that it is very difficult to output BASIC control symbols (comma or colon). A BASIC routine is the easiest route if you wish to set up a system for down-loading locally-editted files. This is a very handy routine which works well. See the two BASIC programs below.

On the other hand, the following assembler routine turns your brilliant computer into an ignorant terminal. Running with this system, the Challenger II behaves like a standard ASCII terminal, except the obscure CTRL functions will appear as OSI graphics.

The package includes a protected field at the top of the screen to provide a 'touch of class' without taking too much screen space.

As written, the routine is loaded into 2000 hex. However, it could be relocated fairly easily. The only monitor routine called is the keyboard input routine, whose entry point in the 65V MONITOR is FEED hex (should be the same for all systems). The program continually polls both the port and the keyboard, then displays or output (as the case may be) whichever is requesting service at the time. Autoline feed is provided only on out-put (as the case may be) whichever is requesting service at the time. Autoline feed is provided only on out-put carriage return. Most dial-ups will provide line-feed with carriage return.

As an added note of interest, the RS-232 outputs from both the Challenger II and modem are able to handle two loads. This means that a

printer could be used on one line (normally input) to provide hardcopy as desired. Certainly no computer system should be without RS-232 communications capabilities.

My system has behaved flawlessly through "mega-hours" of hard use. Good luck, and don't make Ma Bell too rich with your calls!

μ

*ARRAMARA Peter is a sophomore at Rensselaer* **Polytecnic Institute majoring in** *Biom edical Engineering* — *Elec*tronics option. His minor is in Com*puter Systems. He has an Ohio S cientific Challenger C2-4P which* he uses for both academic and hob*by purposes. Pete started his programm ing in BASIC and recently added assembler capability to his m achine's repetoire.*

![](_page_55_Picture_397.jpeg)

**1991 RFM VERSION 3.3** 1002 REM **1003 RFM** 11/79 1004 REM -- PETER KOSKI **1995 RFM** 1996 REM - LOCKL FILE EDITOR / TERMINAL SYSTEM PACKAGE **1PM7 REM** 1009 DIM LINE\$(60), TEMP\$(64) 1010 FOR CLS=1 TO 20: PRINT: NEXT CLS >>>> TOS VERSION 3.3 <<<<< 1820 PRINT<sup>®</sup> 1839 PRINT:PRINT:PRINT " -- LORD (LORD LOCKL FILE)" 1949 PRINT: PRINT " - EDIT (EDIT LOCAL FILE)" 1850 PRINT:PRINT " - THOD (ENHANCED TERMINAL MODE)" 1060 PRINT: PRINT: PRINT: INPUT MODS 1970 IF LEFT\$(MOD\$,4)="LORD" THEN ID=1 1000 IF LEFT\$(MOD\$,4)="EDIT" THEN ID=2 1090 IF LEFT\$(MOD\$, 4)="TMOD" THEN ID=3 1100 ON ID GOSUB 2000, 3000, 4000 1110 60TO 1010 2000 REM - LORD LOCAL FILE 2010 FOR CLS=1 TO 14: FRINT: NEXT CLS 2015 FOR CH=1 TO 60: LINE\$(CH)=CHR\$(32): NEXT CH 2020 PRINT " >>> LOCAL FILE LORDER <<<" PAPS PRINT: PRINT 2839 PRINT:PRINT " - OR operator is CTRL-1" 2035 PRINT:PRINT " - NOT operator is #" 2040 PRINT:PRINT " - UNDERSOORE is CTRL HYPHEN" 2050 PRINT:PRINT " - CTRL must be depressed when" 2060 PRINT " entering a COMMH or COLON" 2070 PRINT:PRINT " --- \$ENDFILE marks end-of-file" PARA PRINT: PRINT: LN=1 2090 THPUT LINE\$(LN) 2100 IF LEFT\$(LIHE\$(LH),8)="\$ENDFILE" THEN RETURN 2110 LH=LH+1: GOTO 2090 3000 REM - EDIT LOCAL FILE 3010 FOR CLS=1 TO 14: PRINT: NEXT CLS 3969 PRINT \* >>> LOCAL FILE EDITOR <<<\* 3070 PRINT: PRINT 3080 PRINT:PRINT \* - INSERT, LINE NUMBER PRECEEDING INSERT\* 3998 PRINT " LOCATION DESIRED" 3100 PRINT: PRINT \* -- DELETE, LINE NUMBER TO BE DELETED\* 3105 PRINT: PRINT " - LIST  $3110$  PRINT: PRINT  $-$  -- DONE"

TERMINAL OPERATING SYSTEM

1999 RFM

3120 PRINT: PRINT: INPUT "OPTION"; OPTN\$ 3148 IF LEFT\$(OPTN\$,4)="LIST" THEN ID=3: GOTO 3188 3150 IF LEFT\$(OPTN\$,4)="DONE" THEN RETURN 3160 INPUT " LINE";LINE 3170 IF LEFT\$(OPTN\$.6)="INSERT" THEN ID=1 3175 IF LEFT\$(OPTN\$.6)="DELETE" THEN ID=2 3180 ON ID GOSUB 3260, 3260, 3310 3190 60TO 3120 3200 FOR B= (LHH1) TO (LIHE+1) STEP -1 3210 LINE\$(B)=LINE\$(B-1) 3220 NEXT B 3230 PRINT: INPUT INSERT\$ 3240 LINE\$(LINE+1)=INSERT\$ 325A I NELNH1: RETURN 3260 FOR C=LINE TO LN-1 3270 LINE\$(C)=LINE\$(C+1) SPSR NEXT C 3290 LINE\$(LN)=CHR\$(32) 3300 LN=LN-1: RETURN 3310 PRINT: PRINT: FOR D=1 TO LH 3320 PRINT D. LINE\$(D) 3330 NEXT D: RETIEN 4000 REM - ENNINGED TERMINING UPENNTING SYSTEM 4818 FOR CLS=1 TO 10: FRINT: NEXT CLS 4628 PRINT " >>> ENHANCED TERMINAL OPERATING SYSTEM <<<< 4030 PRINT: PRINT 4032 PRINT:PRINT " -- Striking either SHIFT key exters" 4035 PRINT" TRANSMIT mode ( ? prompt )\* 4040 PRINT:PRINT " -- OR operator is CTRL-1" 4858 PRINT:PRINT " - NOT operator is #" 4055 FRINT: PRINT \* -- UNDERSCORE is CTRL HYPHEN\* 4868 PRINT:PRINT " - CTRL must be depressed when" 4865 PRINT" entering a CONNA or COLON" 4075 PRINT:PRINT " - DUMP (DUMPS LOCAL FILE)" 4976 PRINT:PRINT " --- DONE" 4978 PRINT: PRINT 4080 POKE 530.1; POKE 57088.1: POKE 64512,1 4082 IF (PEEK(64512) RHD1) THEN PRINT CHR#(PEEK(64513)); 4083 IF (PEEK(57088)=1) THEN 4082 4084 INPUT TX\$ 4085 IF LEFT\$(TX\$,4)="DUMP" THEN 5000 4087 IF LEFT\$(TX\$,4)="BONE" THEN RETURN 4188 FOR TX=1 TO LENCTX\$)

4118 FOR DIRET TO 15: NEXT DLB

![](_page_57_Figure_0.jpeg)

4120 IF RSC(MID\$(TX\$,TX,1))=122 THEN POKE 64513,58; GOTO 4200 4130 IF RSC(MID\$(TX\$,TX,1))=108 THEN POKE 64513,44: GOTO 4200 4140 IF RSC(MID#(TX#.TX.1))=109 THEN POKE 64513.95: GOTO 4206 4150 IF RSCOMID#CTX#,TX.1) >=113 THEN POKE 64513,124:50T0 4200 4160 IF RSC(MID\$(TX\$,TX,1))=35 THEN POKE 64513,126;60T0 4200 4170 POKE 64513.RSC(MID\$(TX\$.TX.1)) 4200 NEXT TX 4210 FOR DLR=1 TO 15: NEXT DLR: POKE 64513.13 4220 FOR DIRET TO 15: NEXT DIR: POKE 64513.10 4239 6030 4982 SARA REM - LOCAL FILE DUMP ROUTINE 5010 FOR CLS=1 TO 28: PRINT: NEXT CLS 5920 PRINT \* >>> LOCAL FILE DUMP ROUTINE <<<\* 5030 PRINT: PRINT: PRINT: PRINT SAER FOR G=1 TO LN

SHEA FOR H=1 TO LENCLINE\$(G)) 5070 TEMP\$(H)=MID\$(LINE\$(G),H,1) 5000 IF TEMP\$(H)="1" THEN TEMP\$(H)="." 5090 IF TEMP\$(H)="{" THEN TEMP\$(H)=";" 5100 IF TEMP\$(H)="z" THEN TEMP\$(H)=":" 5110 IF TEMP\$(H)="m" THEN TEMP\$(H)=CHR\$(95) 5120 IF TEMP\$(H)="q" THEN TEMP\$(H)=CHR\$(124) 5125 IF TEMPACH)="#" THEN TEMPACH)=CHRAC126) **5130 HFXT H** 5140 LT=LEN(LINE\$(G)); LINE\$(G)=" " 5150 FOR 1=1 TO LT: LINE\$(G)=LINE\$(G)+TEMP\$(I): NEXT I 5155 FOR UT=1 TO 1200: NEXT UT 5160 POKE 517,255: PRINT RIGHT\$(LINE\$(G),LT): POKE 517,0 SIGN NEXT 6 5198 6012 4808

![](_page_57_Figure_3.jpeg)

![](_page_58_Picture_11.jpeg)

![](_page_59_Picture_28.jpeg)

![](_page_59_Picture_29.jpeg)

![](_page_59_Picture_30.jpeg)

![](_page_59_Picture_3.jpeg)

AIM MicroChess with Player's and Programmer's Manual,<br>complete Source Listings, Object on Cassette Tape.<br>\$15.00 plus shipping [\$1.00 US/\$2.00 Anywhere Else] MICRO Software, P.O. Box 6502, Chelmsford, MA 01824

## Classified Ads

KIM Basic users: upgrade to fullfeatrd Basic with renumb, append, improved editor, file system supporting PET-like file commands & more. Incl casstt, manual, sample progs, compl source list. Many practical applica to KIM Basic. Send \$43. for packg or SASE for 3 pg compl descr.

Sean McKenna 64 Fairview Av. Piedmont, CA 94610

PET MACHINE LANGUAGE GUIDE: Comprehensive manual to aid mach. lang. progrmmr. More than 30 routns fully detailed: reader can put to immed. use. For New or Old ROMS. \$6.95 plus .75 p&h. VISA/Mastercharge accptd.

> Abacus Software P.O. Box 7211

Grand Rapids, Ml 49510

Apple II Sweet 16 Assembler SW16 in mach lang & intg basic progs. Understand & use powerful 16 bit processor. Incl in disk & casstt based text ed is SW16 assemb. & users' man. Manual cntns treatment of SW16 prcessng, OP code descr. & more. Send \$15. (\$5. for man applic to assemb)

Scientific Software P.O. Box 156 Stowe, PA 19464

British Apple Owners/Dealers: Write now to MGA for extensive list of specialised software and hardware for your Apple or 2020. We promise you'll be surprised!!

Michael Gurr Associates 140 High Street Tenterden, Kent TN30 6HT, England

OSI C1P Superboard II owners, you need the 96 page tutorial manual 'Getting Started with Your C1P'. Fundamentals of BASIC, cassette usage, subroutines, logic & control are described in step-bystep manner. $$5.95 + $1 p$ &h form:

![](_page_60_Picture_768.jpeg)

The Relationship Life Dynamic (Apple II Plus, 48K, \$15.95:disk) A unique program for those whc desire to experience transformation in their relationships w/o paying the high costs of commercial 'trips'. Incl games & HIRES graphics animation. Order from:

Avant-Garde Creations P.O. Box 30161, Dept. MC Eugene, OR 97403

AIM-65 system for sale Includes Power A Plus power supply. Used less than 5 hours. All documentation included: \$375. Call (617) 924-0972, or write: Edwin M. Kellogg

#### 100 Robbins Road Watertown, MA 02172

OSI Machine Code Renumber Program: selective renumb all, part of Basic prog. Fast, easy, no more modifica req. Avail self-load. checksum tape, or disk. Disk sys incl. utility routines. Tape:\$6.95, Disk:\$9.95. Specify sys & amt of memory.

L&J Personal Computing 2606 Grand Avenue Grand Junction, CO 81501

Applell Shape Table Editor makes shape constr & edit easy. 11 edit commands allow creation, modifca of shapes. Save & retr tables to use w*I* DRWA, XDRAW & SHLOAD commnds of AP II Basic. Runs under firm wr Aplsft fl pt Basic w/32K RAM. Cassette & manual:\$29.95, or \$2 (refund w*I* purchase) for maunal only.

Small Systems Software P.O. Box 40737 Washington, DC 20016

OSI SOFTWARE: tapes for challenger C1P, superboard, startrek; starfighter & lunar lander; egyptian ruler; home budget. Each \$7.50. catalog SASE.

JDS Software 2334 Antigua Ct. Reston, VA 22091

AIM 65 Newsletter— hardware and Software, Utilities as well as Applications. Keep up to date in the AIM 65 world. Target is published bimonthly. Six issues \$6.00 in US & CAN (\$12. elsewhere)

**Target** c/o Donald Clem RR Number 2 Spencerville, OH 45887

TAPE MONITOR CONTROL C1P and Superboard usres. Turns recorder on and off with LOAD and SAVE. Adds on to, rather than modifying board. Parts cost about \$10. Complete plans:\$4.00

> Bruce Miller 13325 W. Crawford Drive New Berlin WI 53151

TRACER (\$11.95) and other programs available. Phone or write: Quality Software 3194 Ospika PI Prince George, BC Canada V2N-2TS

(604) 563-9839 APPLE BARGAINS! EASY AS 1,2,3!

1)D.C HAYES MICROMODEM:\$320 2)Z-80 SOFTCARD by MICROSOFT: Run CP/M on APPLE : \$320 3)APPLE DATA-GRAPH

Screen, only : \$25, or FREE with hardware order! C.O.D. ok Connecticut Info. Systems 218 Huntington Road Bridgeport, CT 06608 (203) 579-0472 CL0924 on SOURCE

![](_page_60_Picture_769.jpeg)

 $\mathbf{h}$ 

C ity . . Stale — *I '* P--------------- CA add 6°« sales tax We also accept f uroschech A ll orders outside USA m usi add 15% shipping

![](_page_61_Picture_0.jpeg)

The following letters are in response to the editorial that appeared in the March issue of *Micro. The editorial encouraged readers to write* to us about what they'd like to see in a 6516. Here  $are two$  of those responses.

Dear Bob,

I just read the March issue, and I am responding to your editorial on the "want list" for a 6516. Here's my list, with the most-wanted features first:

1. Let all op-codes use all possible addressing modes, so I won't need a wall chart to tell me if this op-code is allowed to use this addressing mode. Haven't you ever written a neat piece of code using, for example, ASLIY (Indirect Indexed), only to find that ASLIY isn't alowed? I may never use INCAY (Absolute Indexed by Y), but I sure would like to know that it's there if I ever want it. In my opinion, this is the best feature of the new 6809: there are no "holes" in the op-code-versusaddress-mode matrix.

2. Change "Zero Page" to "Fast Page", and add the instruction SFP XX (set Fast Page). With the 6502, page zero is prime real estate. With this change, I can turn any page into prime real estate.

3. BRA (Branch Always). This only saves one byte per use (over CLC, BCC), but those bytes do add up.

4. BAS (Branch Always to Subroutine). In other words, a relative JSR. This would allow relocatable code without the hassle of subroutine-address look-up tables and zero-page trickery.

5. INA, DEA. Increment and decrement accumulator.

6. PHX, PLX, PHY, PLY. Push and pull X and Y.

7. EAX, EAY, EXY. Exchange A&X, A&Y, X&Y.

8. SSP XX (Set Stack Page). This would make the use of multipe stacks a lot easier.

9. DEL XX (Delay XX Cycles). Better yet, make it DEL XX XX. This would be neater than wait loops, or strings of NOPs and such when equalizing branches. Even better, DEL NN XX..., where NN designates number of following bytes that define delay time.

10. With all of the above, who needs 16 bytes?

**Mel Evans** Ann Arbor, Ml

Dear Dr.Tripp,

I am responding to your question concerning a revised or improved 6502. My first request would be to fill in all those presently used OP codes. I really need more indirect addressing modes like

#### LDA (\$1234) STA (\$1234) [absolute indirect without index]

I would also like an increment (and decrement) instruction which automatically adds the carry into the next byte. I guess this is a 16 byte instruction.

Of course PHX and PLX would also be helpful to save a few bytes. A new chip would have to be hardware compatible with my present system or I would have no real interest in it.

I heard that serveral years ago MOS Technology had some experimental improved 6502's However, this program ended when they were brought out by Commodore.

> Dr. Morris Midland, MI

*I had really expected to receive more suggestions on improvements for the 6502. Does the limited re sp o n se in d ic a te th a t yo u are a ll to ta lly s a tis ifie d with the 6502 as it is? That would suprize me! Even if you only have one small but significant idea, let us know about it. It could make a dif*ference to the future development of the 6502.

μ

# **AIM 65 File Operations**

uunnummm

AIM BASIC does not have any file access statements. A discussion of this problem and programs to solve it are christopher J. Flynn presented. These programs will greatly enhance the AIM BASIC, and provide some insight into the workings of the AIM.  $\overline{\phantom{a}}$ 

#### Introduction

By now, most readers of MICRO are familiar with the physical characteristics of the Rockwell AIM 65 microcomputer. The AIM 65 is a computer which comes complete with keyboard, display, and a printer. A few additional ICs will add Microsoft BASIC, a two-pass assembler, and an extra 3K of RAM. All of this can be housed in an attractive case. The result is a truly personal computer. It can be easily moved around the home or office to where the user is. There is no concern about detached video m onitors, expansion interfaces, cables, and the like. The AIM is indeed a very versatile computing engine.

This attractiveness of the AIM 65 hardware was the factor that ultimately prompted my wife and me to purchase one. We quickly learned how to operate it. It comes with a one inch thick users manual! Rockwell deserves a lot of credit for not only paying attention to documentation, but also for doing such a good job with it.

Upon contemplating our first home applications, we discovered that not much had been written about the application software capabilities of the AIM. We were happily creating data bases with the very nifty built-in text editor. Our intention was to next use BASIC to perform the desired calculations on the data. This is where we ran into a problem. AIM 's BASIC has no file access statements! None of the provided documentation or any other 6502 sources could provide an answer to this dilemma. Did that mean that all that data which we had entered was useless? We will show that the answer to this question is a resounding NO!

We have developed a simple machine language subroutine. This subroutine will allow a BASIC program to read any AIM 65 text file. This includes data entered from the text editor as well as BASIC source program tapes themselves. The subroutine is easy to use. It does some error checking to prevent sim ple mistakes from ruining your day. It will also tell BASIC when the end of a file has been reached. As a bonus, the subroutine is completely position-independent and ROMable.

#### Definitions

Before describing our software, we will define a few commonly used terms in AIM 65 context. This will benefit individuals who are just learning to use their AIM's and also MICRO readers who may not be aware of the AIM's capabilities.

File: A file is a collection of data. AIM 65 files may reside on external media such as audio tape or paper tape. AIM 65 audio tape files may, in turn, be in AIM or KIM format. We will be concerned only with AIM 65 format audio tape files.

Each file is given a file name. The file name may be from one to five characters long.

There are two types of AIM 65 audio tape files. One type contains object code data. The other type contains text (or ASCII) data. The subroutine we are presenting will handle only text files.

The AIM 65 has a dual cassette interface. A file may be read (or written) from either drive number 1 or drive number 2. Incidentally, we have found this feature to be very handy.

**Block:** A block is the unit of information transferred to and from memory and the audio cassette recorder.

All AIM format tape files are blocked. The form at of text file blocks is described in the Users Manual. Suffice it to say, each block in any given file will contain the same number of bytes. (The exact block length is a function of the number of leading SYN characters.) Each block, though, will always contain 79 bytes of text data, if necessary, the last block will be padded with zeroes.

Line or Record: A line or record is the unit of information transferred to and from a program and the AIM monitor.

In a text file the lines will naturally contain ASCII data. The maximum line length can vary. The text editor imposes a 60 character limit on lines, while BASIC limits lines to 72 characters. The end of a line, in either case, is marked with a carriage return.

Now here is where it gets tricky. Each block will always contain 79 data bytes. Since the lines can vary in length, a line may be either wholly contained within a block or it may span a block. The machine decides if a line will fit in a block. If not, the line is split in two. This may sound imposing, but don't worry about it. We'll show how this situation is handled later.

End of File: The occurrence of two successive carriage returns on a text file denotes that there are no more lines of data on the file. Upon detection of end of file, we want the BASIC program to stop and not to attempt any more read operations.

#### Machine Language Subroutine:

" Although Basic is a high level language, it does allow us to communicate with routines that are written in 6502 machine or assembly language. Such routines are known as machine language subroutines."

Appendix F of the *BASIC Reference Manual* goes into the details on how to make a machine language subroutine and BASIC talk to each other.

#### Approach

Getting back on track now, the problem we wish to solve is stated as follows:

> Develop a capability for making AIM 65 text files accessible to BASIC. One entire line of text should be passed to BASIC at a time. Lastly, BASIC should be informed when an end of file has been detected.

Note that from our earlier definitions, a line may be wholly contained in or may span a block. A key requirement that the subroutine must meet is the reconstruction of text lines when necessary. To satisfy all these requirements both the monitor subroutines and the BASIC USR function will be used.

Two AIM monitor subroutines which we chose for use in the machine language subroutine are:

WHEREI located at \$E848

INALL located at \$E993

These subroutines are described in

the Users Guide. WHEREI asks the user what the current input device will be. Assuming that the user responds with 'T' (for audio tape in AIM format), WHEREI will then ask for the name of the file desired. It will then locate the file on the tape. INALL reads a character from the current input device. If the current input device is an audio tape, INALL will see to the tasks of properly handling lines. INALL will start and stop the tape recorder as necessary in order to obtain a complete line. Thus, two of our requirements are already solved.

Interfacing a machine language subroutine to BASIC is straightforward. The BASIC program simply has to poke the address of the machine language program into memory locations \$04 and \$05. The next step is to invoke the USR function. This will start up the machine language subroutine. The *BASIC Reference Manual* tells us how to pass a single numeric value to and from BASIC. We will use this feature to pass the line length and end of file indicator to BASIC.

There is one interface problem remaining. That is, how do we pass the text line from the machine language subroutine to BASIC? The USR function limits us to a numeric value. Well, we will be bold and make an assumption. Then we will design the subroutine to fit the assumption. Assume that the BASIC program has defined a character string variable named A\$. Furthermore, assume that the A\$ is 80 bytes long. We can then design the machine language subroutine so that it will locate A\$ in BASIC's memory and store the text data there. If A\$ is guaranteed to be 80 bytes long, we can be sure that text editor and BASIC lines can be read.

There are other approaches to reading these text files. For example, the USR function can be used to call WHEREI. The AIM 65 can then be put in the tape mode. At this point, the BASIC program can issue INPUT statem ents to read data directly from the tape. This approach is very simple and to the point. However, it suffers from two disadvantages. First of all, since the input device was changed to a tape, the keyboard is deactivated for the entire duration of the file read. This can be nasty, especailly if your program requires some input from the user as it is running. The second disadvantage is that the data on the tape must be in the proper format to be processed by the INPUT statement. This means that there must be commas between values and that string data may need to be enclosed in quotation marks.

At the expense of a machine language subroutine, we have developed a method of reading AIM text files which is completely general. Any text file, including BASIC source programs, can now be read with BASIC. We have addressed the problems mentioned above. The AIM 65 is put in the tape mode only as long as it takes to read one line. The data on the tape can be in any format - you do not have to worry about commas and quotation marks.

#### Loading the Subroutine

Although our listings show that the subroutine is located at \$7C00, the subroutine is completely position-independent. This means that you can put it anywhere in memory that you like. You will not have to change a single byte of code. Of course, you will have to remember where you put it because BASIC will need to know.

The hex dump in Figure 1 is probably easier to work with when initially entering the machine code. If you prefer to enter the code in instruction format using Figure 2, just be careful of the absolute addresses which appear as branch operands. For ease of future use, you will probably want to store the machine code on tape. Thereafter, the subroutine can be loaded with the 'L' monitor command.

When bringing up BASIC, be sure to respond properly to the MEMORY SIZE question. Respond with the difference of the number of bytes of RAM in your system minus 164 bytes for the subroutine. For example, MEMORY SIZE in a 4K system would be  $4096 - 164$  or 3932.

#### Procedure

We hope that the subroutine has been put together so that it is easy to use. Only three steps are required to read AIM 65 text files:

- 1. Open the file.
- 2. Invoke the USR function.
- 3. Test the USR function return code.

#### Step 1 - Open the File

A file is opened by zeroing memory location \$F5 (245 decimal). This causes the subroutine to invoke WHEREI in the AIM monitor. In BASIC we open a file as follows:

10 POKE 245,0

If you intend to read more than one file in the same BASIC program, you must open each one of them at the appropriate time with a POKE statement. Only one file can be open at a time.

#### Step 2 - Invoke the USR Function

One text line or record will be returned to the BASIC program each time the USR function is used. We will illustrate this in BASIC:

> $20 A\$  =  $\cdots$  $30$  FOR I = 1 TO 80 40 A\$ =  $A$ \$ + "\*" 50 NEXT 60 POKE 4,0 70 POKE 5,124  $80 L = USR (0)$

Lines 20 through 50 set up A\$ as an 80 byte character string in accordance with our design criteria. If the BASIC program does not alter the length of A\$ during subsequent processing, these lines could be moved to the section of the BASIC program that opens the file. The important thing to remember is that the subroutine will insist that A\$ is 80 bytes long — no more or no less.

The contents of A\$ prior to calling the subroutine, however, do not matter. Before giving you any data, the subroutine will always blank out A\$. Thus, you are guaranteed not to encounter any data left over from a previous line.

Lines 60 and 70 are very important! They tell BASIC where the machine language subroutine is located. Line 60 POKEs the low order byte of the address (expressed in decimal) into memory location \$04. Similarly, line 70 POKEs the high order byte of the address into memory location \$05. In our example, the machine language subroutine is located at \$7C00. Make sure you tailor lines 60 and 70 for your system.

If this is the only machine language program that your BASIC program is using, the two POKEs may also be included as part of the file opening logic.

Finally, line 80 invokes the USR function. This causes BASIC to call our machine language program. We are not passing a value to the machine language subroutine.The 0 is just a dummy argument. The machine language subroutine will read the next text line from tape and give it back to us is A\$. BASIC will resume processing with the next statement after line 80.

#### Step 3 Test the USR Function Return Code

In line 80, the USR function passed a value back to the variable L. We call this value a return code. It can be assigned to any numeric variable - it doesn't have to be L. The value of the return code tells us the status of the read operation.

a. Return code is less than 0

If the return code is negative, this means that an error condition has been detected. Probable error conditions are that A\$ was undefined or not 80 bytes long. (The AIM monitor worries about catching read errors.)

b. Return code is equal to 0 The return code will be set to zero when end of file is reached. No special action is required to "close" the file as it is done automatically.

c. Return code is greater than 0

A successful read operation will be signalled by a return code which is greater than zero. Furthermore, the return code will tell you the actual number of data bytes which were stored in A\$. In other words, it will tell you the line length.

WARNING: Under no circumstances should another read be executed after end of file has been detected. If this should happen, you may have to hit the reset switch to regain control.

We might finish our example this way:

90 IF L < 0 THEN STOP 100 IF  $L = 0$  THEN PRINT " DONE" :END 110 PRINT LEFT\$(A\$,L) 120 GOTO 80

Lines 90 and 100 terminate the program on an end of file or error condition respectively. Line 110 prints the text line. Line 120 branches back to read the next text line.

#### Summing It Up

Our sample program is printed in its entirety in Figure 3. Make a couple test files with the text editor. Run the test files through our sample program. You should see the lines of data that you entered printing out one by one. If you encounter any problems, go back and check the machine code carefully. Make sure that you've POKEd \$04 and \$05 with the correct address.

We hope that this capability to read text files adds a new dimension to your computing.

#### *Figure 1*

![](_page_64_Picture_661.jpeg)

![](_page_65_Picture_671.jpeg)

#### Subroutine Logic

We've included in this section a technical description of how the machine language subroutine operates. This should give you enough information to modify the subroutine to fit your particular needs.

Figure 4 depicts the logic of the machine language subroutine. The logic is described through the use of Warnier-Orr diagrams. Readers who are not familiar with these diagrams should refer to the December '77, January '78, and March '79 issues of *BYTE.* Very basically, Warnier-Orr diagrams are interpreted as follows. The sequence in which operations are performed is given by reading from the top of the diagram to the bottom. The hierarchy of functions flows from left to right. As we go through the actual subroutine logic, the power of this design technique will become more apparent.

Figure 5 summarizes the use of zero page variables. These locations are shared with the text editor. However, since the text editor and BASIC do not operate concurrently, there is no conflict.

Upon entry to the subroutine, an AIM monitor variable INFLG is saved on the stack. INFLG tells AIM what the current input device is. Since the subroutine will change the input device to audio tape, we have to be careful here not to lose track of input devices. The next task is to examine BASIC's symbol table to determine if A\$ has been defined as an 80 byte character string according to our design assumptions. In either case, the logic will proceed to a next lower hierarchical level. This is indicated by the next sets of braces to the right. When control is returned back to the first level, IN-FLG is restored from the stack. Most often, this will again put the AIM in the keyboard mode. Finally, the subroutine passes a return code to BASIC. The 16 bit integer return code in registers A,Y (MSB, LSB) is given to BASIC by a JMP indirect to location \$B008 in the BASIC ROM.

#### *Figure 2*

K»\*»7C00 /40 7C00 AD LDA A412 7C03 48 PHA 7C04 A5 LDA 75 7C06 85 STA F0 7C08 A5 LDA 76 7C0A 85 STA FI 7C0C A5 LDA 77 7C0E C5 CMP F0 7C10 DO BNE 7C24 7C12 A5 LDA 78 7C14 C5 CMP FI 7C16 DO BNE 7C24 7C18 A0 LDY #FF 7C1A A2 LDX #FF 7C1C 68 PLA 7C1D 8D STA A412 7C20 8A TXA 7C21 6C JMP (B008) 7C24 AO LDY #00  $7C26$  BI LDA  $(FO)$ , Y 7C28 C9 CMP #41 7C2A DO BNE 7C33 7C2C C8 INY 7C2D BI LDA (FO), Y 7C2F C9 CMP #80 7C31 FO BEQ 7C40 7C33 18 CLC 7C34 A5 LDA FO 7C36 69 ADC #07 7C38 85 STA FO 7C3A 90 BCC 7 COC 7C3C E6 INC FI 7C3E DO BNE 7 COC 7C40 AO LDY #02 7C42 B1 LDA (FO), Y Get address and length of A\$ 7C44 99 STA 00F0, Y 7C47 C8 INY 7C48 CO CPY #05 7C4A DO BNE 7C42 7C4C A4 LDY F2 Save INFLG Start of BASIC's symbol table Reached end of symbol table?  $No...$  $No...$ Error exit - set return code to -1 Normal exit Restore INFLG Have we found A\$? Point to next symbol table entry Found A\$...

Assum ing A\$ satisfies the design assumptions, the subroutine will set A\$ to blanks. This is done every time the subroutine is called. Next a counter which counts the number of data characters read is zeroed. Then a test is performed to determine if the subroutine is being called for the first time. (NOTE: the sucess of this test relies on the BASIC program to POKE location \$F5 to 0.) IN-FLG is next restored from a temporary variable at \$F6. The AIM

should now be configured to accept input from audio tape. So then the character read routine is called repeatedly until a carriage return is detected and processed.

If A\$ does not meet our design assumptions, the return code is set  $to -1$ . This should alert the BASIC program of an error condition.

IF the subroutine is being called for the first time, the AIM subroutine WHEREI is invoked. WHEREI issues the familiar prompt:

 $OUT =$ 

Normally the user responds with "T". The AIM monitor will then prompt for the file name and tape drive number. When WHEREI finishes, IN-FLG, which was just set by WHEREI, will be stored in a temporary at \$F6. This completes the initialization sequence.

*Figure 3*

## **LIST**

10 POKE 245,0 20 AS = ""  $30$  FOR I = 1 TO 80  $40$  AS = AS +  $m+n$ 50 NEXT 60 POKE 4,0 70 POKE 5, 124 80 L ■ USRCO) 90 IF L < 0 THEM STOP J00 IF L • 0 THEN PRINT "DONE"t END 110 PRINT LEFTS(AS,L)

## 120 GOTO 60

WARNING: Locations 4 and 5 must be POKEd with the physical address of the machine language subroutine. In this program the subroutine is at \$7C00.

The read character routine calls a lower level read routine until a character other than a line feed is found. The purpose for skipping line feeds, is to facilitate the reading of BASIC source program tapes. (BASIC prefixes each source program line with a line feed.) One of two lower level routines is then invoked depending on whether the character just obtained is a carriage return or not.

The lowest level read character routine is simply an invocation of the subroutine INALL. INALL will obtain a character from the current input device.

If the character obtained is a carriage return, the previously read character is examined. If the current character is not a carriage return, the current character is stored in the next available byte of A\$ (pointed to

#### *Figure 2 cont.*

![](_page_66_Picture_593.jpeg)

by \$F3 and \$F4). The count of the number of characters read is updated.

If the current and previous characters are both carriage returns, end of file has been detected. The proper tape drive is turned back on (INALL turned it off) so the tape can be rewound. Then the return code is set to 0.

If the current character is a carriage return, but the previous character was not, the end of a line has been reached. The return code is set to the count of the number of characters read. Note: the carriage return is neither counted not stored in A\$.

![](_page_67_Figure_3.jpeg)

*Christopher Flynn became interested in microcom puters when ne assem bled a MITS A lta ir computer k it in 1976. Since then, he has obtained a KIM-1 and an AIM-65. His KIM system interfaces to several* S-100 boards by means of a KIMSI *Motherboard.*

*The AIM is his favorite system. It* has 32K of RAM and uses a Model 33 teletype for hardcopy output. His  $software$  interests include *Assembly language and BASIC.*

*A pplications developed on the KIM and AIM range from an interpreter to a home budgeting and accounting system. To support this hobby, Chris is employed by the Fairfax County government as a systems a n a ly s t fo r the c o u n ty 's tax systems.*

*C hristopher's wife, Nancy, has learned to program In BASIC. Their two year old daughter, Becky, when asked what her father's name is,* has been known to respond. *"6-5-0-2".*

![](_page_67_Figure_8.jpeg)

*Figure 5*

![](_page_67_Picture_345.jpeg)

 $\mathcal{L}^{\mathcal{L}}$ 

aaan

## **Make Interfacing Easy!**

777777171717171718333333333

VIA W/W Prototyping Board Kit. Includes 6522 IC and full address decoding with prototyping area for up to 12-16 pin IC's.

Duplicates AIM/SYM/KIM expansion connector pinout. High quality double sided 4.5"X4.5" board with 22/44 goldplated card edged fingers. Price \$69.95

**ECCEPTERSORSERGERSERGERSERGER** 

VIA (6522) contains two 8 bit programmable I/O ports with additional hand shake lines, two timers, and a serial to parallel/parallel to serial shift register. The VIA facilities interfacing keyboards, printers, A/D and D/A converters to the microprocessor system.

#### **Expansion Bus Extender Kit**

2.

3 female and 1 male connector allows two or more cards to be connected to bus. Price \$24.95. (Note: Bus extender and two cards will fit inside Enclosure Group AIM case.)

Power Supply Kit for combined Analog 3. and Digital projects 5v  $\omega$  300ma  $\pm$ 15v @ 50ma 2"X4" Price \$32.95.

Money Order or certified check assures prompt delivery. Personal checks must clear before shipment. California residents please add 6 % tax. \$1.50 shipping and handling on each order.

### **COMING SOON!**

Single channel 25 usec 12 bit A/D 16 channel 100 usec 8 bit A/D TMS 2532 Prom Programmer Clock/Calendar with battery backup

**Unique Concepts Corporation** 1157 Jordan Lane Napa, CA 94558 (707) 253-8426

<u>CCCCCCCCCCCCCCCCCCCCCCCCCC</u>

ALLAMUCHY, NJ 07820 201-362-6574 inc.

**BOX 120** 

**HUDSON DIGITAL ELECTRONICS INC.** 

# **COMING SOON!**

![](_page_68_Picture_14.jpeg)

For 6502 Systems Development **Engineering Support Word Processing Applications** 

The latest in a continuing series of advanced hardware and computer program products for KIM, AIM, TIM, SYM.

JOHNSON COMPUTER Box 523, Medina, Ohio 44256<br>(216) 725-4560 ARESCO<br>P.O. Box 43, Audubon, Pa. 19407<br>(215) 631-9052

PLAINSMAN MICROSYSTEMS<br>Box 1712, Auburn, Ala. 36830<br>(800) 633-8724

FALK-BAKER ASSOCIATES<br>382 Franklin Ave., Nutley, NJ 07110<br>(201) 661-2430 PERRY PERIPHERALS<br>P.O. Box 924, Miller Place, NY 11764<br>(516) 744-6462 PROGRESSIVE COMPUTER<br>SYSTEMS<br>405 Corbin Rd., York, Pa. 17403<br>(717) 845-4954

![](_page_68_Picture_20.jpeg)

# **MICRO Club Circuit**

Here is yet another installment of 6502-related clubs. We continue to be encouraged by the terrific response to our request for new clubs. Now we have so many that we can't print them all in a single two-page listing!

If you have registered with us and you are not presented here, do not be dismayed. Next month you will be first on the list! The mail has just been loaded with club information.

Those of you who are listed please take a moment to make sure that the information is correct. Notify us of any errors. Up-dates should be sent to us periodically.

Does your club publish a newsletter? Do you need advertiser's? Want to exchange an ad? If the answer to any of these questions is yes, then let us know!

To become an officially registered club please send for the correct form. This is the only way to get a free one year subscription for your club's library. Have your club listed to increase your membership.

Address any information or requests to:

> MICRO Club Circuit P.O. Box 6502 Chelmsford, MA 01824

#### Western Educational Computing Conference, San Diego, California

November 20, 21

The theme of the seminar/exhibit is "Educational Computing in the '80's" and will feature papers and seminars on the use of computing in higher education for instruction, administration, and research. Luncheon speakers will be Capt. Grace Hopper, USN, and Bernard Luscombe, President, Coastline College.

For further information contact: Ron Langley Director, Computer Center California State University 1250 Bellflower Boulevard Long Beach, California

90840

#### **Texas A&M Micro Computer Club**

This club meets every two weeks on Wednesday nights. Conrad G. Walton Jr. is the President of 80 members. He can be contacted at: Box M-9

Aggieland Station, TX 77844

*" The club owns 2 8K Pets and one SWTPC 6800 system with Pencom disk. Aim to provide education for the comm unity in the applications* and use of micro-computers."

#### Forth Interest Group

This educational club asserts that their world-wide membership is 950. They meet on the fourth Saturday of the month. They list no contact person but the address for their club is P.O.Box 1105

San Carlos, CA 94070

#### Apple Information and Data Exchange

Meets on the second Tuesday of each month at: Computer Corner 1800 S. Georgia Amarillo, TX 79109 George Johnson is the President of AIDE. Theiraddress is: 5700 Dixon Amarillo, TX 79109 "Mutual aid and sharing of informa*tio n."*

#### Apple Puget Sound Program

Meets on the second Tuesday of each month. Over 3000 members. Dick Hubert is the President. A.P.P.L.E. Library Exchange. Contact:

Fred Merchant, Sec. 517-11th Avenue East Seattle, WA 98102 *"Assists its members in the use and*

*understanding of the Apple Computer. One time Apple-Cation fee and annual dues."*

#### Madison Pet User's Club

Meets on the first Thursday of the month at 7:30 pm in the Washington Square Building. Membership around 50. Contact: B.A. Stewart

26:68 MICRO — The 6502 Journal July 1980

501 Willow W. Baraboo, Wl 53913 *" Exchange Inform ation."*

#### New England Computer Society

Meets on the first Wednesday of the month at the Mitre Corporation Cafeteria in Bedford, MA. Robert Waite is the President over 200 members. Contact:

> David Mitton, Sec. P.O.Box 198

Bedford, Mass. 01730

*" General purpose, personal/hobby computing, technical inform ation sharing. "*

#### San Francisco Apple Core

Meets first Saturday of the month. Randy Fields is President. Membership of over 800. Contact:

Randy Fields P.O. Box 4816 San Francisco, CA 94101

#### Winnipeg Apple Computer Group

Meets on the first Thursday of each month at 7:30 in the Computerland Store. Acting President is Mike Flood. Membership is still growing over 30 currently. Contact Mike at:

5-1730 Taylor Winnipeg, Manitoba Canada, R3N 0N8

*"Increase members knowledge of programming, hardware, and data processing. Newsletter. "*

#### **Burlington Micro Club**

Meets on the last Wednesday of the month at 7:30 pm at various locations. William Morris, President over 25 members. Contat him at:

67 Moxley Drive Hamilton, Ontario Canada, L8T 3Y8 *" Membership is open to everyone. M icro user '80, a club newsletter. "*

#### 6502 Comp-Club

Meets at various places. Members and those interested are notified through the mail as to the monthly arrangements. Robert Wilson is

club President. Over 25 members. For current information contact:

R. Wilson Box 6007

Lawrenceville, N.J. 08648 *"Purpose: To consumate interest* and to further knowledge of 6502 *com puters."*

#### Erie Apple Crunchers

Rudy A. Guy is President over this newly organized group of 25 avid users. Contact them for more information:

P.O. Box 1575

Erie, PA 16507 *" Membership is open to a ll Apple or Bell & Howell Apple owners or users. Developing a software library* and we are willing to exchange soft*ware w ith other individuals or groups."*

#### N.I.C.H.E. Northern Indiana Computer Hobbyist

Meets in the South Bend area on the last Monday of almost every month. Contact:

Eric Bean 927 S 26 Street South Bend, In 46615 "The meetings are open to all com*puter hobbyists, but is dominated*

#### Apple Byter's Computer Club

Information regarding this club should be requested from S.E. Grove, Pres., Mail Station 33, Bldg R-19

H.E.S.E.A. Hughes Aircraft 2060 Imperial El Sugundo, CA 90245

*" A p riv a te c lu b fo r H ughes Employees only but open to guests. Education of members in the use of computers by programmers and others. Buy at group rates, exchange software in public domain, and member of the I.A.C. (international Apple Core) Grow with others in the Greatest Hobby EVER!"*

#### UPDATES— UPDATES— UPDATES

#### OSIO

Washington, VA, MD group meets the first Tuesday of each month. Meets at the Walter Johnson High School in Rockville, Md. Contact: Wallace Kendall, Pres. 9002 Dunloggin Road Ellicott City, MD 21043 *" Study, advance, and promote the* application of computers; publish *newsletters; sponsor conferences, workshops, symposia, demonstra-* *tions, and publications on computers, etc."*

#### Apples British Columbia Computer Society

Meets first Wednesday of every month at 7:30. Various locations. Gary Little is President for 95 members. Contact him at:

101-2044 West Third Ave Vancouver, B. C. Canada V6J 1L5

*" A ll members are Apple II owners, aim is to discuss software and hardware. "*

#### Apple Sac

Meets on the first Tuesday and third Wednesday of each month, with Assembly language classes on the third Tuesday. Bill Norris is president. 80 plus members. Contact:

Jerry Jewell Computerland of Sacramento 1537 Howe Avenue Sacramento, Ca 95825 *" Fun, education, social, sharing of*

*ideas and programs."* 

![](_page_70_Picture_27.jpeg)

## **5OFTWARE** F O R □ 5 1

![](_page_71_Picture_430.jpeg)

One tape supports all recent ROM systems. Color and sound on video games. Some programs on disk.

FREE CATALOG

Orion Software Associates

147 Main Street Ossining, NY 10562

## OHIO SCIENTIFIC

Hardware..C1P Video—gives true 32 or 64 chrs/line with guard bands. This is not a make-shift mod. It makes your video every bit as good as the 4P's plus you have switch selectable 1,2 and 3 MHz. CPU clock as well as 300, 600 and 1200 baud for cassette and serial port all crystal controlled.

Complete plans—\$18.95, Kit \$39.95 or send in your C1P to Personal & Business Computer Connection, 38437 Grand River, Farmington Hills, Mich 48018, and we will install the Video mod for \$79.95. Other mods available..add sound; RS-232 port cassette motor control.

Software (with documentation) For C1, C2, 4P & 8P Chess 1.9, Backgammon, excellent card games, arcade type games, utility programs, mini word processor memory maps, etc.

Catalog with free program (hard copy) & memory map for BASIC in ROM models...\$1.00

> Progressive Computing 3336 Avondale Crt. Windsor, Ontario CANADA N9E 1X6 (519)969-2500

TEXT EDITORS FOR ALL SYSTEMS !!

lines. No more retyping.

C2P/C4P CURSOR \$9.95

on the screen.

THE C1P \$4.00

 $$4.00$ 

These programs allow the editing of basic program lines. All allow for insertion, deletion, and correction in the middle of already entered

C1P CURSOR CONTROL (Text Editor) \$9.95 Takes 166 bytes of RAM and adds, besides text editing, one key instant screen clear.

Takes 366 BYTES to add PET like cursor functions. Enter or correct copy from any location

HOW TO DO HIGH SPEED GRAPHICS IN BASIC

HOW TO READ A LINE OF MICROSOFT \$1.00 JOYSTICK INSTRUCTIONS AND PLANS FOR

SUPERDISK \$24.95 for 5" \$26.95 for 8" Has a text editor for 65D plus a great new BEXEC\*, a renumberer, search, a variable table maker and Diskvu - lots of utility for the money. We also have 25 data sheets available such as: IMPLEMENTING THE SECRET SOUND PORT ON

## **OSI SOFTWARE FOR OSI OSI**

## **We Have Over 100 High Quality Programs For Ohio Scientific Systems**

#### ADVENTURES AND GAMES

Adventures - These interactive fantasies will fit in 8K! You give your computer plain english commands as you try to survive.

#### **ESCAPE FROM MARS**

You awaken in a spaceship on Mars. You're in trouble but exploring the nearby Martian city may save you.

### **DEATHSHIP**

This is a cruise you won't forget - if you survive it! Adventures \$14.95 Tape or 51/4" Disk \$15.95 8" Disk

#### STARFIGHTER \$5.95

Realtime space war with realistic weapons and a working instrument panel.

ALIEN INVADER 6.95 (7.95 for color and sound) Rows of marching munching monsters march on e arth.

#### TIME TREK \$9.95

A real time Startrek with good graphics.

**BATTLEPAC \$17.95** 

For the battlebuff. Contains Seawolfe, Starfighter, Bomber and Battlefleet.

And lots, lots, lots more!

![](_page_71_Picture_30.jpeg)

A tutorial bimonthly journal of how to articles \$9.00

SAVING DATA ON TAPE \$4.00 THE AARDVARK JOURNAL

Our \$1.00 catalog contains a free program listing, programming hints, lists of PEEK and POKE locations and other stuff that OSI forgot to mention and lots more programs like Modem Drivers, Terminal Programs, and Business Stuff.

Aardvark Technical Services 1690 Bolton, Walled Lake, MI 48088 (313) 624-6316

![](_page_71_Picture_34.jpeg)
## **The MICRO Software Catalog: XXII**

### Software announcements for the 6502 based systems ..................

nnnnnnnnnnn

**ALGEBRA** Name: System: **PET 2001** Memory: 8K or more **BASIC, Machine** Language:

Description: A series of 7 programs (on one cassette) designed to assist a student through various levels of the subject. Topics include: Set operations, signed arithmetic, linear equations, factoring, and quadratic equations. An example of each class of problem is given, followed by a changing sequence of problems to be solved by the student. After each problem, as answer is provided to check results. Other Pet software available.

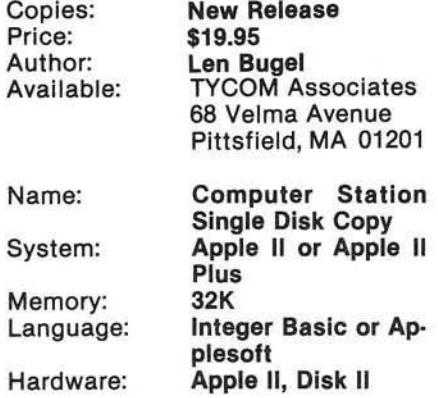

Description: Program will copy a complete diskette using an Apple II with only a single disk drive. The program will function properly on an Apple II or Apple II Plus with or without the Applesoft ROM Card or the Language System. It will run with DOS 3.1, DOS 3.2, or DOS 3.2.1 and will run on either a 32K or 48K system. On a 32K system it will take five passes for a full diskette while only three on with 48K. Requires a maximum of 3 passes on a 48K system, does verification, will initialize if desired and is faster than Apple's two disk copy.

Price:

Includes: Author: Available: Name:

System: Memory: Language: Hardware:

### Granite City, IL 62040 **AMATEUR RADIO COMMUNICATIONS PACKAGE** Apple II, Plus **16K** Interger **Radcom Plus Card** (supplied), Disk II

\$29.95, \$2.00 s&h IL residents add 5 %

Diskette, phamphlet

12 Crossroads Plaza

**Computer Station** 

sales tax.

**Joel Upchurch** 

Description: Send-Reveive RTTY and Morse Code. Interface installs in Slot 2. Active bandpass filters. FSK output. Narrow Shift (170 HZ). LED tuning indicators. Scope monitoring. Computer grade circuit board. Gold plated contacts. Assembled<br>and tested. Baudot speeds continuous 32 to 300 Baud. ASCII to 1200 Baud. Morse Code speeds 2 to 125 WPM. Split screen, receive, Xmit and Xmit buffer. Save text from a buffer to the Disk. Load text from Disk to a buffer (TX/RX). Display current system status or catalog. Normal/Invert RTTY Rx key control. Stored massages to limit of RAM. Much more!

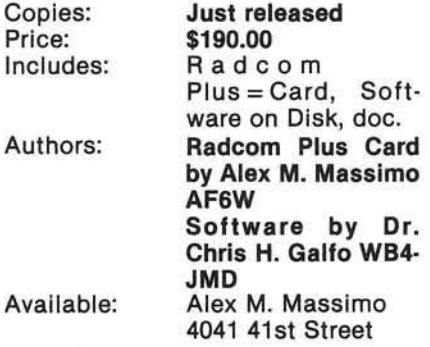

MICRO -- The 6502 Journal

**Mike Rowe** P.O. Box 6502 Chelmsford, MA 01824

> San Diego, CA 92105

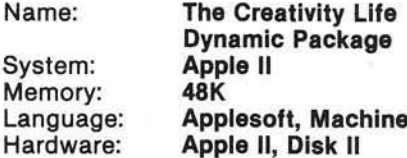

Description: Draw, Write Music, Write Poetry! Draw Circles, elipses, triangles, frames, enclosures, fireworks, squares, etc. (many more!) all at the touch of a key or two (without hitting return). Fill or partially fill any of the above figures to create an infinite variety of figures. Change to and from Regressive & Symmetry Modes. Write Music using your keyboard like a piano. Watch your notes be named and written on a cleff. Easily change pitches and durations. Write a poem. Choose 1, 2, or 3 forms, save and play later! MUCH MORE!!

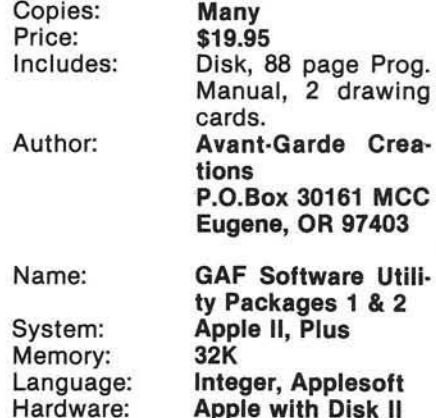

Description: A collection of useful utility programs. Utility 1: File Compare, a program that allows comparing of two versions of a program and reporting all differences to your screen, printer, or disk file. Menu, a general purpose HELLO program that allows one keystroke program execution. Reads any size catalog to produce menu. Applesoft & Integer Sorts, fast implementation of Shell-Metzner sort can be adapted to your programs. Convert-To-Text, turns Applsesoft and Integer programs into text files. Utility Package 2 includes Multiple Disk Catalog, File Cabinet Fast Sort, File Copy and Food Plan.

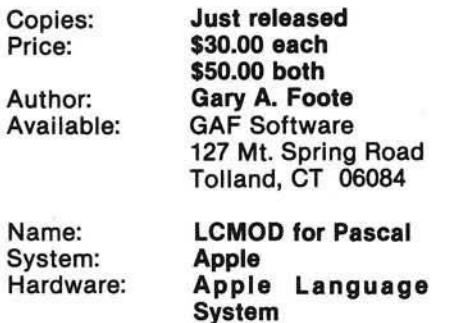

Description: Allows DIRECT entry of upper/lower case into the Pascal Editor using the Paymar LCA. Uses the ESC key for a shift key and the ESC key is now a Control Q to prevent accidental deletion of text. Also provides generation of left and right curly brackets for comment delimiters and an underline for VARs, program names and file names.

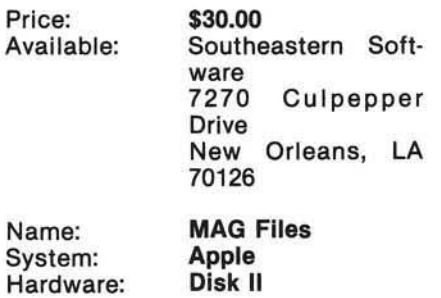

Description: Having trouble keeping track of ail those magazine articles you read? Here is the answer. Enter them once and use the search modules to find them again either by title or subject code. Requires Applesoft II.

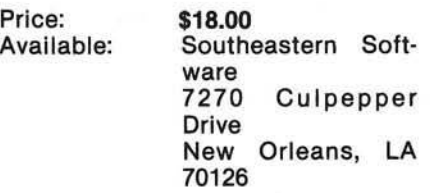

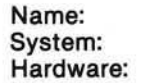

Bad Buy Diskette Apple Disk II

Description: Of course it is a bad buy. If you had issues 2 through 11 of the Southeastern Software NEWSLETTER, you could type these programs in yourself. They are a mix of Integer, Applesoft II and assembly language programs and utilities.

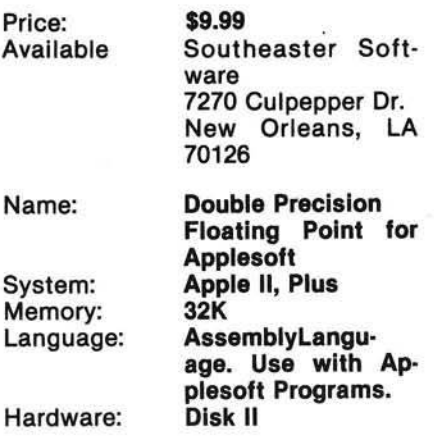

Description: Provides 21 digit precision for Applesoft programs. Arithmetic expressions, as well as INPUT and PRINT are supported. Applesoft subroutines for the standard math functions are included. Nearly standard syntax is used, with the ampersand feature. Efficient and compact, only 2048 bytes. Loads itself beneath your Applesoft prog. Works with Applesoft ROM card, with Applesoft in the Language System, or with RAM Applesoft.

 $\mathbf{C}$ 

 $\mathsf{A}$ 

 $S$ 

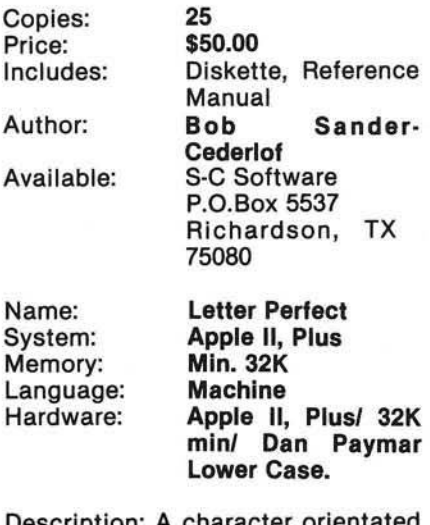

Description: A character orientated word processor. It supports proportional spacing and is capable of working with any printer type. It is user orientated and menu driven. Complete documentation. Supports: global and local searches, complete form ating, full ASC II character set with lower case on video display, headers, footers, page numbering, complete formating within body of text, top margin, and much more! Full cursor control.

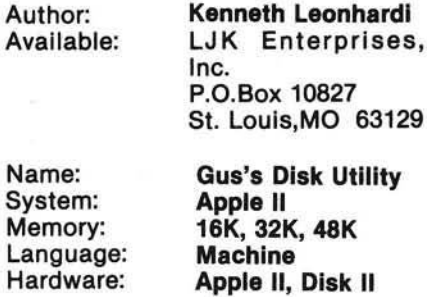

Description: Program is designed to be an easy to use aid to working with the Apple II DOS 3.1 or DOS 3.2. Restore those accidentially deleted files, remove DOS from your diskette for more room on your data only disks, read/write to any sector, print file attributes (catalogs your disk and allows to choose any file on the diskette to give you file type, track sector list, the sector lists which contains your program), prints binary program parameters, and will map the free sectors of your diskette. Allows individual byte or sectors to be changed or transfered to another diskette.

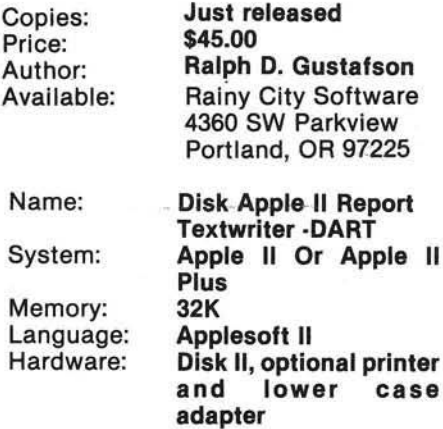

Description: A program which composes reports, articles, letters and other documents, utilizing text files generated by the "DOS Text Editor". Text may be input in free form format, without regard to line length or pagination. Retrieves the data from the file, form ats it into lines of desired length, and displays it on a printer or Apple CRT. Changing the text requires only that the text file be modified with EDIT-II, and DART called to format and output a new report. The variable input funcion allows form letters and standard text to be modified from the keyboard to produce custom letters and reports. File chaining allows an unlim ited amount of input text.

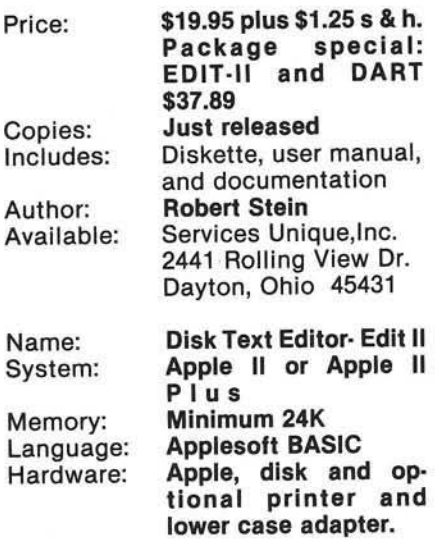

Description: An improved version of the DOS Text Editor, designed to create and facilitate changes to disk files, reports, lists, etc. Also supports the cassette as a file device. Includes 35 commands. String commands allow searching, changing, and listing of single records or blocks of records for a specified word or phrase. User input. File commands merge input from various files, parts of files and text buffers. Handles full upper and lower case ouput to print devices. Works with DART.

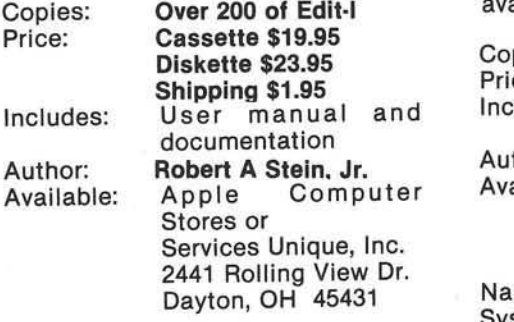

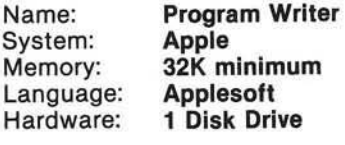

Description: This program was written to speed up the process of writing advanced business program. It works as a data management system, but also writes disk statements as permanent line number, if requested. Supports 20 fields per entry, searching or sorting by any field, generating reports, packing numbers to increase disk space, plus many more. Use for inventory, checks, phone bumbers, etc. Simple to use with instructions.

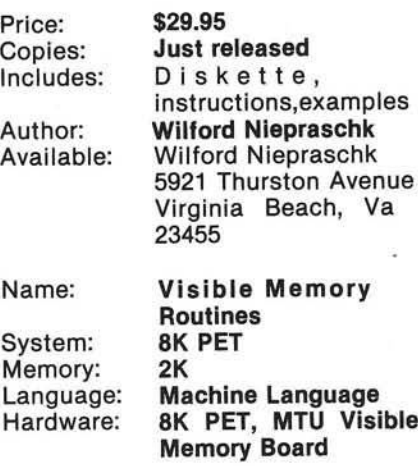

Description: Machine language software easily accessable by BASIC. Package includes clear screen, plota-point, line draw, and ROSE plotting programs. Other programs available to run with VM Routines: VM LISS-3D space Art, VM Sprirals, Hi-resolution spirals, VM 3D Plots, same 3D images as seen in many ads. More coming. Send SASE for list of these and other programs. Copies of MTU user's Notes ailable.

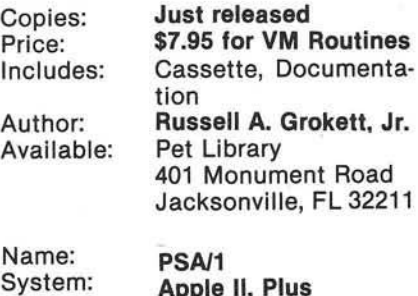

Memory: Language: Hardware: II, Plus 16K Applesoft Basic Apple II (Printer, opt) Description: A cassette-based introduction to computer scheduling. Using critical-path scheduling techniques, it allows the user to define a project, input time estimates for each job in the project, and then compute schedules for each job. Computes the earliest and latest each job can be started, finished, in order to meet deadlines. Also schedules delays without harm to other jobs. Displayed on video.

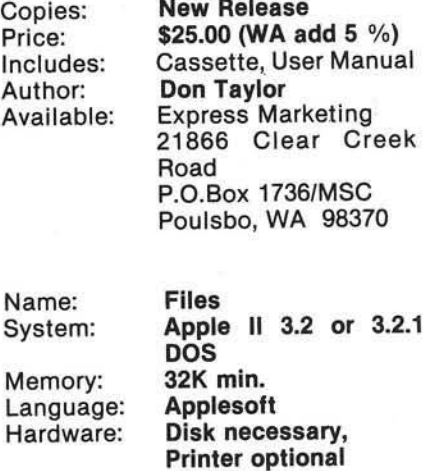

Description: File is a modular File utility program which is designed to allow the user to build files, add to existing files, correct records, delete, lock, unlock, insert records, move records, delete records, find records, sort, append files together, rename and save files, and view file data.

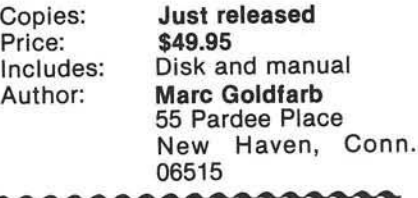

*While* we *have been lenient in the* past regarding the length of the en*tries in the Software Catalog, we m ust now insist that future entries be kept as brief as possible. We think that twelve to fifteen lines in* the "description" part of the entry *should keep it about right. The other parts, as long as needed.*

*We now have so many entries back*ed up, that we feel this policy is only *fa ir to give everyone 'equal time'. We w ill be fored to edit, or return any entries that we judge too long. Mike Rowe*

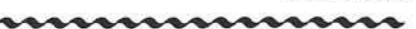

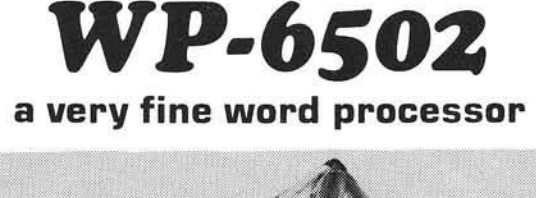

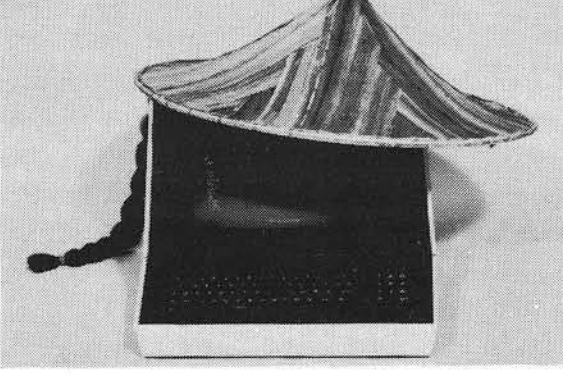

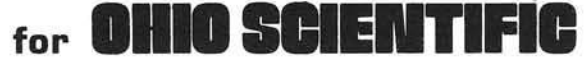

Tape (C1,C2,C4)  $......$ \$75 Disk (C1, C2, C4) ... \$75 8" Disk for 65D ...... \$75 8" 65D & 65U .... \$125 **Descriptive** Brochure ........ FREE

Hello!

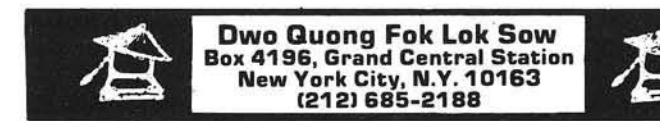

## NEW FROM MUSE SOF for BUSINESS, EDUCATION, ENTERTAINMENT

### **THE VOICE**

Challenge your imagination with THE VOICE from MUSE. Easily record, edit and playback words or phrases through the Apple speaker. Record your own vocabulary, then add speech to your Basic programs using Print statements. Guaranteed the best, easiestto-use speech software. On disk, with documentation, for Apple II and Apple II Plus with 48K. (\$39.95)

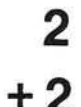

### ELEMENTARY MATH EDU-DISK

Designed and written by a professional educator. Four interactive lessons in elementary addition, subtraction, multiplication and division presented on nine skill levels. Interactive lessons use extensive color graphics and computer voice to maintain student interest and reinforce basic concepts. Student scores are stored on disk and can be accessed only by the teacher. Self-demonstrating; requires little or no instructor assistance. On disk, with comprehensive documentation. Requires Integer Basic and 48K. (\$39.95)

(301) 659-7212

### ADDRESS BOOK—MAILING LIST

QUALI

330 N. Charles St., Baltimore, MD 21201

Store 700 addresses per disk. Fast access for viewing, label printing or automatic phone dialing. Select by name, initials, street, city, zip,  $\frac{d}{dt}$ or user-definable code. Quickly sort your file in any order. The BEST mailing list program for the Apple. On disk with documentation. Requires Applesoft ROM and 48K (\$49.95)

For FREE catalog and the address of your nearest MUSE Dealer contact:

## All ABOUT

**BASIC-IN-ROM** 

BASIC and MONITOR REFE-**RENCE MANUAL for Ohio Sci**entific Microsoft BASIC-IN-ROM Version 1.0 Rev. 3.2 Complete, Concise (not a tutorial), Accurate and Detailed. All statements and commands. Looping. Tapes: **BASIC** and homemade. Binary representation of floating point. Storage of source code and variable tables above \$0300. Maps of pages \$00,01,02. Routines in<br>\$A000-BFFF. Line by line description of pages: \$8.95<br>postpaid. Send a check, or COD (\$1.10 fee).

Dealers' inquiries invited.

E.H. Carlson 3872 Raleigh Drive Okemos, MI 48864

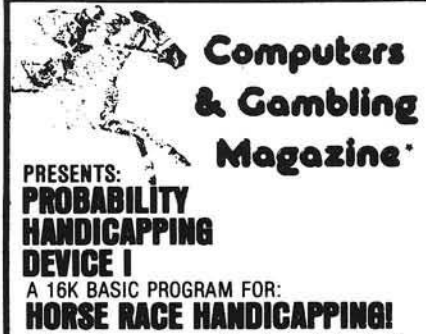

**THE STATE THANK SET THAT STATE SET AND SET AND SET AND SERVEM CONSIDENTS CONSIDENT AND STATE CONSIDERATION** and is being introduced by the publishers of Computers and Gambling Magazine. "PHD-1" is a human factored for eas

The users manual contains a complete expanation of overlay be-<br>ting.<br>Statistics for thousands of horses were used to develop this<br>Statistics for thousands of horses were used to develop this<br>andicapping system. The append

users manual.<br>The user's manual may be ordered seperately for your purusal<br>for \$7.95 and will be credited if you purchase PHD-1.

PHD-1 User's Manual and 16K Cassette for:<br>Apple II Applesoft, Challenger (Specify Type),<br>TRS-80† Level II, Pet

 $\cdots$  \$29.95 Make checks payable to: Ca. res. add 6%

JOE COMPUTER<br>22713 Ventura Blvd., Suite F, Woodla nd Hills, CA 91364 \*BE A WINNER: Get on the Computers and Gambling Products<br>Magazine mailing list for \$3.00 and receive available back issues. †TRS-80 is a registered trademark of Tandy Corporation.

## **6502 Bibliography: Part XXII**

Continuing bibliography of 6502 related material 438 Roslyn Avenue

642. Appleseed (Softside) (Jan. 1980)

Micklus, Lance and Summers, Murray, "Dog Star Adventure," pg. 36-48.

Rescue the Princess Leya.

### 643. Creative Com puting 6, No. 1 (Jan. 1980)

Howerton, Christopher, "Grandapple Clock," pg. 104-107. Now your Apple can tick, chime, and keep time.

Carpenter, Chuck, "Apple-Cart," pg. 134-137.

Discusses Keyword search, the MOD function, New Apple products, etc.

Yob, Gregory, "Personal Electronic Transactions," pg. 148-150

Discusses short utility routines, a programming for formatting numbers, etc.

### 644. SYM— PHYSIS, Iss. 1 (Jan/Feb. 1980)

Anon., "2KSA Assembler/Editor," pg. 3-6. Assembly language program for the Sym-1.

Anon., "Relocate for the SYM-1," pg. 7-12. Machine language program for the Sym-1.

Gettys, Thomas, "MERGE/DELETE Program for SYM Basic," pg. 13-16.

Utility routine.

### 645. Apple 1, No. 3 (1979)

Willson, Dr. M. Joseph, "The Challenge to Personal Computers in Science and Industry," pg. 2-5.

The Apple II will be on board the Space Shuttle where it will monitor scientific experiments.

Anon., "Applications of the Apple," pg. 7-18.

Discussion of a number of applications including evaluating paramedic and hospital procedures, endocrine levels in the birth process, Pascal in Education, testing telephone lines, use in the trucking industry, prospecting by computer and use in military games in "think tanks."

### 646. Recreational Com puting 4, No. 1 (Jan. 1980)

Mulder, David, " Merging on the PET," pg. 40-41. Put two programs together with this routine.

### 647. Recreational Computing 8, No. 1 (Jan/Feb 1980)

Hall, David J., "Computing for Health and Equality," pg.  $8 - 11.$ 

DAII about Holistic Health and the PET.

Deliman, Tracy, "Holistic Computing - A Program Idea for Healthy Living," pg. 12-14.

Dr.William R. Dial

Akron, OH 44320

A PET oriented program on holistic health.

Thornburg, David D., "The Presto-Digitizer Tablet," pg. 16-18. A low cost alternative to data entry keyboards.

Sevik, Jim and Eric, "A Learning Program for Problem Readers," pg. 25-28.

A PET Program for readers with reading problems.

#### 648. Kilobaud Microcomputing No. 37 (Jan. 1980)

Anon., "Ohio Scientific's Small Systems Journal," pg. 10-13. Discusses the OSI-DMS Quotation/Estimation System, the Educational System, Inventory Control, Purchasing System, and Bills of Material System.

Baker, Robert W., "PET Pourri," pg. 14-16.

Discusses New Pet Products, Axiom Printers, Programming Ideas and Tips.

Schmeltz, Leslie R., " 'Core' and More for Your Apple," pg. 110-114.

Accessories for your Apple.

Freeman, Robert, "The Metamorphosis of a 'Custom' PET," pg. 116-118.

Customize your PET.

Knapp, Jeff, "Darkroom Master," pg. 126-130. Use your PET in the Darkroom.

#### 649. Stems From Apple 3, Iss. 1 (Jan. 1980)

Stein, Dick, "PASCAL Time," pg. 7-14.

Three example programs which either reads or writes a data file.

### 650. Kilobaud Microcomputing Iss. 38 (Feb. 1980)

McCormack, Chris, "Microchess Modifications," pg. 68-69. Enchance this game for your KIM.

Ramsey, David, "Two Intriquing and Useful Apple II Peripherals," pg. 70-74.

Getting to know Speechlab and Apple Clock.

Sparks, Paul W., " Development of a Text-Handling Program: A Learning Experience," pg. 112-118.

Handling words on the PET.

Martellaro, John, " Apple's Hidden Floating-Point Routines," pg. 132-135.

Lightning-fast number crunching.

Spisich, John, "Add a Digital Tape Index Counter to the PET," pg. 158-160.

Construct this counter for your PET cassette and locate files quickly and accurately.

Blalock, John M., "A Printer for the KIM or SYM," pg. 186-192.

The Selectric finds another home.

### 651. Creative Computing 6, No. 2 (Feb. 1980)

Zimmerman, Mark, "Blackbox for the PET," pg. 112-117. A game with graphics.

Carpenter, Chuck, "Apple-Cart," pg. 148-151. Hints on using diskettes, Apple I/O Circuits, tips on using Pascal, Applesoft formatter.

### 652. The Target (Jan/Feb. 1980)

Bresson, Steve, "CHAIN," pg. 6-7.

Controlled loading and execution of multiple files from tape on the AIM 65.

### 653. Call— Apple 3, No. 1 (Jan. 1980)

Spurlock, Loy, "Creating a Hi-Res Character Set," pg. 13-15. A Basic program for creating characters.

Hyde, Randall, "Assem bler Maxi-Reviews," pg. 18-23.

Reviews of the Microproducts Assembler, the SC-Assembler II, ASM/65, EAT (Edit and Assemble Text), LIZA, UCSD Adaptable Assembler (Pascal).

Konzen, Neil, "ZOOM," pg. 28-32.

Two versions: one for Basic and one in assembly language.

### 654. MICRO No. 21 (Feb. 1980)

Peck, Robert A., "Expanding the SYM-1...Adding an ASCII Keyboard," pg. 5-7.

Fairly simple procedure.

Fam, Richard, "A HIRES Graph-Plotting Subroutine in Integer Basic for the Apple II," pg. 9-10.

A Basic subroutine is presented which permits graph plotting.

Morris, E.D., Jr., "Multiplexing PET's User Port," pg. 13-14. Multiplex when you need to Input or Output more bits of data than your micro can handle.

Phillips, Robert, "The Binary Sort," pg. 15-16.

A concise description of the Binary Sort concept and an implemenatation in Basic.

DeJong, Marvin L., "A Complete Morse Code Send/Receive Package for the Aim 65," pg. 19-26.

A valuable program for the Hams among the AIM users.

Swindell, Jack Robert, " The Great Superboard Speed-Up and Other RAMblings," pg. 31-32.

Here is all you need to make your OSI Model 600 board run twice as fast as it normally does.

Urban, Michael, "KIM-1 Tape Recorder Controller," pg. 35-39.

Some techniques for using a 6502 micro for controlling switches are presented, as for example, controlling a tape deck.

Tripp, Robert M., "Ask the Doctor," pg. 41-43.

Converting the SYM Tiny PILOT to work on KIM; Slow Display for the AIM; Chart of the AIM, SYM and KIM expansion pinouts.

Taylor, William L., "Graphics and the Challenger C1P, Part 3," pg. 47-53.

Third article shows how to put the pieces together.

Rowe, Mike (Staff), "The MICRO Software Cataloque XVII," pg. 55-56.

Nine New Programs for the 6502 micros.

Dial, William R., "6502 Bibliography: Part XVII," pg. 59-62. Another 150 references are listed.

### 655. BYTE, 5 No. 2 (Feb. 1980)

Newcomb, Robert K., "Another Plotter to Toy With, Revisited," pg. 202-207 A plotter for the KIM.

### 656. Personal Computing 4, No. 2 (Feb. 1980)

Wheeler, Dwight, "Mechanical Paintbrush," pg. 56-57. A graphics program for the PET.

### 657. Interface Age 5, No. 3 (March 1980)

Baker, Al, "Game Corner," pg. 38-42. Time Trials is a new program for the Apple II.

Adler, Alfred, "The Micro-Mathematician," pg. 44-55. A continuation of a Fourier Analysis program started earlier.

### 658. SoftSide (AppleSeed) (Feb. 1980}

Dubnoff, Jerry, "Supernim," pg. 10-15. Adding a second dimension to this old Apple game.

Anon., "Elementary Math," pg. 22-23.

A lo-res graphics program with sound to assist in additon drills, Apple.

Brandon, Jack, "State Capitals," pg. 27-29. An educational Apple game.

Anderson, Chip, "Connection," pg. 32-35. A lo-res graphics program for the Apple.

Wagner, Roger, "Musical Scales," pg. 39-41. A program to teach musical scales with the Apple.

Anon., "Sort," pg. 47. A utility program for the Apple.

Anon., "The Vocal Apple," pg. 50-51.

Short Utility to make the Apple more vocal and responsive.

Anon., "Programming Tips for the Apple," pg. 54.

How to avoid unwanted blanks when editing PRINT statements.

### 659. On Computing 1, No. 4 (Spring 1980)

Williams, Gregg, "The Ohio Scientific C4PMF," pg. 39-45. A review of a 6502 based microcomputer.

Hafner, Everett, " An Apple in Hanoi," pg. 70-78.

An interesting account of bringing up and maintaining a modern microcomputer in Southeast Asia.

### 660. Dr. Dobb's Journal 5, Iss. 2 No. 42

Brown, Dewitt S., "A User Interface to Apple II Program Renumbering," pg. 26-31.

Simplification of procedure for using renumbering routines.

Lindenschm itt, Gary, "A nother Phone Dialer," pg. 43-44. A phone dialer for the PET.

### 661. Fort Worth Area Apple User Group Newsletter (Feb. 1980)

Meador, Lee, "More About Interupts," pg. 1-4. A tutorial on Interupts for the Apple.

Meador, Lee, "DOS Disassembly," pg. 4-9.

Third installment of the Assembly listing of the Apple II DOS.

### 662. 6502 User Notes, No 17

Silvestri, Gino F., "Match This," pg. 1-3. An interactive game for the "naked" KIM.

Shijanowski, Rush, "How to Transfer Basic Programs from PET to KIM," pg. 4-5.

A utility program for the KIM, modified by Eric Rehnke.

Deas, Glen, "Basic Cassette I/O Mods," pg. 5-7. Mods for lead and save cassette routines for the KIM.

Doutre, Ben, "Tiny Basic," pg. 7-10. Misc. notes on Tiny Basic for the KIM.

Silvestri, Gino, F., "Broaden Your I/O Cheaply with a Non-6500 PIA," pg. 14.

How to use 8080 peripherals with the KIM.

Gordon, H.T., "KIM Audible Warning Interface," pg. 15. Software and hardware for an audible KIM.

Clem ents, W.C., JR, "Interfacing the TVT-2 Video Board with the KIM-1."

A How-to articled on interfacing.

Hogg, Frank, "Cassette Load Display on KIM LEDs," pg. 16-17.

Load Memory from Tape with display.

Hooper, Philip K., "Cassette Save Using Alternate Starting Address," pg. 17.

How to read a cassette file into a memory block other than than the one from which it was dumped.

Nelis, Jody, "AIM Info - AIM printer Modification," pg. 20. How to clear up wavy lines and how to get heavier print.

Bresson, Steve, "AIM 65 Basic — Data Save/Load Scheme," pg. 20.

Save and Load strings and data in text form from Basic.

List, Gunnar, "TINY BASIC for SYM," pg. 22. Tiny Basic modified for the SYM.

Regal, Ron, "OSI Notes," pg. 22. Interfacing a 42K Ram board to the C-24P

Carlson, Edward, "Zero-Page Map for Basic in the C2-4P," pg. 23.

Memory Map.

Leasia, John D., "Pseudo Random Number Generator," pg. 24.

A utility routine.

Eaton, John, "KIMATH Support," pg. 24.

A routine to find the Tangent of an angle.

Goenner, Markus, " Interrupt Routines and Breakpoint," pg. 24.

KIM-1 IRQ routine.

Jordan, Doug, "Square-Waver II," pg. 26. A short routine for audio.

#### 664. Abacus II, Iss. 1 (Jan. 1980)

Davis, James P., "Two Diamonds - A Puzzle Game," pg. 4-7. A game adapted for Applesoft.

Avelar, Ed, "Remote Control for the Apple II," pg. 4-7. Special hardware to turn on a remote Apple by phone.

Anon., " Nicer Menu," pg. 7.

Select from your apple disk catalog by designating a letter.

Anon., "Auxilliary Key Board Plug," pg. 8-9.

A second Keyboard for the Apple is possible with this plug.

Anon., "Math Section I (Addition)," pg. 10. An Addition program in Integer Basic for the Apple.

Wilkerson, David R., "Apple Writer 1.0," pg. 12-13. A review of this word processor.

### 665. Dr. Dobb's Journal 5, Issue 3 (March, 1980)

Cason, R., " PET Tape CURE," pg. 43.

### 666. Stems from Apple 3, Issue 2 (Feb. 1980)

Hoggatt, Ken, " Ken's Korner— Basic and Pascal," pg. 3-7. Sim ilarities between Basic and Pascal.

Pfeiffer, Jim, " How Applesoft Stores String Arrays," pg. 4-6. Discussion of String Arrays and how to clear such space.

Byerly, Kent, "Literal Input Fix," pg. 7. A fix for a program "Literal Input".

### 667. Byte 5 No. 3 (March 1980)

Helmers, Carl, "Hunting the Computerized Eclipse," pg. 6- 12.

Use of the Apple in an Eclipse Monitor operation.

Matthews, Randall S., "Hydrocarbon Molecule C onstructor," pg. 156-166.

An Organic Chemistry teaching aid.

Couchman, James C., "KIM-1 Multiplication and Division," pg. 212-216.

Routines to multiply and divide two 16-bit signed quantities.

Hooper, Phillip K., " The Correct Order of Operations Can Shorten Code," pg. 242-244.

Pointer decrementing on the 6502.

### 668. Nibble (Jan/Feb. 1980)

Anon., "Hi-Resolution Multi Color Kaleidoscope," pg. 7. Two Hi-res color programs for the Apple.

Anon., "Sort 'em Out," pg. 8. Discussion of Sort techniques on the Apple.

Anon., "Initialize New Files Automatically with ONERR GOTO," pg. 9.

How to use the ONERR GOTO instruction on the Apple.

## GPIB for APPLE II<sup>"</sup>

Are you smart enough to use a dumb board ?

You bet you are!

With two programmable 8 bit IO ports, each with two control lines, an eight bit shift register, and two programmable counter-timers, this board can do too many things for anyone to supply your program in ROM.

But you can control it using BASIC, FORTH, PASCAL or machine language programs-to input or putput data, control external devices, to time internal or external events, or to count external events.

A large area is available for any buffers, relay etc. that you might need for the control of external devices.

Supplied completely assembled and tested, with two 10 cables and extensive instructions. Gold edge connector for highest reliability.

> One year warranty, 30 day MBG. Only \$59.50, post paid in cont. USA

SASE for additional data or with questions regarding your specific application.

microAustin MC P 0 Box 14408 VISA Austin, Texas 78761

## ${\cal E}$  O F T O U B C

### AT LAST

ENHANCE THE FULL CAPABILITIES OF YOUR DISK II

#### SOFTOUCH ANOUNCES THE

" DISC MANAGEMENT STSTEM<br>EIGHT PROGRAMS ON DISK TO PROVIDE THE USER WITH A<br>COMPLETE UNDERSTANDING OF THE DISK DRIVE COMMANDS PLUS A UTILITY PACKAGE TO INDEX AND CATAGORIZE ALL<br>PROGRAMS WRITTEN FOR THE APPLE II COMPUTER. THE SYSTEM PROVIDES FULL SEARCH, EDITING AND DATA TRANSFER CAPABILITIES.

TWENTY-SIX PAGE BOOKLET PROVIDES DETAILED EDUCATIONAL TECHNIQUES GIVING A THROUGH UNDERSTAND-ING OF ALL DOS COMMANDS

INCLUDED ARE SUCH TECHNIQUES AS:

- \* INITIALIZATION OF TEXI FILES<br>\* WRITING & READING OF TEXT FILES<br>\* CREATING TEXT FILES
	-
- EDITING FILES
- TRANSFERRING DATA TO OTHER DISKETTES
- LISTING OF DATA FILES
- SEARCHING DATA BY VARIOUS OPTIONS

DOCUMENTED LISTING PROVIDES LINE CHANGES FOR ADAPTING THE SYSTEM TO PREFORM NUMEROUS OTHER APPLICATIONS.

THE BOOKLET IS WRITTEN IN A MANNER WHICH MAY BE USED<br>BY THE NOVICE AS WELL AS THE EXPERIENCED PROGRAMMER.<br>DOZENS OF PROGRAMMING TECHNIQUES ARE SHOWN AND FULLY DOCUMENTED. ALSO INCLUDED SEPARATELY, IS A PROGRAMMERS<br>AID GIVING QUICK REFERENCE TO INTEGER, APPLESOFT AND DOS COMMANDS WITH ILLUSTRATIVE EXAMPLES.

SYSTEM REQUIREMENTS: DISK II & APPLESOFT TAPE OR ROM CARD

PRICE \$24.95 (PROCESSED & SHIPPED WITHIN 4 DAYS)

SEND CHECK OR MONEY ORDER TO:

S OF TOUCH P.O. BOX 511 LEOMINSTER, MASS. 01453

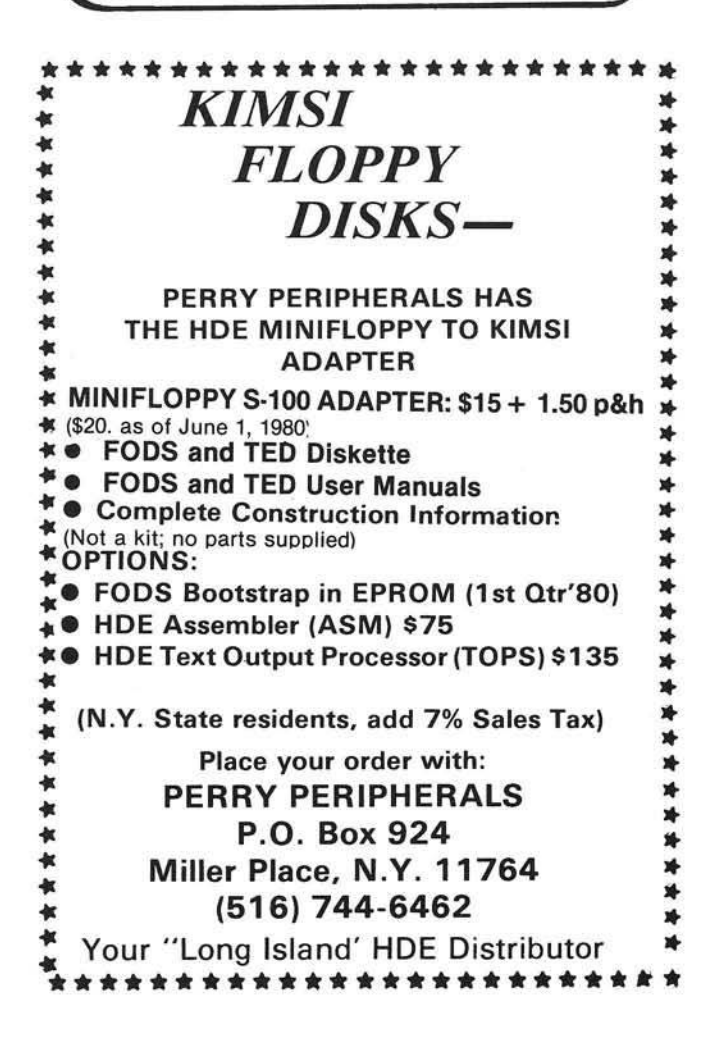

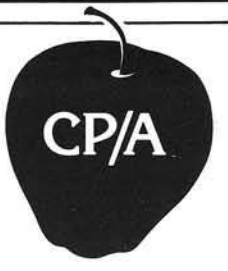

### OPTIM IZED SYSTEMS **SOFTWARE** PRESENTS CONTROL PROGRAM/APPLE

### the DOS you have been waiting for

OSS CP/A is an all new, disk-based operating system which provides commands and utilities similar to CP/M®. CP/A has byte and block I/O, a simple assembly language interface, and direct access via Note and Point. And it's easy to add your own commands or device handlers. CP/A is expandable, flexible, consistent, easy-to-use and available now with compatible program products:

BASIC — Some of the features of OSS BASIC are syntax checking on program entry, true decimal arithmetic (great tor money applications), 32K byte string sizes, flexible I/O, long variable names (up to 255 significant characters), and the ability to get and put single bytes.

BUSINESS BASIC WITH PRINT USING — This is virtually the only basic available on the Apple that has PRINT USING. It also has record I/O statements and all the features of our standard BASIC.

EDITOR/ASSEMBLER/DEBUG — OSS EASMD is a total machine language development package. The editor provides functions like FIND, REPLACE, etc. The assembler uses standard 6502 mnemonics, can include multiple files in one assembly, and can place the object code in memory or to a disk file.

Prices of CP/A with:

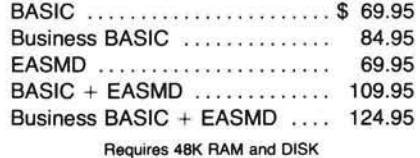

Add \$3.50 for shipping and handling in continental USA. California residents add 6%. VISA/Master Charge we come. Personal checks require two weeks to clear.

SEE YOUR DEALER or ORDER TODAY

### OPTIMIZED SYSTEMS SOFTWARE Is a product of

Shepardson Microsystems, Inc. 20395 Pacifica Dr., Suite 108B Cupertino, CA 95014 (408) 257-9900

### Missing MICRO Information?

MICRO is devoted exclusively to the 6502. In addition, it is aimed at useful, reference type material, not just "fun and games". Each month MICRO publishes application notes, hardware and software tutorials, a continuing bibliography, software catalog, and so forth. Since MICRO contains lots of reference material and many useful program, most readers want to get the entire collection of MICRO. Since MICRO grew very rapidly, it quickly became impractical to reprint back issues for new subscribers. In order to make the older material available, collections of the reprints have been published.

[A lim ited num ber of back issues are still available from num ber 7 to 18 and 20 to current. There are no 19's left.]

The BEST of MICRO Volume 1 contains all of the significant material from the first six issues of MICRO, from October/November 1977 through August/September 1978. This book form is 176 pages long, plus five removeable reference cards. The material is organized by microcomputer and almost every article is included. Only the ads and a few 'dated' articles have been omitted. [Now in third printing!]

Surface...\$7.00 Air Mail...\$10.00

The BEST of MICRO Volume 2 covers the second six issues, from October/November 1978 through May 1979. Organized by microcomputer, this volume is 224 pages long.<br>Surface...\$9.00 Air Mail...\$13.00

Surface...\$9.00

The BEST of MICRO Volume 3, covering the twelve issues from June 1979 through May 1980, will be over 400 pages long. It is scheduled for late summer 1980. The price is still to be determined.

For a free copy of the Index for Volumes 1, 2, and 3, please send a self-addressed, stamped envelope to:

BEST of MICRO, P.O. Box 6502, Chelmsford, MA 01824

## Advertisers' Index

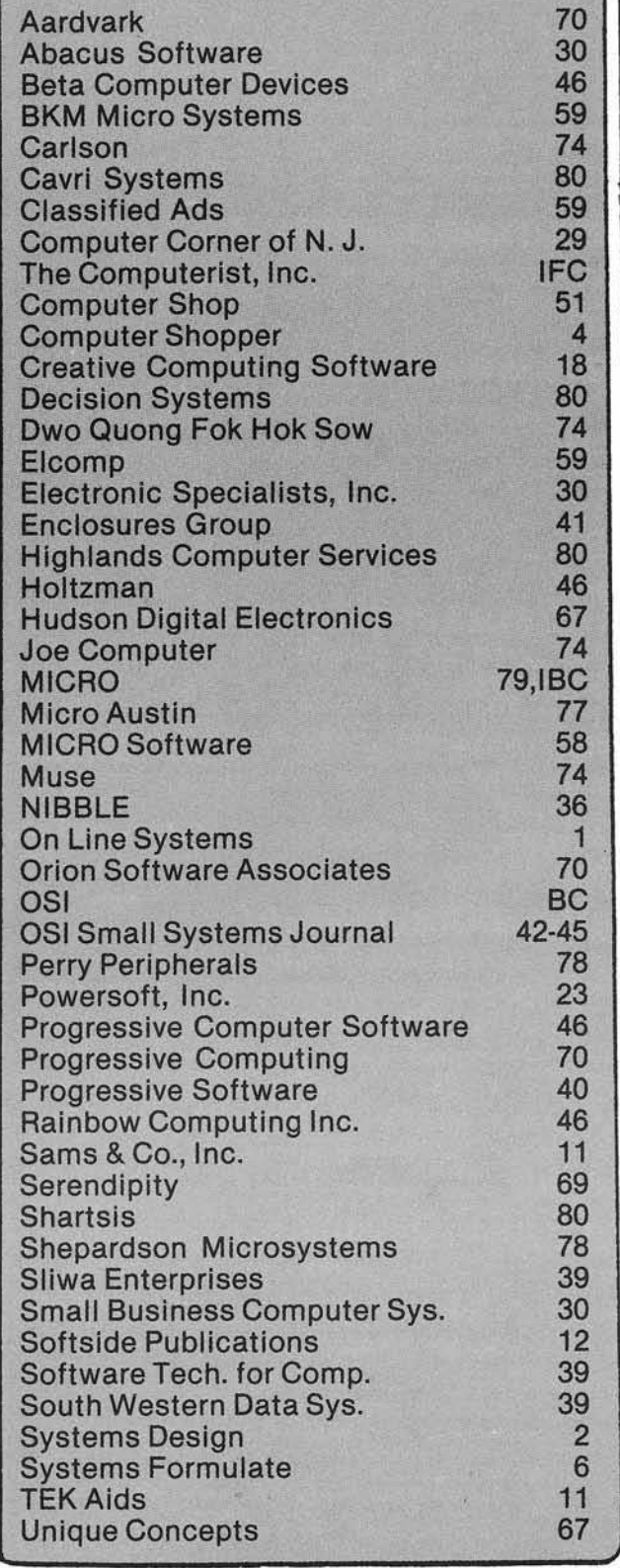

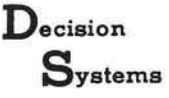

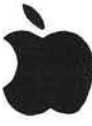

**Presenting the Other Side of the Apple II\*** 

#### INDEXED FILES

ISAM-DS is an integrated set of routines for the creation and manipulation<br>of indexed files. ISAM-DS provides capabilities comparable to those on large mainframes. You can rapidly retrieve records by key value or partial key value (retrieves any record in a 200 record file, 60 char/record, in less than 3 seconds compared to a maximum of 38 seconds for a DOS sequential file). Files never have to be reorganized. Duplicate key values may be used. Records may also be retrieved in sequence. ISAM-DS routines are easily integrated into Applesoft programs - they use less than 3K RAM plus an index table.

Requires: Disk, Applesoft (32K ROM or 48K RAM)

\$50

### **STRUCTURED BASIC**

PBASIC-DS is a sophisticated preprocessor for structured BASIC. Now<br>you can gain the power of PASCAL-like logic structures at a fraction of the cost. Use all regular BASIC statements plus 14 commands and 11 new<br>statements/structures (WHILE, UNTIL, CASE, etc.). PBASIC-DS can be used to develop INTEGER or APPLESOFT programs. It is a great way to learn and use structured logic concepts.

Requires: Disk, Applesoft (32K ROM or 48K RAM)

**\$35** 

(Texas residents add 5% tax)

Decision Systems P . O B o x 1 3 00 6 D e n t o n . T X 7 6 2 0 3

\* Apple II is a registered trademark of the Apple Computer Co.

### OSI C-1P/SUPERBOARD

Can a cassette-based micro with a 24x24 display and 4K RAM make a practical terminal?

### It can with CHAT (Challenger Terminal), the intelligent terminal.

In addition to ASCII communication via the keyboard, CHAT also provides:

- Storage of received data in a buffer whose contents can later be examined or saved on tape. Buffer automatically expands on systems with more than 4K RAM
- Direct transmission of data stored on tape to other computers.
- Full/half duplex modes; selectable parity, data and stop bits
- Standard ASCII keyboard layout with auto repeat and transmit break key.
- Unique keyboard feature rarely seen on other terminals user modifiable key layout CHAT allows you to reprogram the keyboard so that you may choose where to locate characters and control codes Changes do not have to be reentered every time you load the program!

Requires RS232 mod. \$24.95 ppd. incl. cassette and manual

> **Charles A. Shartsis** 9308 Cherry Hill Rd. #812 College Park, MD. 20740

## **interactive video**

- Index and acccess multiple frames or segments of videotape by name or by frame number from the Apple\* keyboard or from within a program
- Develop a comprehensive picture and text information storage and retrieval system
- Interfaces any VCR having a control pulse or search capability with the Apple Computer\*
- Uses the same screen for computer and video
- Utilize extensive authoring software to easily write CAI

A complete package of all interfacing hardware, software, and connectors available from

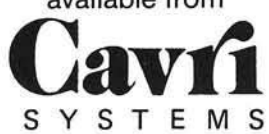

26 Trumbull Street, New Haven, CT 06511 or call (203) 562-9873

•TM - Apple Computer Co. \_\_\_\_\_\_\_\_\_\_\_

### CRAE

A fast Co-Resident Applesoft Editor for Applesoft programmers. Now perform Global changes & finds to anything in your Applesoft program. Quote (copy) a range of lines from one part of your program to another. A fully optimized stop-list command that lists your program to the screen with no spaces added and forty columns wide. Append Applesoft programs on disk to program in memory. Formatted memory dump to aid debugging. Powerful renumber is five times faster than most available renumber routines. Auto line renumbering. CRAE need be loaded only once and changes your Apple soft program right im memory. 24K Apple II or Plus & Applesoft ROM & Disk.

#### MCAT

MCAT is a binary program which creates a master catalog report. The first list is sorted by file names and the second by volume number with sectors used indicated. Provisions for duplicate volume numbers. 600 file names capacity on a 48K system. 200 for a 32K system.

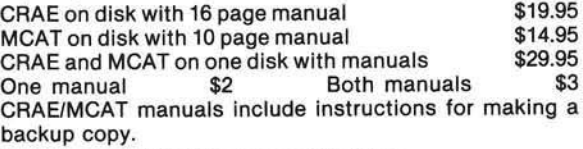

See your local dealer or send checks to

### HIGHLANDS COMPUTER SERVICES 14422 S.E.132ND **RENTON, WASHINGTON 98055**

### (206)228-6619

Washington residents add 5.3% *sales lax. Applesoft and* APPLE are registered trademarks of APPLE Computers *Inc.*

## **Complete Your MICRO Collection**

## NOW is the best time to complete your MICRO collection — during our Summer Special!

Order *back* issues *from now until Saptam bar* 30,*1990 and racalva* our *apaclal price. Complete your MICRO collection at these low prices.* 

Special prices on Issue numbers 7 [Oct/Nov 1978] through 18 [Nov 19781. Issues 7-12 Regularly \$1.75 Surface Issues 13-18 Regularly \$225 Surface

Summer Special Price: \$1.00 for any Issue 7 — 18 In the U.S.  $$1.25$  for any issue  $7 - 18$  foreign.

All back Issues will be shipped Surface. Air Mail service only at regular rates.

/ssues 20-24 *avallabla for \$2.25, or chack with your local daalar. Sorry, num bar' 19 [D ac 1979] la no longar avallabla!*

## **Free Copy of MICRO**

### Help spread the good word about MICRO — send a free copy to a friend during our Summer Special.

*During this parlod, you can ahara M ICRO with a frland. Sand In tha* address *label from your MICRO, along with the name and address of a friend whom you think would anjoy racalvlng MICRO, and wa will aand him a* free *back laaua. Back laaua aant will ba publisher's cholca, and thla* free offer *axplraa Saptam bar 30, 1980.*

### Regular Subscription Information

One year's subscription = 12 issues. US: \$15.00, All other countries: \$18.00 for surface. Air Mail rates for Central America: \$27.00, Europe/S. America: \$33.00, All other countries: \$39.00. Best of MICRO Voulme 1 (Issues 1-6): \$7.00 for Surface, \$10.00 for Air Mall. Best of MICRO Volume 2 (Issues 7-12): \$9.00 Surface, \$13.00 Air Mall. All of MICRO Volume 2: \$9.00 Surface, \$13.00 Air Mall. All payments must be In US dollars. Please make checks payable to MICRO. Foreign payments In International Money Order or cash.

> MICRO P. O. Box 6502 Chelmsford, MA 01824 (617) 256-5515

# The home computer you thought was years away is here.

ina<br>197

*<u>Army Sunn</u>* 

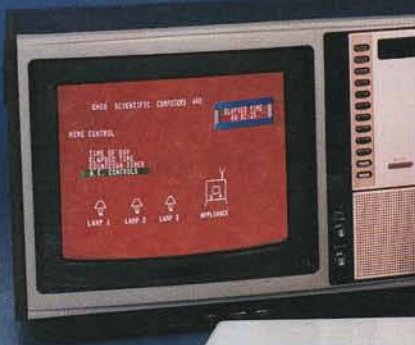

 $(1)$ 

## C8PDF \*2,895

Ohio Scientific's top of the line personal com-<br>puter, the C8P DF. This system incorporates the most advanced technology now available in standard configurations and add-on oplions. The C8P DF has full capabilities as a personal computer, a small business computer, a home monitoring security system and an advanced process controller.

#### **Personal Computer Features**

The C8P DF features ultra-fast program execution. The standard model is twice as fast as other personal computers such as the Apple II and PET. The computer system is available with a GT option which nearly doubles the speed again, making it comparable to high end mini-computer systems. High speed execution makes elaborate video animation possible as well as other I/O functions which until now, have not been possible. The C8P DF features Ohio Scientific's 32 x 64 character display with graphics and gaming elements for an effective resolution of 256 x 512 points and up to 16 colors. Other features for personal use include a programmable tone generator from 200 to 20KHz and an 8 bit companding digital to analog converter for music and voice output, 2-8 axis joystick interfaces, and 2-10 key pad interfaces. Hundreds of personal applications, games and educational software packages are currently available for use with Ihe C8P DF.

### **Business Applications**

The C8P DF utilizes full size 8" floppy disks and is compatible with Ohio Scientific's advanced small business operating system, OS-65U and two lypes of informalion manage-ment systems, OS-MDMS and OS-DMS.

The compuler system comes slandard with a high-speed printer interface and a modem in-terface. II features a full 53-key ASCII keyboard as well as 2048 character display with upper and lower case for business and word processing applications.

#### Home Control

The C8P DF has the most advanced home monitoring and control capabilities ever offered in a computer system. It incorporates a real time clock and a unique FOREGROUND/ BACKGROUND operating system which allows the computer to function with normal BASIC programs at the same time it is monitoring external devices. The C8P DF comes standard with an AC remote control interface which allows it to control a wide range of AC appli-ances and lights remotely without wiring and an interface for home security systems which monitors fire, intrusion, car theft, water levels and freezer temperature, all without messy wiring. In addition, the C8P DF can accept Ohio Scientific's Votrax voice I/O board and/or Ohio Scientific's new universal telephone interface (UTI), The telephone interface connects the computer to any touch-tone or rotary dial telephone line. The computer system is able to answer calls, initiate calls and communicate via touch-tone signals, voice output or 300 baud modem signals. It can accept and decode touch-tone signals, 300 baud modem signals and record incoming voice messages. These features collectively give the C8P DF capabilities to monitor and control home functions with almost human-like capabilities.

### Process Controller

The C8P DF incorporates a real time clock, FOREGROUND/BACKGROUND operation and 16 parallel I/O lines. Additionally a universal

accessory BUS connector is accessible at the back of the computer to plug in additional 48 lines of parallel I/O and/or a complete analog signal I/O board with A/D and D/A and multiplexers.

Clearly, the C8P DF beats all existing small computers in conventional specifications plus it has capabilities far beyond any other computer system on the market today.

C8P DF is an 8-slot mainframe class computer with 32K static RAM, dual 8" floppies, and several open slots for expansion.

## **September**

CHALLENGER OP

Or get started with a C8P with cassette interface, 8K BASIC-in-ROM which includes most of the features of the C8P DF except the real time clock, 16 parallel I/O lines, home security interface and accessory BUS. It comes with 8K static RAM and Ohio Scientific's ultra-fast 8K BASIC-in-ROM. It can be expanded to a C8P DF later. Base price \$950. Virtually all the programs available on disk are also available for the C8P cassette system on audio cassette.

Computers come with keyboards and floppies where specified. Other equipment shown is optional.

For literature and the name of your local dealer, CALL 1-800-321-6850TOLL FREE. "

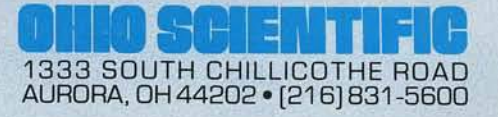